**Allen-Bradley**

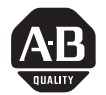

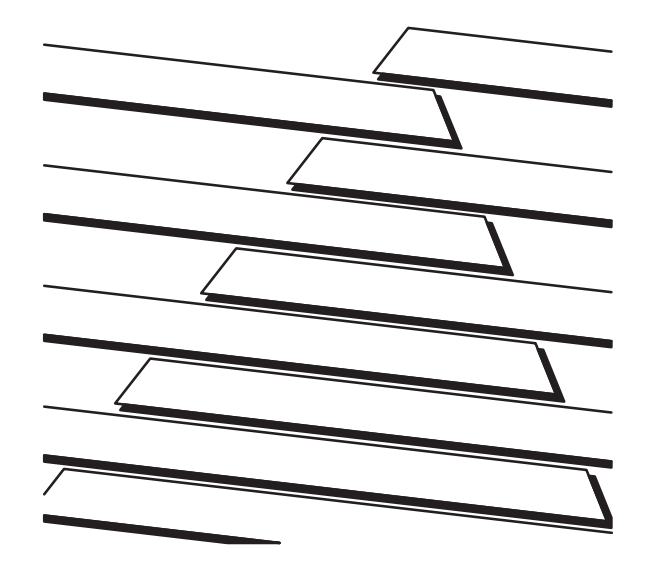

# **Bulletin 1305 Adjustable Frequency AC Drive**

 $1/2 - 5$  HP  $/ 0.37 - 4$  kW

User ManualFRN 1.01 – 3.00

PLEASE READ THE **ATTENTION** STATEMENT ON PAGE 2-16 AND 2-18 *BEFORE* INSTALLING THEDRIVE.

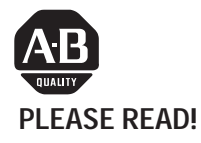

This manual is intended to guide qualified personnel in the installation and operation of this product.

Because of the variety of uses for this equipment and because of the differences between this solid-state equipment and electromechanical equipment, the user of and those responsible for applying this equipment must satisfy themselves as to the acceptability of each application and use of the equipment. In no event will Allen-Bradley Company be responsible or liable for indirect or consequential damages resulting from the use or application of this equipment.

The illustrations shown in this manual are intended solely to illustrate the text of this manual. Because of the many variables and requirements associated with any particular installation, the Allen-Bradley Company cannot assume responsibility or liability for actual use based upon the illustrative uses and applications.

No patent liability is assumed by Allen-Bradley Company with respect to use of information, circuits or equipment described in this text.

Reproduction of the content of this manual, in whole or in part, without written permission of the Allen-Bradley Company is prohibited.

## **Allen-Bradley**

## **IMPORTANT USER INFORMATION**

The information in this manual is organized in numbered chapters. Read each chapter in sequence and perform procedures when you are instructed to do so. Do not proceed to the next chapter until you have completed all procedures.

Throughout this manual we use notes to make you aware of safety considerations:

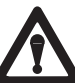

**ATTENTION:** Identifies information about practices or circumstances that can lead to personal injury or death, property damage or economic loss.

Attentions help you:

- identify a hazard
- avoid the hazard
- $\bullet$ recognize the consequences

**IMPORTANT:** Identifies information that is especially important for successful application and understanding of the product.

#### **Summary Information**

We would like to call your attention to the following changes to this manual which have occurred since the previous version published in June, 1995. All references to page numbers refer to the November, 1995 publication.

## **Chapter 2**

- . An Installations Guidelines Figure was added to page 2-4.
- . An Input Devices section was added before Input Power Conditioning on page 2-5.
- $\bullet$  Starting and Stopping the Motor was moved from the Input Power Conditioning section to the Input Devices section on page 2-5.
- $\bullet$ Two sentences were added to the first paragraph on page 2-6.
- $\mathbf{C}$  Basic rules for determining line reactor or isolation type transformer requirements was added to the Input Power Conditioning section on page 2-6.
- $\mathbf{C}$  An Input Fusing heading was added above the first ATTENTION statement on page 2-6.
- . The following sections were added after Input Power Conditioning beginning on page 2-7:
	- **–** Electrical Interference EMI/RFI
	- RFI Filtering
	- **–** Grounding
- . A page reference has been added to the first paragraph under Power Wiring on page 2-11.
- 0 The following subsections were added to Power Wiring beginning on page  $2 - 11$ 
	- Motor Cables
	- Shielded Cable
	- **–**Conduit
	- Motor Lead Lengths
	- Cable Charging Current
	- Common Mode Cores
- $\bullet$  A sentence was added to the paragraph following Drive Operation Without a Human Interface Module (HIM) on page 2-15.
- $\bullet$  Three sentences were added under ATTENTION following the Control Wiring heading on page 2-15.
- $\bullet$ An IMPORTANT was added following Table 2.F on page 2-18.
- 0 • "Contact Closure Input" was added to footnote 3 on page 2-18.
- . A reference to Output Devices was added on page 2-19.
- $\bullet$  An Output Devices heading was added above Drive Output Disconnection on page 2-19. This section now follows Table 2.D in page 2-13.
- $\bullet$  A Cable Termination section was added before the Adapters section on page 2-19.

## **Chapter 3**

- $\bullet$ Footnotes were added to Figure 3.3 on page 3-6.
- $\bullet$ The EEProm Mode section starting on page 3-10 was modified.

## **Chapter 6**

 An IMPORTANT statement was added above the third paragraph on page 6-1.

- $\bullet$ The Diagnostics section on page 2-6 was moved to Chapter 6.
- . A footnote was added to Table 6.A on page 6-2.
- $\bullet$ Additional fault information was added to Table 6.A on page 6-2.

## **Appendix B**

 $\bullet$  Max Value for Data In and Data Out Parameters in Table B.4 on page B-11 was changed.

#### **Table of Contents**

## **Chapter 1 – Information and Precautions**

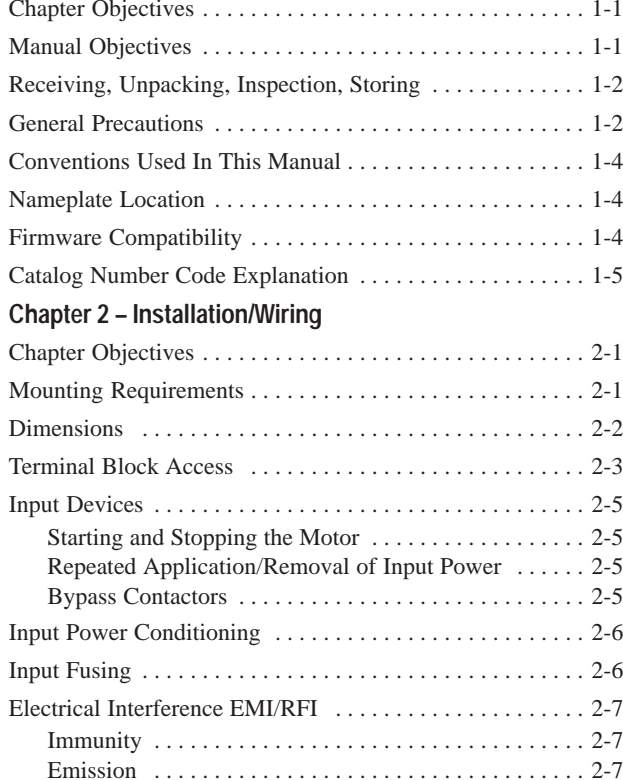

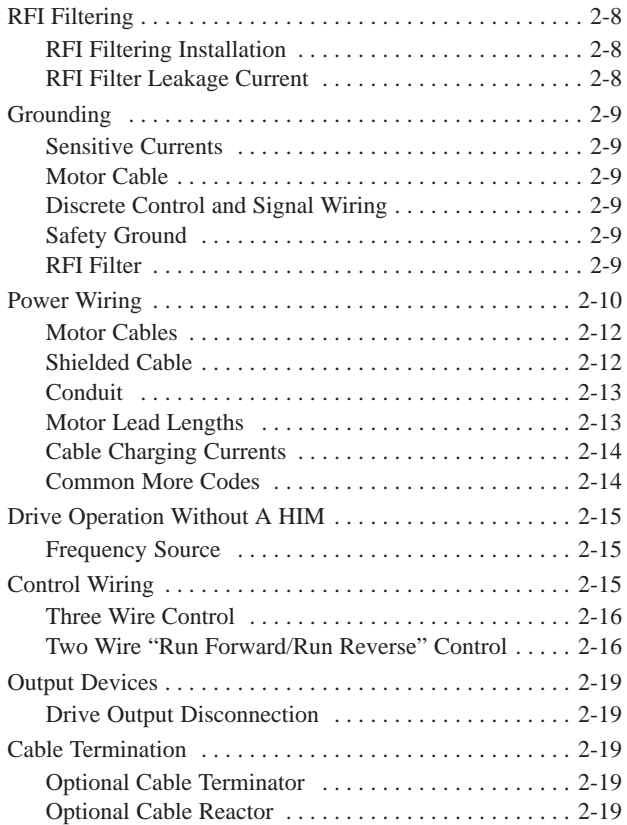

#### **Table of Contents**

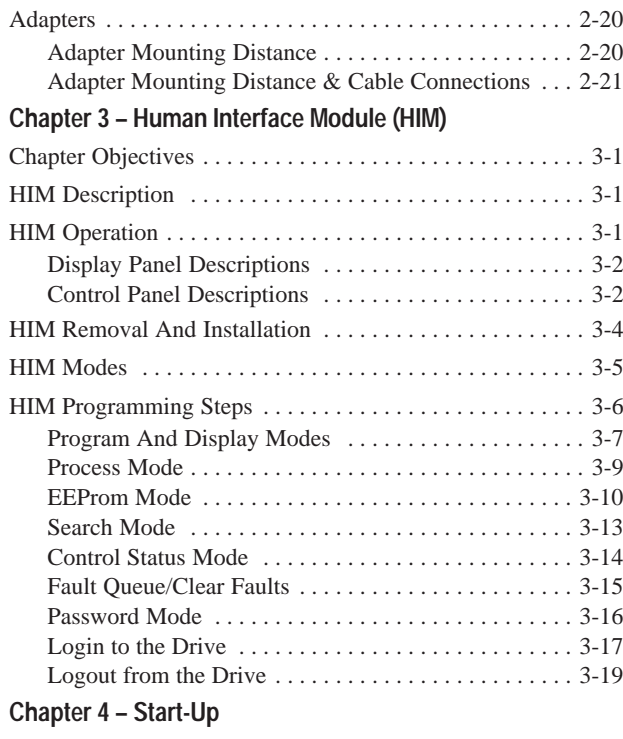

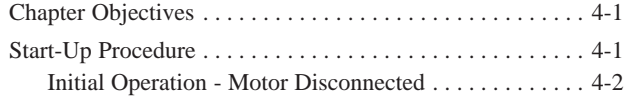

## **Chapter 5 – Programming**

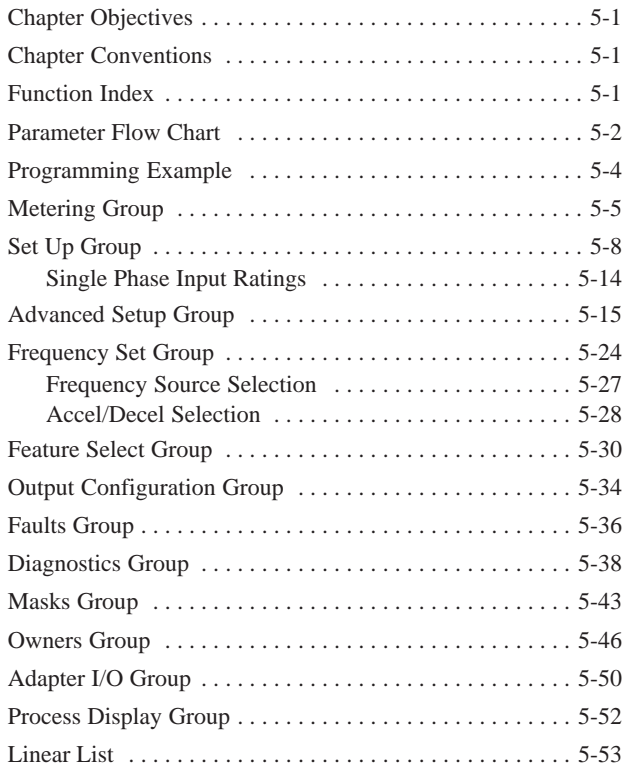

## **Chapter 6 – Troubleshooting and Fault Information**

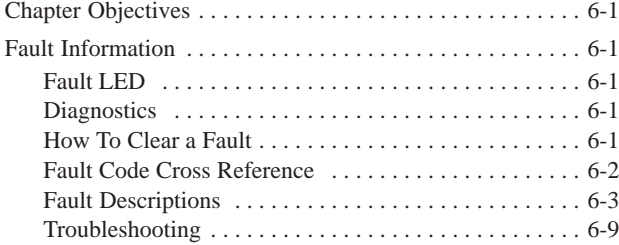

## **Appendix A – Block Diagram and Specifications**

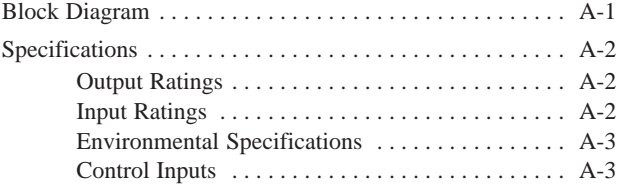

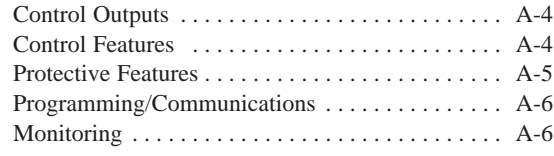

### **Appendix B – Serial Communications**

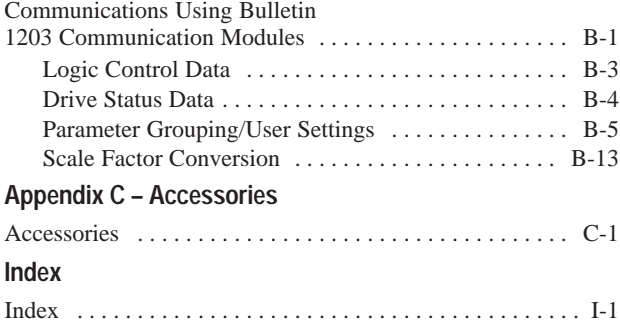

**This Page Intentionally Left Blank.**

## **CHAPTER OBJECTIVES**

Chapter 1 provides information on the general intent of this manual, gives an overall description of the Bulletin 1305 Adjustable Frequency AC Drive (herein called - the drive) and provides a listing of key drive options. Additionally, this chapter provides information on receiving and handling of the drive.

## **MANUAL OBJECTIVES**

The purpose of this manual is to provide the user with the necessary information to install, program, start up and maintain the Bulletin 1305 drive. To assure successful installation andoperation, the material presented must be thoroughly read and understood before proceeding. Particular attention must be directed to the **ATTENTION** and **IMPORTANT** statementscontained within.

**Chapter 2** provides instructions on how to mount and wire the drive. It also describes how to operate the drive without a Human Interface Module.

**Chapter 3** defines the display and control panel keys on the optional Human Interface Module. A flowchart is provided to guide the user through the key strokes of the various menu levels.

**Chapter 4** describes the steps to start up the drive. It includes a typical start up routine defining the adjustments and checks to assure proper operation.

**Chapter 5** outlines the parameter information of the drive such as description, number, type, units, factory default, minimum and maximum settings.

**Chapter 6** defines the various drive faults and the appropriate action to take as well general troubleshooting information.

**Appendix A** contains a block diagram and general specifications of the drive.

**Appendix B** provides the necessary information for drive set up using a PLC®, SLC<sup>®</sup> or other logic controller. A table is provided that lists each parameter by parameter group with space for the user to record any custom parameter settings.

**Appendix C** lists the accessories and their catalog number.

**Index –** A comprehensive index is provided to assist the user in locating specific information. All parameters and fault information are listed alphabetically under parameters and faults respectively.

*PLC is a registered trademark of Allen-Bradley Company. SLC is a trademark of Allen-Bradley Company.*

**Receiving –** It is the responsibility of the user to thoroughly inspect the equipment before accepting the shipment from the freight company. Check the item(s) received against the purchase order. If any items are obviously damaged, it is the responsibility of the user not to accept delivery until the freight agent has noted the damage on the freight bill. Should any concealed damage be found during unpacking, it is again the responsibility of the user to notify the freight agent. The shipping container must be left intact and the freight agent should be requested to make a visual inspection of the equipment.

**Unpacking –** Remove all packing material, wedges, or braces from within and around the drive. Remove all packing material from the heat sink.

**IMPORTANT:**Before the installation and start–up of the drive, a general inspection of the mechanical integrity (i.e. loose parts, wires, connections, etc.) should be made.

**Inspection –** After unpacking, check the item(s) nameplate catalog number against the purchase order. An explanation of the catalog numbering system for the Bulletin 1305 drive is

included as an aid for nameplate interpretation. Refer to the following pages for complete nomenclature.

**Storing –** The drive should remain in its shipping container prior to installation. If the equipment is not to be used for a period of time, it must be stored according to the following instructions in order to maintain warrranty coverage:

- Store in a clean, dry location.
- Store within an ambient temperature range of  $-40^{\circ}$  to +70°C.
- $\bullet$  Store within a relative humidity range of 0% to 95%, noncondensing.
- Do not store equipment where it could be exposed to a corrosive atmosphere.
- Do not store equipment in a construction area.

## **GENERAL PRECAUTIONS**

In addition to the precautions listed throughout this manual, the following statements which are general to the system must be read and understood.

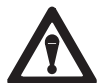

**ATTENTION:** This drive contains ESD (Electrostatic Discharge) sensitive parts and assemblies. Static control precautions are required when installing, testing, servicing or repairing this assembly. Component damage may result if ESD control procedures are not followed. If you are not familiar with static control procedures, reference A-B publication 8000-4.5.2, ''*Guarding Against Electrostatic Damage* " or any other applicable ESD protection handbook.

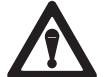

**ATTENTION:** An incorrectly applied or installed drive can result in component damage or a reduction in product life. Wiring or application errors, such as, undersizing the motor, incorrect or inadequate AC supply, or excessive ambient temperatures may result in malfunction of the system.

**ATTENTION:** Only personnel familiar with the the drive and associated machinery should plan or implement the installation, start-up and subsequent maintenance of the system. Failure to comply may result in personal injury and/or equipment damage.

## **CONVENTIONS USED IN THIS MANUAL**

**Programmer Terminal** will appear as Human Interface Module or HIM.

To help differentiate parameter names, display text, and control keys from other text in this manual, the following conventions will be used:

**Parameter Names** will appear in **[brackets] Display Text** will appear in "quotes". **Control Key Names** will appear as depicted on the control key, if the key is labeled with letters or numbers (i.e., JOG, SEL) or if the key depicts an icon, its operative term appear with initial capitalization (i.e., Stop,

Increment, Enter).

## **NAMEPLATE LOCATION**

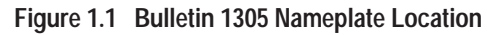

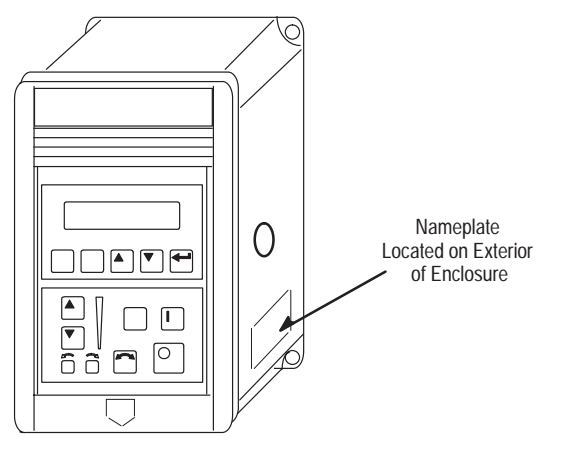

#### **Figure 1.2 Nameplate Information**

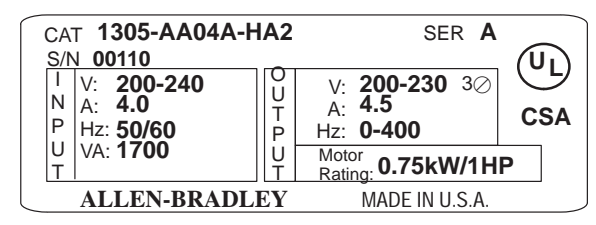

## **FIRMWARE COMPATIBILITY**<sup>①</sup>

Drive: FRN 1.0 through 3.0

HIM: FRN 1.0 through 3.0

➀ *Specific Firmware versions are identified by digits to the right/left of decimal. Example 1.01, 2.01, 3.00.*

## **CATALOG NUMBER CODE EXPLANATION**

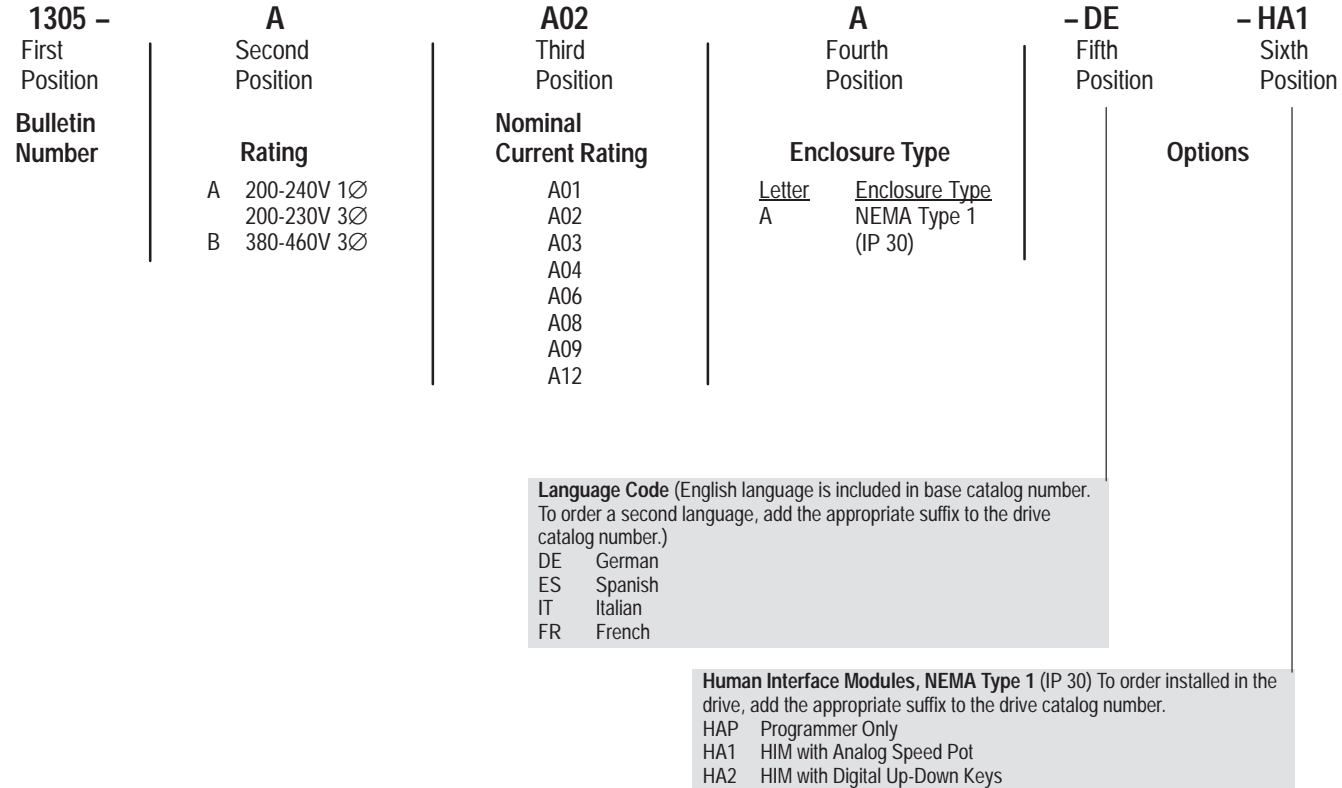

#### **Table 1.A Drive Rating and Derating Guidelines**

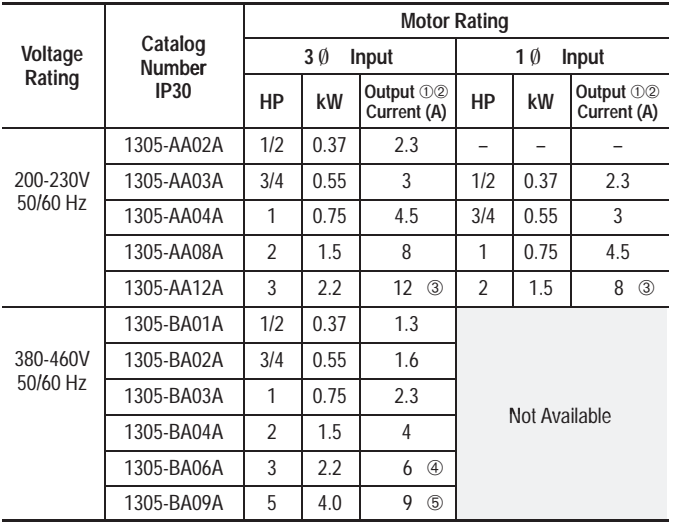

#### In general:

When operating the drive in an ambient temperature at or near the maximum operating temperature  $(50^{\circ}C)$ , the following derating guidelines are recommended to guard against overheating depending on application and operating conditions.

- ➀*Motor Full Load Amps (FLA) should not exceed the drive output current rating.*
- ➁ *If the [PWM Frequency] is set above 4kHz, the output current must be derated per the chart on page 5-20.*
- ➂ *Output current value listed for 200V input voltage. At 230V input voltage, output current is 9.6A for 3 phase and 6.8A for single phase.*
- ➃ *Output current value listed for 380V input voltage. At 415V input voltage, output current is 5.3A. At 460V input voltage, output current is 4.8A.*
- ➄ *Output current value listed for 380V input voltage. At 415V input voltage, output current is 8.4A. At 460V input voltage, output current is 7.6A.*

## **CHAPTER OBJECTIVES**

Chapter 2 provides the information needed to properly mount and wire the drive. Since most start-up difficulties are the result of incorrect wiring, every precaution must be taken to assure that the wiring is done as instructed. All items must be read and understood before the actual installation begins.

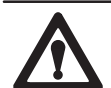

**ATTENTION:** The following information is merely a guide for proper installation. The National Electrical Code and any other governing regional or local code will overrule this information. The Allen-Bradley Company cannot assume responsibility for the compliance or the noncompliance to any code, national, local or otherwise for the proper installation of this drive or associated equipment. A hazard of personal injury and/or equipment damage exists if codes are ignored during installation.

## **Figure 2.1 Mounting Requirements**

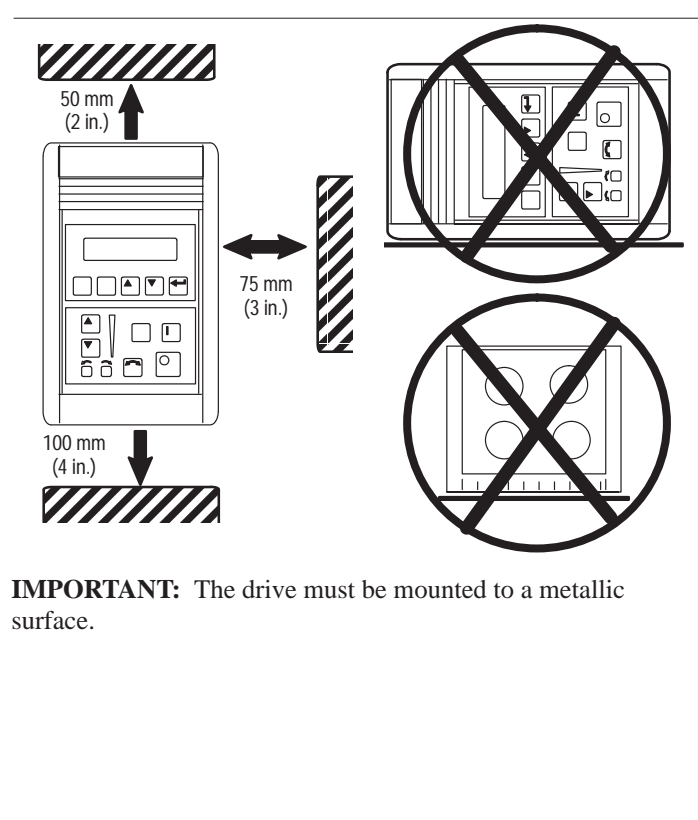

**IMPORTANT:** The drive must be mounted to a metallic surface.

## **Figure 2.2 Bulletin 1305 Approximate Dimensions**

Dimensions shown in millimeters (inches). Shipping weights shown in kilograms (pounds).

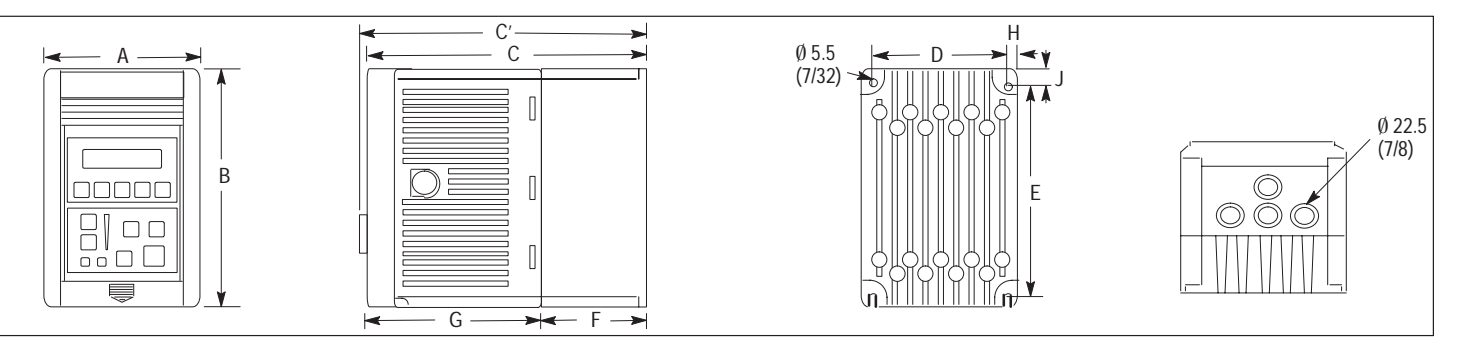

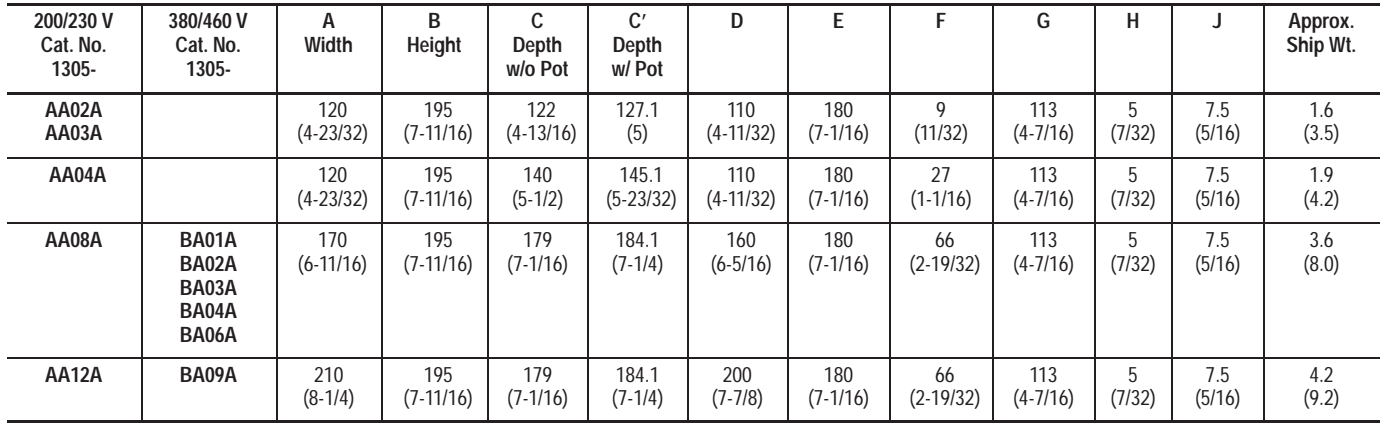

## **TERMINAL BLOCK ACCESS**

To access the power and control terminal blocks, perform the following procedure:

- 1. Remove power from the drive.
- 2. Lower the hinged panel located below the HIM or blank front panel.
- 3. For drives equipped with a blank front panel, slide the panel downward and remove from the drive. Skip to Step 5.
- 4. For drives equipped with a HIM, press the retaining lever directly beneath the HIM and slide the HIM downward to removefrom drive.
- 5. Remove the front cover by grasping the upper corners of the cover and pulling the cover to a 90° angle to the drive. Lift the cover off.

## **Figure 2.3 Terminal Block Access**

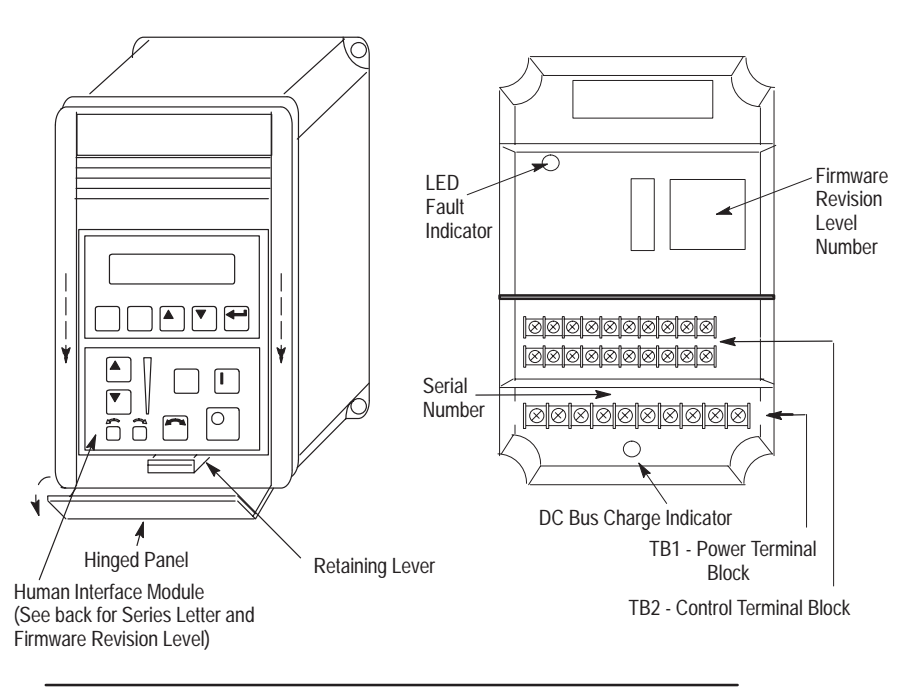

**ATTENTION:** Proceed with caution. A DC BusVoltage may be present at the Power Terminal Block (TB1) even when power is removed from the drive.

#### **Chapter 2 –** *Installation/Wiring*

**Figure 2.4 Installation Guidelines**

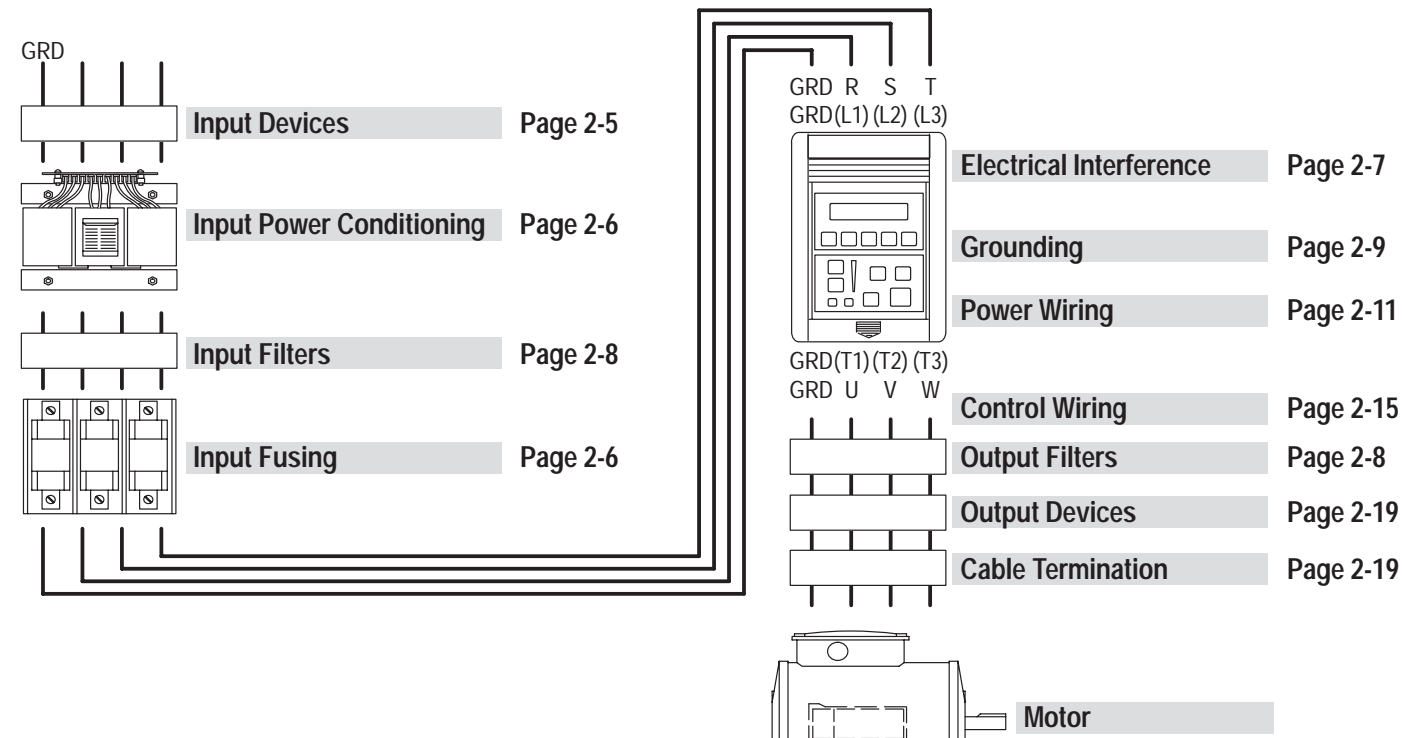

AB0515A

## **INPUT DEVICES**

#### **Starting and Stopping the Motor**

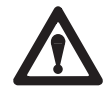

**ATTENTION:** The drive start/stop control circuitry includes solid-state components. If hazards due to accidental contact with moving machinery or unintentional flow of liquid, gas or solids exist, an additional hardwired stop circuit is required to remove AC line power to the drive. When AC input power is removed, there will be a loss of inherent regenerative braking effect and the motor will coast to a stop. An auxiliary braking method may be required.

## **Repeated Application/Removal of Input Power**

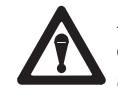

**ATTENTION:** The drive is intended to be controlled by control input signals that will start and stop the motor. A device that routinely disconnects then reapplies line power to the drive for the purpose of starting and stopping the motor should not be used. If it is necessary to use this method for starting and stopping or if frequent cycling of power is unavoidable, make sure that it does not occur more than once a minute.

### **Bypass Contactors**

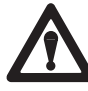

**ATTENTION:** An incorrectly applied or installed system can result in component damage or reduction in product life. The most common causes are:

- Wiring AC line to drive output or control terminals.
- $\bullet$ Improper voltage placed on control terminals.
- $\bullet$  Improper bypass or output circuits not approved by Allen-Bradley.
- Output circuits which do not connect directly to the motor.
- $\bullet$ Incorrect or inadequate AC supply.
- $\bullet$ Excessive ambient temperature.

Contact Allen-Bradley for assistance with application or wiring.

## **INPUT POWER CONDITIONING**

The drive is suitable for direct connection to a correct voltage, single phase or three-phase, AC power line. However, there are certain power line conditions which may introduce the possibility of drive input power component malfunction. To reduce the possibility of these malfunctions, a line reactor or isolation type transformer with an input impedance of 3% of the drive input VA rating may be required.

The basic rules for determining if a line reactor or isolation type transformer is required are as follows:

- 1. If the AC line supplying the drive has power factor correction capacitors that are switched in and out, installing an AC line reactor or isolation type transformer between the capacitor bank and the drive input may be required. Damage to drives can occur from the extreme current spikes caused by capacitor switching.
- 2. If the AC line frequently experiences transient power interruptions or significant voltage spikes, an AC line reactor or isolation type transformer may be required. Damage to drives can occur from extreme current spikes.

## **INPUT FUSING**

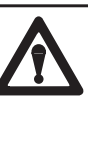

**ATTENTION:** The drive does not provide branch circuit protection. Specifications for the recommended fuse size and type which provide branch circuit protection against short circuits are provided in Table 2.A . Branch circuit breakers or disconnect switches cannot provide this level of protection for drive components.

#### **Table 2.A Maximum Recommended AC Input Line Fuse UL Class J, T, CC, or BS88 (or equivalent)**

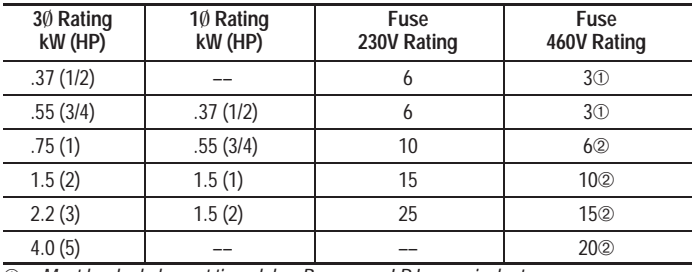

➀*Must be dual element time delay, Bussmann LPJ or equivalent.*

 $(2)$ *If fuse blowing is a problem, use dual element type fuses.*

#### 2-7

## **ELECTRICAL INTERFERENCE – EMI/RFI**

#### **Immunity**

The 1305 drive is designed for immunity to most externally generated interference. Usually, no special precautions are required beyond the installation practices provided in this publication.

It is recommended that the coils of DC energized contactors associated with drives be suppressed with a diode or similar device, since they can generate severe electrical transients.

In areas subject to frequent lightening strikes, additional surge suppression is advisable.

#### **Emission**

Careful attention must be given to the arrangement of power and ground connections to the drive to avoid interference with nearby sensitive equipment. The cable to the motor carries switched voltages and should be routed well away from sensitive equipment.

The ground conductor of the motor cable should be connected to the drive ground (GRD) terminal directly. Connecting this ground conductor to a cabinet ground point or ground bus bar may cause high frequency current to circulate in the ground system of the enclosure. The motor end of this ground conductor must be solidly connected to the motor case ground. Shielded or armored cable may be used to guard against radiated emissions from the motor cable. The shield or armorshould be connected to the drive ground terminal and the motor ground as outlined in the Grounding section of this Installation chapter.

Common mode chokes are recommended at the drive output to reduce the common mode noise.

An RFI filter can be used and in most situations provides an effective reduction of RFI emissions that may be conducted into the main supply lines.

If the installation combines a drive with sensitive devices orcircuits, it is recommended that the lowest possible drive PWM frequency be programmed.

## **RFI FILTERING**

1305 drives can be installed with an RFI filter, which controls radio–frequency conducted emissions into the main supply lines and ground wiring.

If the cabling and installation recommendation precautions described in this manual are adhered to, it is unlikely that interference problems will occur when the drive is used with conventional industrial electronic circuits and systems.

However, a filter is recommended if there is a likelihood of sensitive devices or circuits being installed on the same AC supply or if the motor cable exceeds 50 meters (164 feet). Beyond this length, capacitance to ground will increase the supply emissions.

Where it is essential that very low emission levels must be achieved or if conformity with standards is required (EN55011, VDE0875, BSI, FCC) the optional RFI filter should be used.

**IMPORTANT:**The conformity of the drive and filter to any standard does not guarantee that the entire installation will conform. Many other factors can influence the total installation and only direct measurements can verify total conformity.

#### **RFI Filter Installation**

The RFI filter must be connected between the incoming AC supply line and the drive power input terminals.

In general, it is best to install the filter on the same mounting plate, physically close (and with short connections) to the drive.

**IMPORTANT:**To assure that the RFI filter is effective, the motor cable must be shielded or armored and the guidelines given in this manual must be followed.

#### **RFI Filter Leakage Current**

The optional RFI filter may cause ground leakage currents. Therefore a solid ground connection must be provided.

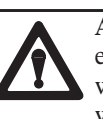

**ATTENTION:** To guard against possible equipment damage, RFI filters can only be used with AC supplies that are nominally balanced with respect to ground. In some countries, three–phase supplies are occasionally connected in a 3-wire configuration with one phase grounded (Grounded Delta). The filter must not be used in Grounded Delta supplies.

#### **GROUNDING**

Refer to the grounding diagram on the following page. The drive must be connected to system ground at the power ground (GRD) terminal provided on the power terminal block (TB1). Ground impedance must conform to the requirements of national and local industrial safety regulations (NEC, VDE 0160, BSI, etc.) and should be inspected and tested at appropriate and regular intervals. In any cabinet, a single, low–impedance ground point or ground bus bar should be used. All circuits should be grounded independently and directly. The AC supply ground conductor should also be connected directly to this ground point or bus bar.

#### **Sensitive Currents**

It is essential to define the paths through which the high frequency ground currents flow. This will assure that sensitive circuits do not share a path with such current, and to minimize the area enclosed by these paths. Current carrying ground conductors must be separated. Control and signal ground conductors should not run near or parallel to a power ground conductor.

#### **Motor Cable**

The ground conductor of the motor cable (drive end) must be connected directly to the ground terminal, not to the enclosure bus bar. Grounding directly to the drive (and filter, if installed) provides a direct route for high frequency current returning from the motor frame and ground conductor. At the motor end, the ground conductor should also be connected to the motor case ground. If shielded or armored cables are used, the same grounding methods should be used for the shield/armor as well.

#### **Discrete Control and Signal Wiring**

DO NOT connect drive Common terminals (TB2) to ground. DO NOT switch these inputs using non-isolated TTL type circuits. Use dry relay contacts to switch signal inputs to Common. Only isolated 4-20mA sources are recommended. There must be no ground potential difference between source and drive.

#### **Safety Ground**

This is the safety ground required by code. The ground bus can be connected to adjacent building steel (girder, joist) or a floor ground loop, provided grounding points comply with NEC regulations.

#### **RFI Filter**

**IMPORTANT:**Using an optional RFI filter may result in relatively high ground leakage currents. Surge suppression devices are also incorporated in the filter to clamp line surges to a limited voltage above ground potential. Therefore, the filter must be permanently installed and solidly grounded. Grounding must not rely on flexible cables and should not include any form of plug or socket that would permit inadvertent disconnection. The integrity of this connection should be periodically checked.

### **Figure 2.5 Recommended 1305 Grounding**

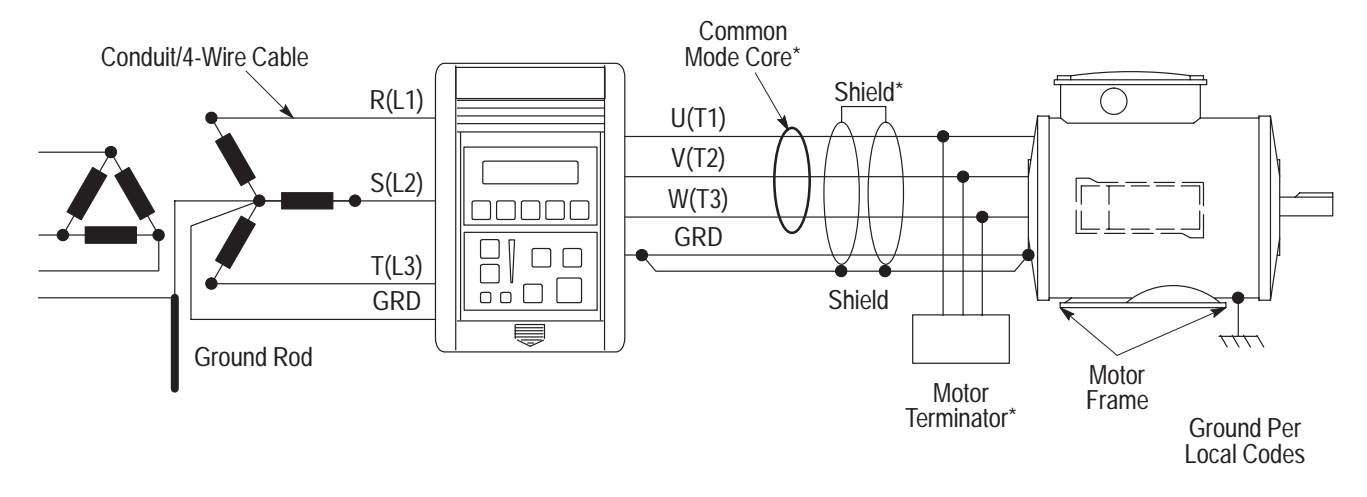

\* These are options that can be installed as needed.

AB0518A

## **POWER WIRING**

Input and output power connections are performed through a ten position terminal block, TB1 (see page 2-3 for location).

**Figure 2.6 Power Terminal Block Designations (TB1)**

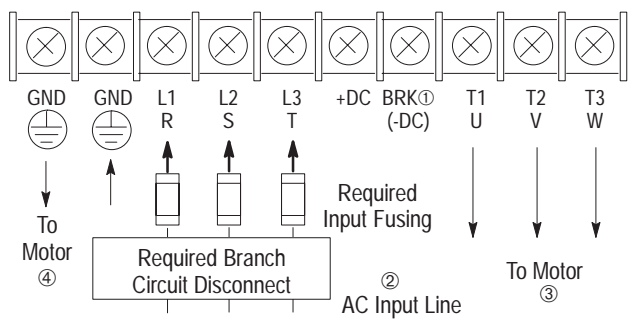

➀ *Connection for Dynamic Brake Resistors for all models except the 200-230 Volt, 0.37 to 0.75 kW (1/2 to 1 HP) drive. IMPORTANT: The [DB Enable] parameter must be enabled for proper operation.*

➁ *For single phase applications, the AC input line can be connected to any two of the three input terminals R, S, T (L1, L2, L3).*

➂ *Bulletin 1305 drives are UL listed and CSA certified as a motor overload protective device. An external overload relay is not required for single motor applications. IMPORTANT: This drive is not intended for use with single phase motors.*

➃ *Ground from drive to motor frame must be an independent continuous insulated wire run.*

#### **Table 2.B Power Block Terminal (TB1)**

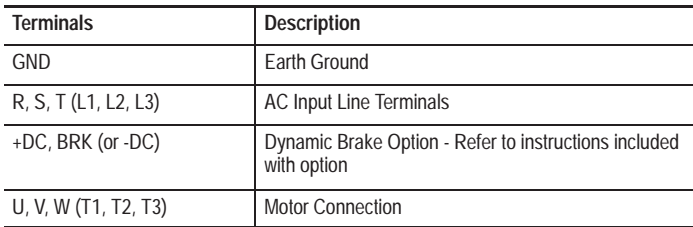

#### **Table 2.C Screw Size, Wire Size and Torque Specifications**

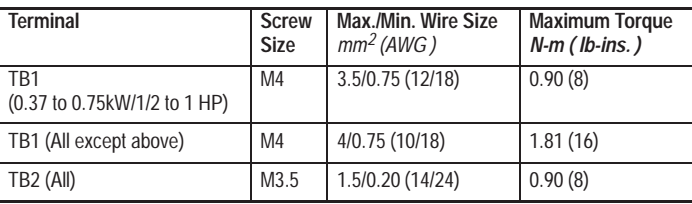

#### **Motor Cables**

A variety of cable types are acceptable for drive installations. For many installations, unshielded cable is adequate, provided it can be separated from sensitive circuits. As an approximate guide, allow a spacing of 1 meter (3.3 feet) for every 10 meters (33 feet) of length. In all cases, long parallel runs must be avoided.

The cable should be 4-conductor with the ground lead being connected directly to the drive ground terminal (GRD) and the motor frame ground terminal.

#### **Shielded Cable**

Shielded cable is recommended if sensitive circuits or devicesare connected or mounted to the machinery driven by the motor. The shield must be connected to the drive ground and motor frame ground. The connection must be made at both ends to minimize the external magnetic field.

If cable trays or large conduits are to be used to distribute the motor leads for multiple drives, shielded cable is recommended to reduce or capture the noise from the motor leads and minimize "cross coupling" of noise between leads of different

drives. The shield should be connected to the ground connections at both the motor and drive end.

Armored cable also provides effective shielding. Ideally, it should be grounded only at the drive (GRD) and motor frame. Some armored cable has a PVC coating over the armor to prevent incidental contact with grounded structure. If, due to the type of connector, the armor must be grounded at the cabinet entrance, shielded cable should be used within the cabinet to continue as far as possible to the coaxial arrangement of power cable and ground.

In some hazardous environments it is not permissible to ground both ends of the cable armor. This is because of the possibility of high current circulating at the input frequency if the ground loop is cut by a strong magnetic field. This only applies in the proximity of powerful electrical machines. In such case, the ground connection at one end may be made through a capacitance, which will block the frequency current but present a low impedance to RF. Because of the highly pulsed nature of the circulating current, the capacitor type used must be rated for AC-to-ground voltage. Consult factory for specific guidelines.

#### **Conduit**

If metal conduit is preferred for cable distribution, the following guidelines must be followed.

- 1. Drives are normally mounted in cabinets and ground connections are made at a common ground point in the cabinet. If the conduit is connected to the motor junction box and at the drive end, no further conduit connections are necessary.
- 2. No more than three sets of motor leads can be routed through a single conduit. This will minimize "cross talk" that could reduce the effectiveness of the noise reductionmethods described. If more than three drive/motorconnections per conduit are required, shielded cable as described above must be used. If practical, each conduit should contain only one set of motor leads.

**ATTENTION:** To avoid a possible shock hazard caused by induced voltages, unused wires in the conduit must be grounded at both ends. For the same reason, if a drive sharing a conduit is being serviced or installed, all drives using this conduit should be disabled. This will eliminate thepossible shock hazard from "cross coupled" drive motor leads.

## **Motor Lead Lengths**

Installations with long cables to the motor may require the addition of output reactors or cable terminators to limit voltage reflections at the motor. Refer to Table 2.D for the maximumlength cable allowed for various installation techniques.

#### **Table 2.D Recommended Motor cable Lengths**

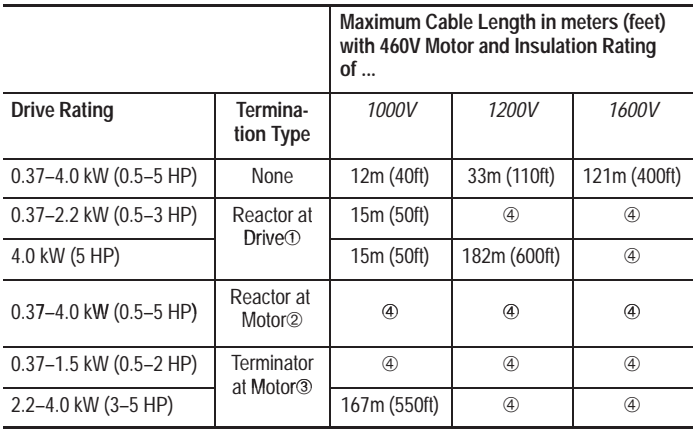

➀ *A 3% reactor at the drive provides lower rise time and lower stress on the motor cable, but may produce a poorer waveform to the motor. The reactor must have a turn-to-turn insulation rating of 2100 volts or higher for 460V motors. Not recommended for lightly loaded motor applications because overvoltage trips may occur at low output frequencies.*

- ➁ *A 3% reactor at the motor has less effect on the rise time and higher stress on the motor cable, but will provide a better waveform to the motor. The reactor must have a turn-to-turn insulation rating of 2100 volts or higher for 460V motors.*
- ➂*Product information not available at the time of printing.*
- ➃*Use length indicated in Table 2.E*

#### **Cable Charging Current**

While cable length limits for reflected wave protection should be followed, drives may have additional cable length restrictions. Long motor cables may require capacitive charging current in excess of the rating of a smaller drive. To assure proper operation, limit smaller drives to the distances listed in Table 2.E , then take the appropriate protection for voltage reflection listed in Table 2.D . When conflicts arise, use the smallest distance listed for a given drive size.

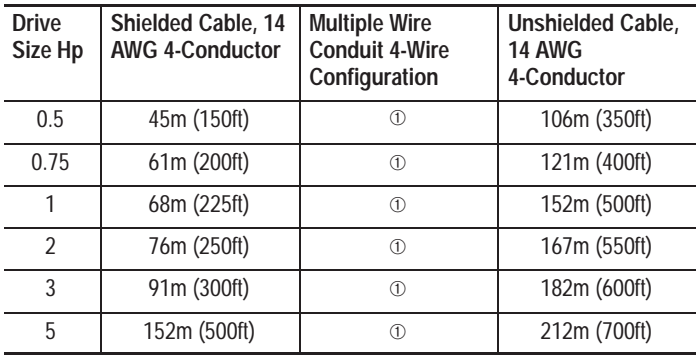

**Table 2.E Maximum Cable Length (PWM Frequency = 4 KHZ)**

 $\circ$  *Information not available at time of printing. Estimated length for a given drive size should fall somewhere between the shielded cable value and the unshielded cablevalue.*

**IMPORTANT:**The cable lengths indicated here are subject to change, consult factory for latest information.

#### **Common Mode Cores**

These will help reduce the common mode noise at the drive output and guard against nuisance tripping of the drive caused by capacitive leakage effects. The capacitive currents are larger at higher PWM frequencies.

## **DRIVE OPERATION WITHOUT A HUMAN INTERFACE MODULE (HIM)**

Bulletin 1305 drives are functional without the use of theHuman Interface Module (HIM). All control functions can be performed from the control terminal block (TB2). See Figure 2.5 for control descriptions. Programming must be done using a HIM or PLC Remote I/O function. If operating without a HIM, you must use an external Frequency Source on TB2.

#### **Frequency Source**

To control frequency from the control terminal block (TB2) an input is required to SW3 at TB2. The input to SW3 changes the frequency source from **[Freq Select 1]** to **[Freq Select 2]**. The factory default setting for **[Freq Select 2]** is the "Remote Pot".

If a 0-10 Volt or 4-20mA frequency source is required, then the **[Freq Select 1]** or **[Freq Select 2]** parameters must be programmed to select that source. These parameters can be programmed using the optional Human Interface Module or through serial communications when using an optional Bulletin 1203 Communication Module. See Appendix C for Catalog Numbers of these accessories.

Please refer to Chapter 5 for the factory default settings for all parameters. Special attention should be paid to Table 5.A on page 5-27. This table demonstrates what frequency source and accel and decel parameters can be selected based on the inputs to SW1, SW2 and SW3 at TB2.

## **CONTROL WIRING**

**IMPORTANT:**All common terminals are tied together within the drive.

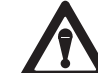

**ATTENTION:** Drive can be permanently damaged if any EXTERNAL control voltage is applied to terminals  $1 - 8$  and  $11 - 18$ . DO NOT connect drive Common terminals (TB2) to ground. DO NOT switch these inputs using non-isolated TTL type circuits. Use dry relay contacts to switch signal inputs to Common. Only isolated 4-20mA sources are recommended. Theremust be no ground potential difference between source and drive.

The factory default control wire scheme is ''3 Wire" control. The **[Input Mode]** parameter can be used to program the drive to operate using a two wire ''Run Forward/Run Reverse" control wire scheme. Refer to Chapter 4, Step 10 for programming instructions. Figure 2.5 shows the wiring diagram for the two different modes.

**IMPORTANT:**If the **[Input Mode]** is changed, power must be cycled to the drive for the change to take effect. The Start and Reverse functions operate differently for the two different input modes.

#### **Three Wire Control**

When using this control scheme, the factory default for the reverse function is controlled from TB2. To enable Reverseoperation from the HIM or other serial communication adapters, BIT 0 of the **[Direction Mask]** parameter must be changed from "1" to a "0". See Chapter 5 for general programming instructions. See page 5-43.

#### **Two Wire "Run Forward/Run Reverse" Control**

To use a two wire ''Run Forward/Run Reverse" controlscheme, Bit 0 of the **[Direction Mask]** must be set to a ''1." For proper operation of the "Run Forward/Run Reverse" mode, install a jumper across terminals 7 and 8 (Stop) and terminals 11 and 12 (Enable).

**IMPORTANT:** The drive can still be started from any adapter (HIM or a serial device) and will run at the last commanded direction unless the start, jog and reverse functions of that adapter have been disabled (See **[Start Mask]**, **[Direction Mask]** and **[Jog Mask]**. See page 5-43 and 5-44.

**IMPORTANT:** A stop command can be issued from any adapter at all times.

**IMPORTANT:**If a Jog is initiated, the drive will Jog in the direction last traveled.

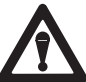

**ATTENTION:** Use of the JOG terminal requires a Bulletin 1201 Human Interface Module or otherDevice connection to a drive port, otherwise, improper operation will occur with Bulletin 1305 firmware FRN 2.01 or lower.

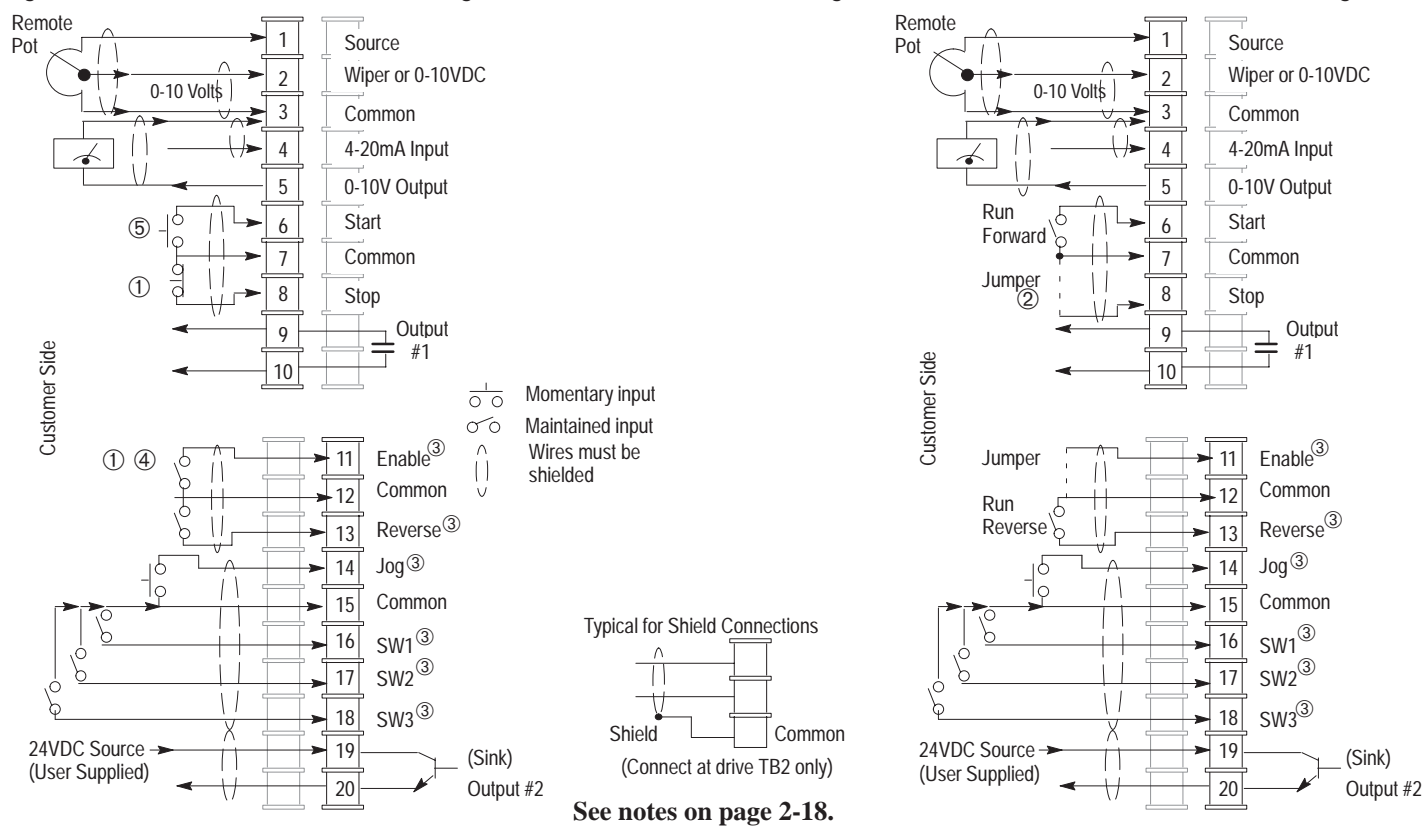

#### **Figure 2.7 3-Wire Terminal Block (TB2) Designations Figure 2.8 Run Fwd/Rev Terminal Block (TB2) Designations**

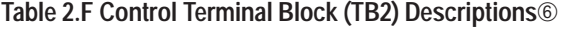

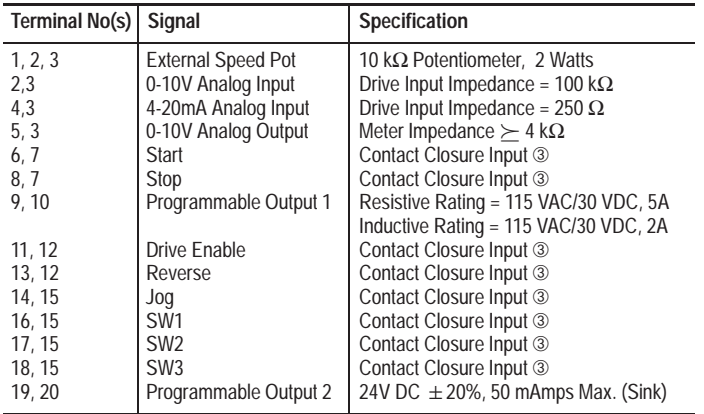

The recommended control signal wire is:

- $\bullet$  Belden 8760 (or equiv.) - 18 AWG (0.750 mm2), twisted pair, shielded.
- $\bullet$ Belden 8770 (or equiv.) - 18 AWG (0.750 mm<sup>2</sup>), 3 conductor, shielded.
- $\bullet$ Belden 9460 (or equiv.) - 18 AWG  $(0.750 \text{ mm}^2)$ , twisted pair, shielded.

**IMPORTANT:**Control inputs to two or more drives should NOT be connected in parallel.

Recommended practice is to run all signal wiring in a separate steel conduit. The shield wire must only be connected at the drive.

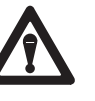

**ATTENTION:** Use of the JOG terminal requires a Bulletin 1201 Human Interface Module or otherDevice connection to a drive port, otherwise, improper operation will occur with Bulletin 1305 firmware FRN 2.01 or lower.

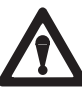

**ATTENTION:** Signal common is internally connected to chassis ground. Do not use cable shields as signal current paths.

#### **Notes:**

- ➀*Required to operate drive. Stop also used to clear a fault.*
- $(2)$ *Use HIM Stop button to clear faults.*
- ➂*Contact Closure Input. Internal 5V supply. DO NOT apply external voltage.*
- ➃ *When the Enable signal is lost, the drive output immediately shuts off and the motor will coast to a stop.*
- ➄*A Start command will override any Jog command.*
- $<sub>6</sub>$ </sub> *Control inputs to two or more drives should NOT be connected in parallel.*

## **OUTPUT DEVICES**

## **Drive Output Disconnection**

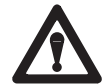

**ATTENTION:** Any disconnecting means wired to drive output terminals U, V and W must be capable of disabling the drive if opened during drive operation. If opened during drive operation, the drive will continue to produce output voltage between U, V, W. An auxiliary contact must be used to simultaneously disable the drive or output component damage may occur.

## **CABLE TERMINATION**

## **Optional Cable Terminator**

Voltage doubling at motor terminals, known as reflected wave phenomenon, standing wave or transmission line effect, can occur when using drives with long motor cables.

Inverter duty motors with phase-to-phase insulation ratings of 1600 volts or higher should be used to minimize effects of reflected wave on motor insulation life.

Applications with non-inverter duty motors or any motor with exceptionally long leads may require an output inductor or cable terminator. An inductor or terminator will help limit reflection to the motor, to levels which are less than the motor insulation value.

Table 2.D lists the maximum recommended cable length for unterminated cables, since the voltage doubling phenomenon occurs at different lengths for different drive ratings. If your installation requires longer motor cable lengths, a reactor or cable terminator is recommended.

## **Optional Output Reactor**

**Chapter 2 –** *Installation/Wiring*

The reactors listed in Catalog A111 can be used for the drive input and output. These reactors are specifically constructed to accommodate IGBT inverter applications with switching frequencies up to 20 kHz. They have a UL approved dielectric strength of 4000 volts, opposed to a normal rating of 2500 volts. The first two and last two turns of each coil are triple insulated to guard against insulation breakdown resulting from high dv/dt. When using output line reactors, it is recommended that the drive PWM frequency be set to its lowest value to minimize losses in the reactors.

**IMPORTANT:** By using an output reactor the effective motor voltage will be lower because of the voltage drop across the reactor – this may also mean a reduction of the motor torque.

## **ADAPTERS**

An adapter is any device connected to the drive's serial port. Typical devices include:

- $\bullet$ Human Interface Modules
- $\bullet$ Communication Modules
- Future adapter devices

**IMPORTANT:**A maximum of five adapters can communicate to the drive.

#### **The total current draw of all adapters should not exceed**

**250mA.** Refer to the data sheet or nameplate of each adapter for the amount of current needed for the adapter to operate.

The Adapter address is determined as follows:

- Port 1 equals Adapter 1.
- Port 2 equals Adapter 2. However, if a splitter is used to expand the number of Adapters to 3, 4 or 5 the splitter will be marked with the appropriate Adapter numbers.

#### **Adapter Mounting Distance**

The maximum mounting distance between any two adapters connected to the drive is 10 meters. Refer to Figure 2.9.

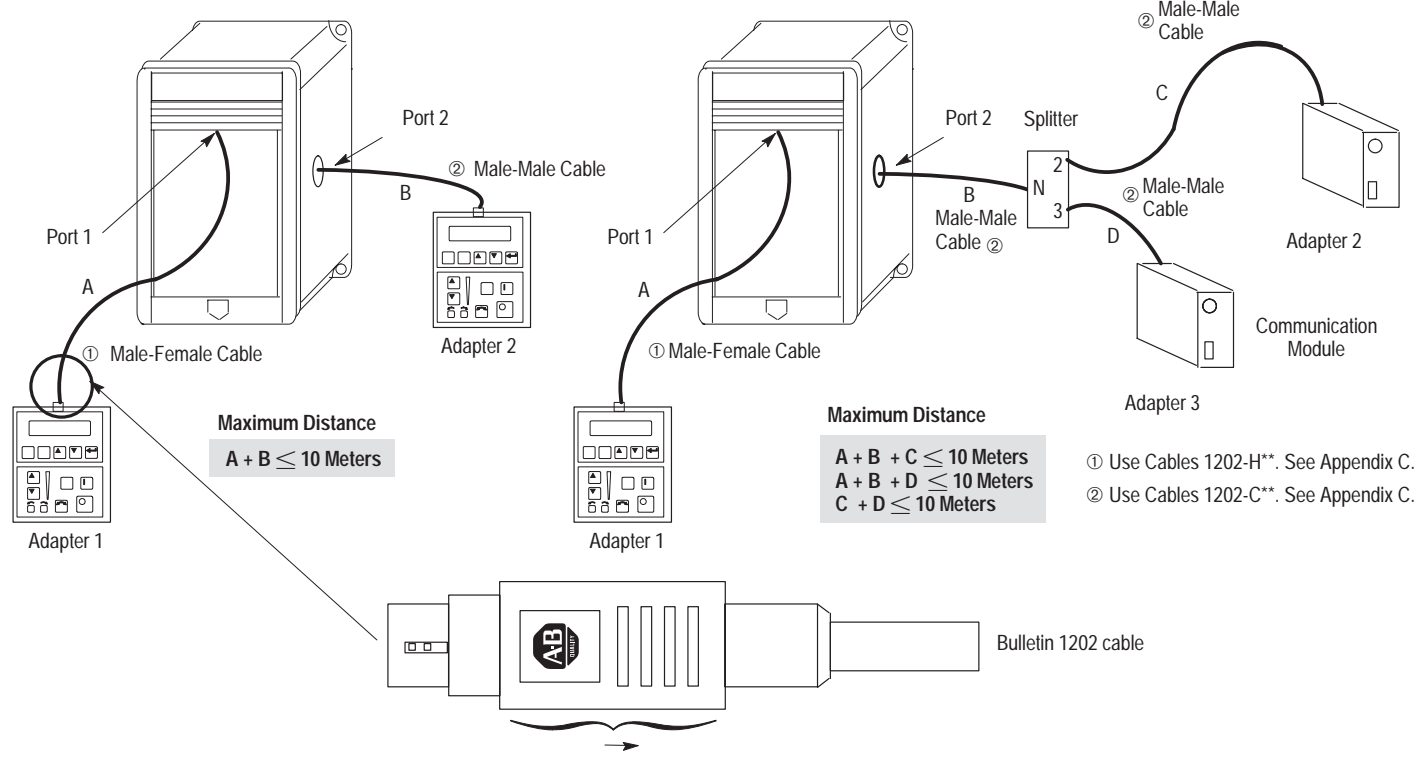

#### **Figure 2.9 Adapter Mounting Distance and Cable Connections**

Pull back connector to disconnect cable from the adapter device or Port 2 connection.

**This Page Intentionally Left Blank.**
## **Chapter Objectives**

Chapter 3 describes the various controls and indicators found on the optional Human Interface Module (HIM) of the Bulletin 1305 AC Drive. The material presented in this chapter must be understood to perform the start-up procedure in Chapter 4.

## **HIM DESCRIPTION**

When the drive mounted HIM is supplied, it will be connected as Adapter 1 (see *Adapter* in Chapter 2) and visible from the front of the drive. The HIM can be divided into two sections: Display Panel and Control Panel. The Display Panel provides a means of programming the drive and viewing the various operating parameters. The Control Panel allows different drive functions to be controlled. Refer to Figure 3.1 and the sections that follow for a description of the panels.

**IMPORTANT:**The operation of some HIM functions will depend upon drive parameter settings. The default parameter values allow full HIM functionality.

## **HIM OPERATION**

When power is first applied to the drive, the HIM will cycle through a series of displays. These displays will show drive name, HIM ID number and communication status. Upon completion, the Status Display will be shown. This display shows the current status of the drive (i.e. "Stopped," "Running," etc.) or any faults that may be present ("Serial Fault," etc.). If the HIM software is version 3.00 or above (see

back of HIM) the Status Display, Process Display or Password Login menu can be selected as the power-up display or menu. See appropriate sections on the following pages for more information.

#### **Figure 3.1 Human Interface Module**

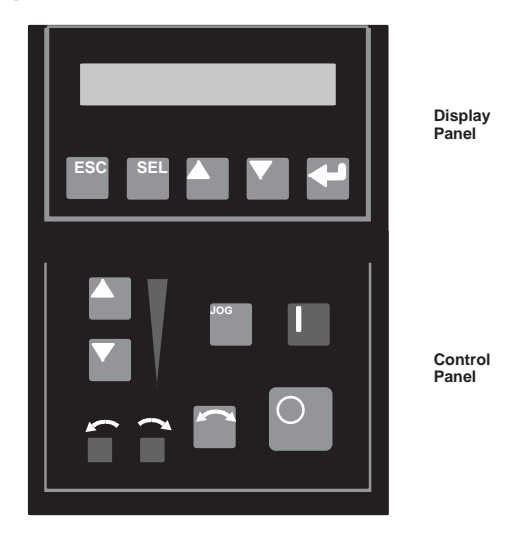

From this display, pressing any one of the five Display Panel keys will cause "Choose Mode" to be displayed. Pressing the Increment or Decrement keys will allow different modes shown in Figure 3.3.

#### **Display Panel Descriptions**

# **ESC**

## **Escape**

When pressed, the ESC key will cause the programming system to go back one level in the menu structure.

## **SEL**

**Select**

Pressing the SEL key alternately moves the cursor to the next active area. A flashing first character indicates which line is active.

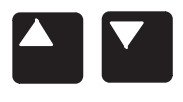

#### **Increment/Decrement**

These keys are used to increment and decrement a value or scroll through different groups or parameters.

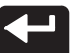

## **Enter**

When pressed, a group or parameter will be selected or a parameter value will be entered into memory. After a parameter has been entered into memory, the top line of the display will automatically become active, allowing another parameter (or group) to be chosen.

## **Control Panel Descriptions**

**IMPORTANT:**The following information is correct as shipped from the factory. Reprogramming of mask parameters can mask out control of some of these functions.

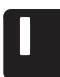

## **Start**

The Start key will initiate drive operation if no other control devices are sending a Stop command. This key can be disabled by the **[Logic Mask]** or **[Start Mask]**.

## **Stop**

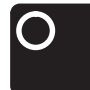

If the drive is running, pressing the Stop key will cause the drive to stop, using the selected stop mode. Refer to the **[Stop Select]** in Chapter 5.

If the drive has stopped due to a fault, pressing this key will clear the fault and reset the drive. Refer to the **[Flt Clear Mode]**, **[Logic Mask]** and **[Fault Mask]** parameters.

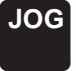

## **Jog**

When pressed, jog will be initiated at the frequency set by the **[Jog Frequency]** parameter, if no other control devices are sending a Stop command. Releasing the key will cause the drive to stop, using the selected stop mode. Refer to **[Stop Select]**, **[Logic Mask]** and **[Jog Mask]**.

**IMPORTANT:**If the drive is running prior to issuing a jog command, the jog command will be ignored.

**Control Panel Descriptions (continued)**

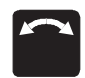

#### **Change Direction**

Pressing this key will cause the drive to ramp down to zero Hertz and then ramp up to set speed in the opposite direction. The appropriate Direction Indicator will illuminate to indicate the direction ofmotor rotation. Refer to **[Logic Mask]** and **[Direction Mask]**. Note that the factory default for control of the reverse function is the reverse input at the TB2 control terminal block. To enable the HIM control ofthe reverse function, change Bit 0 of the **[Direction Mask]** parameter to 0 to disable the reverse function at TB2.

#### **Direction LEDs (Indicators)**

These LEDs illuminate to indicate the direction ofmotor rotation.

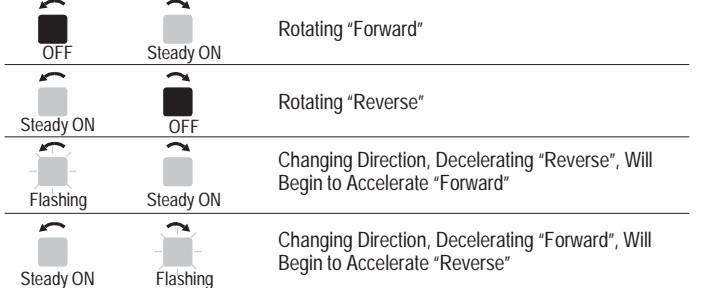

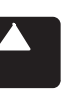

#### **Increment/Decrement Arrows**

*(only available with digital speed control)*

Pressing these keys will increase or decrease the HIM frequency command. An indication of this command will be shown on the visual Speed Indicator LEDs. The drive will run at this command if the HIM is theselected frequency reference. See **[Freq Select 1/2]**.

Pressing both keys simultaneously stores the current HIM frequency command in HIM memory. The Speed Indicator LED's will flash momentarily to indicate a successful save (if speed is above 20 percent). Cycling power or connecting the HIM to the drive will set the frequency command to the value stored in HIM memory.

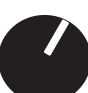

If the Analog Speed Potentiometer option has been ordered, the Increment/Decrement keys and Speed Indicator will be replaced by the pot.

#### **Speed Indicator LEDs**

*(only available with digital speed control)*

Illuminates in steps to give an approximate visual indication of the commanded speed.

If the Analog Speed Potentiometer option has been ordered, the Increment/Decrement keys and Speed Indicator LEDs will be replaced by the pot.

## **HIM REMOVAL AND INSTALLATION**

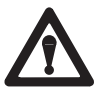

**ATTENTION:** Some voltages present behind the drive front cover are at incoming line potential. To avoid an electric shock hazard, use extreme caution when removing/replacing the HIM.

In addition to mounting directly on the drive, the HIM can be used as a hand held programmer or it can be mounted on the front of an enclosure. The HIM can be removed from the drivein one of two methods:

- A. Disconnect power from the drive and remove the HIM as outlined in steps 1 and 2, or
- B. Remove the HIM from the drive with the drive running, by masking out the **[Logic Mask]** bit that identifies the adapter address of the HIM. Refer to Figure 2.9 to identify the adapter address for the HIM or view the HIM ID# on the display as the unit is powered up. The ID # corresponds to the adapter address. Refer to page 5-42 for programming instructions on the **[Logic Mask]** parameter. For HIM software 3.00 and above, you can enter the Control Status menu and Enable/Disable the Control Logic bit.

**IMPORTANT:**If the **[Logic Mask]** bit of the adapter is not masked out (set to 0), and the HIM is removed, a communication fault will occur and the drive will be disabled. **IMPORTANT:**If the HIM is removed and it is the activefrequency source, the drive will issue a ''Hz Error " fault.

**IMPORTANT:**When the **[Logic Mask]** bit for an adapter is changed from 1 to 0 it disables all command functions for that adapter with the exception of the Stop command and frequency reference.

- 1. Lower the hinged panel located below the HIM.
- 2. Press the retaining lever located directly beneath the HIM, slide the HIM downward and remove from the drive.
- 3. To reinsert the HIM, place the top edge of the HIM about 15 mm (1/2 in.) from the top edge of the cover. Push inward on the bottom of the HIM and slide the HIM up into position.

#### **Figure 3.2 HIM Removal**

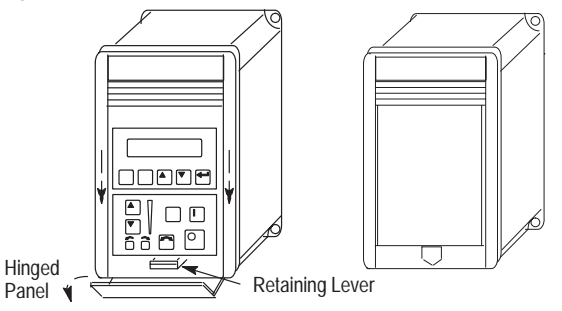

## **HIM MODES**

The HIM has up to seven different modes. Refer to Figure 3.3.

## **Display**

When selected, the Display mode allows any of the parameters to be viewed. However, parameter modifications are not allowed.

#### **Process**

The Process mode allows a "configurable" display to be programmed. One user selected parameter can be displayed with programmed text and scaling. Refer to Chapter 5 for further information.

#### **Program**

Program mode provides access to the complete listing of parameters available for programming. Refer to Chapter 5 for further parameter programming information.

#### **EEPROM**

This mode allows all parameters to be reset to the factory default settings.

#### **Search** *(HIM Software Versions 3.00 and Above Only)*

This mode will search for parameters that are not at their default values.

**Control Status** *(HIM Software Versions 3.00 and Above Only)*

Permits the **[Logic Mask]** parameter to be disabled/enabled allowing HIM removal while drive power is applied. This menu also provides access to a fault queue which will list the last four faults that have occurred. "Trip" displayed with a fault indicates the actual fault that tripped the drive. A clear function clears the queue.

**IMPORTANT:**Clearing the Fault Queue will not clear an active fault.

#### **Password**

The Password mode protects the drive parameters against programming changes by unauthorized personnel. When a password has been assigned, access to the Program and EEPROM modes can only be gained when the correct password has been entered. The password can be any five digit number between 00000 and 65535. Refer to the example on page 3-16.

#### **Figure 3.3 HIM Programming Steps**

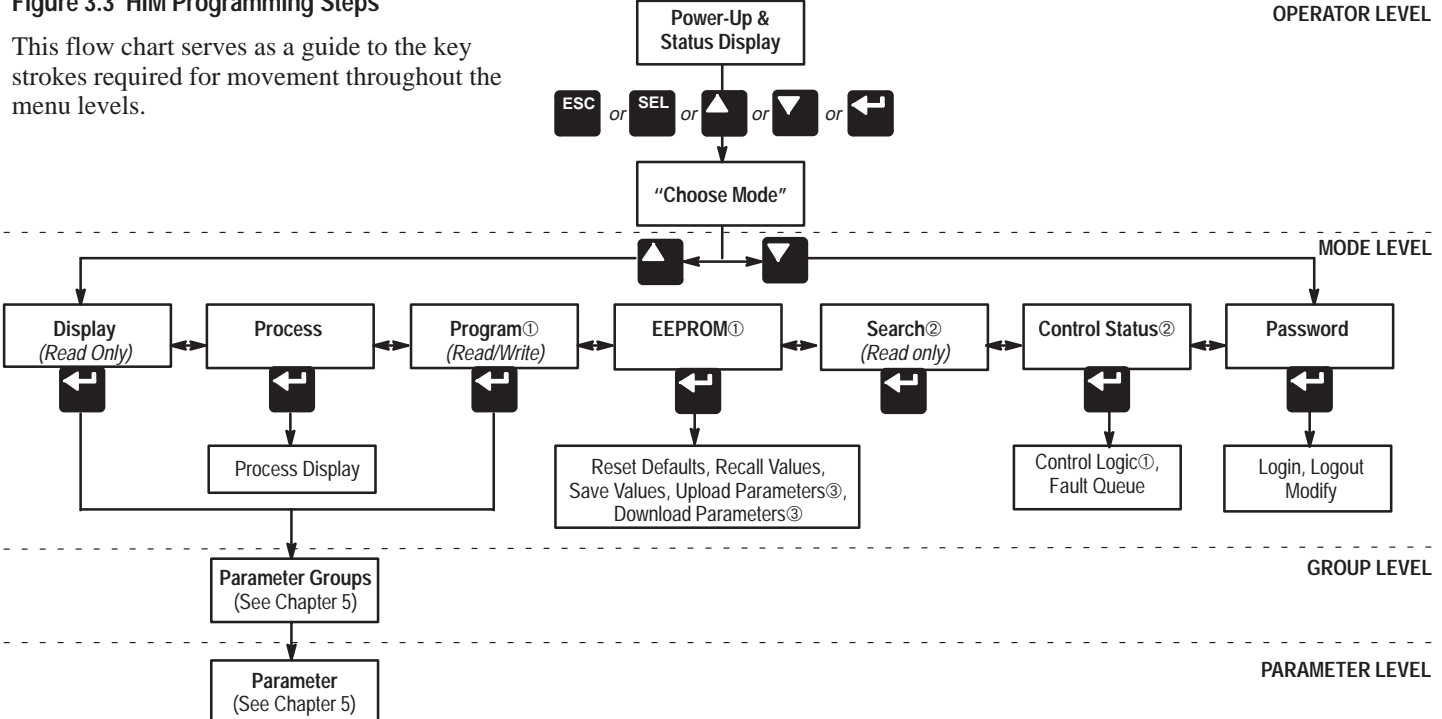

- ➀ Access to the Program and EEPROM modes, and the Control Logic and Clear Fault Queue, will be disabled if the password is Logged out.
- $(2)$  Series A HIM Software Version 3.00 and Above or Series B HIM Software Version 1.01 and Above only.
- ➂Series B HIM Software Version 1.01 and Above only.

3-6

#### **PROGRAM AND DISPLAY MODES**

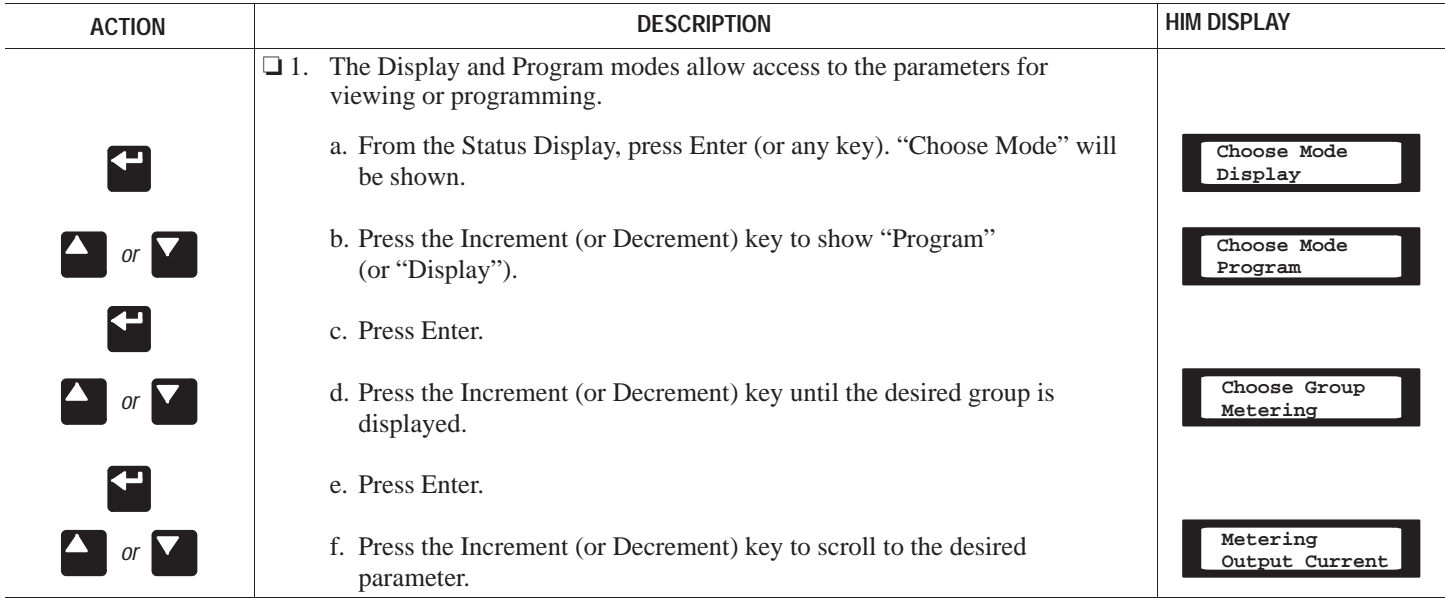

## **PROGRAM AND DISPLAY MODES (cont.)**

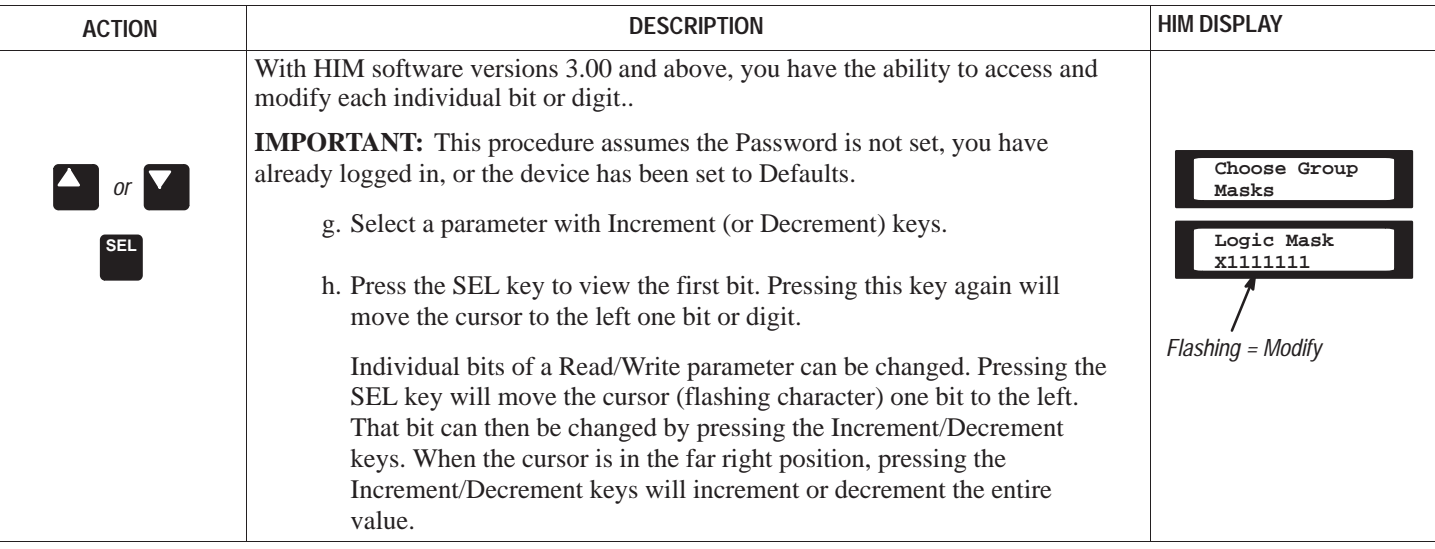

#### **PROCESS MODE**

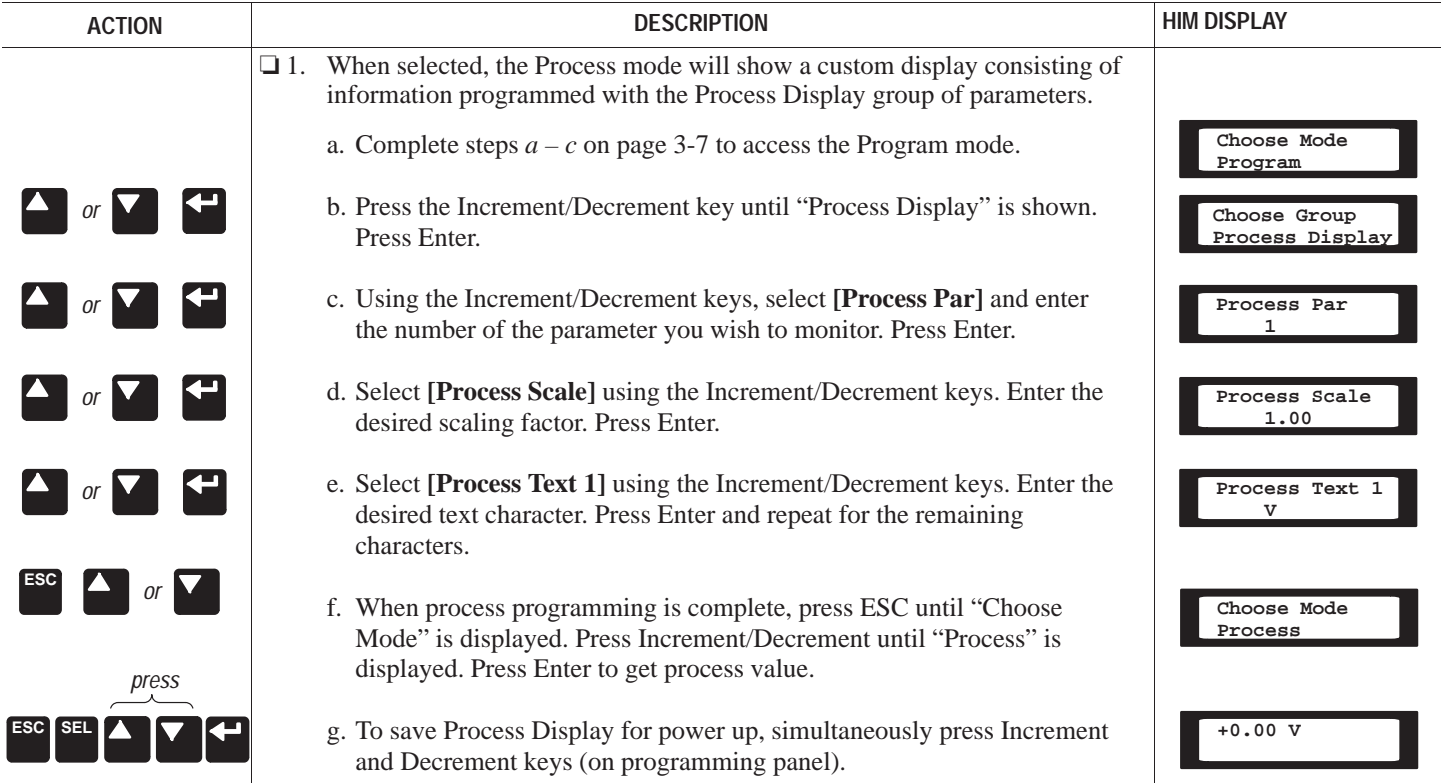

## **Chapter 3 –** *Human Interface Module*

#### **EEPROM MODE**

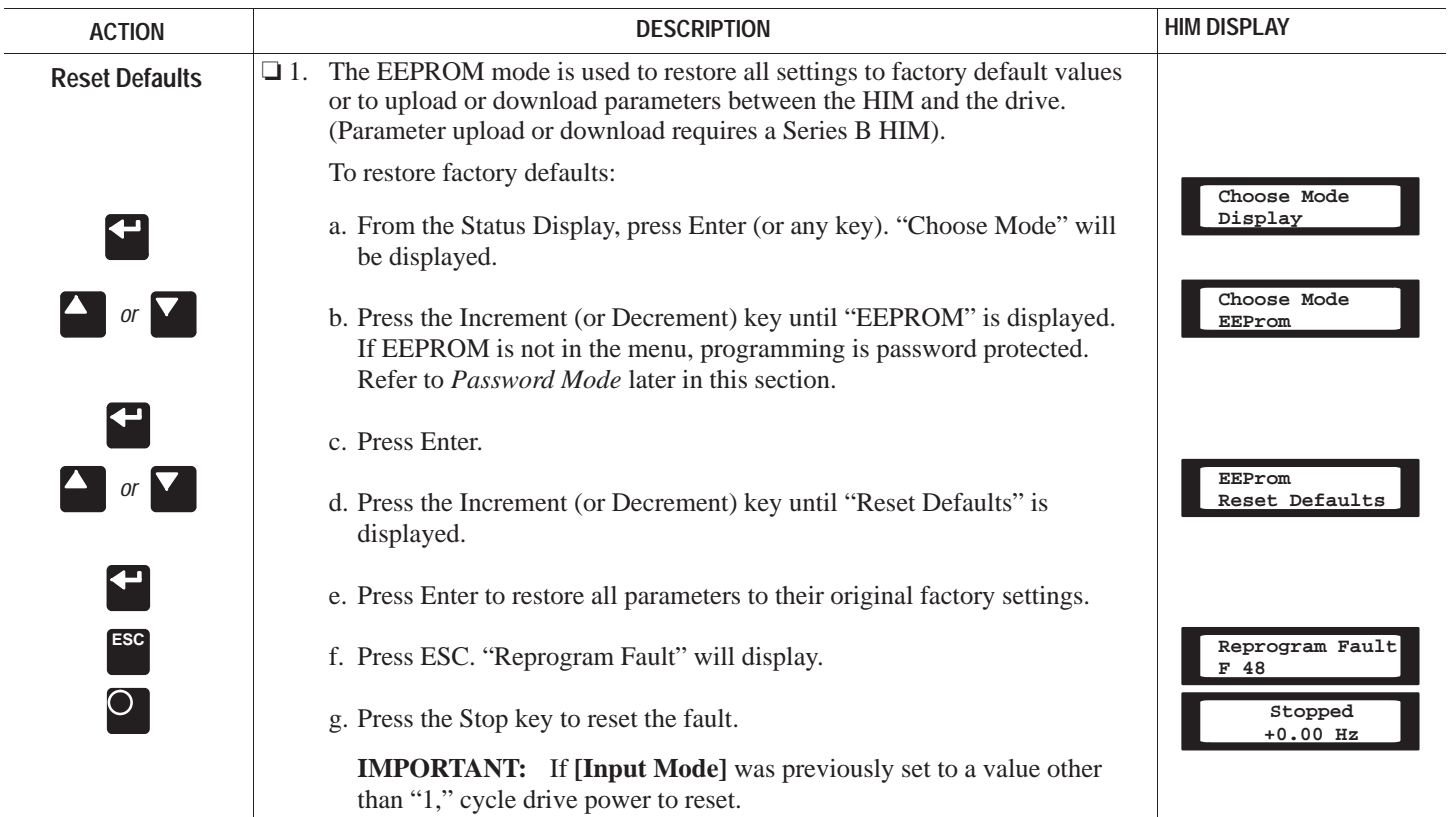

## **EEPROM MODE (cont.)**

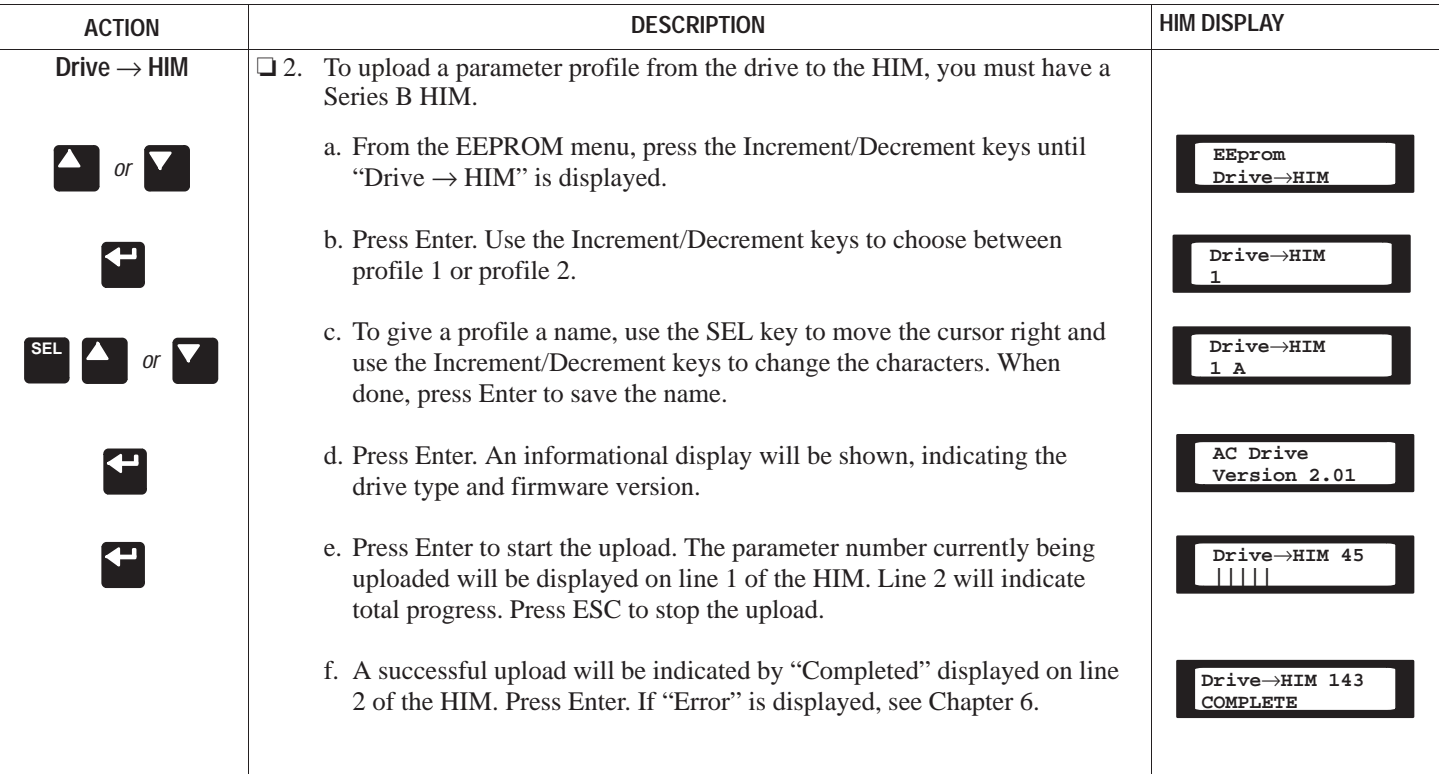

## **Chapter 3 –** *Human Interface Module*

## **EEPROM MODE (cont.)**

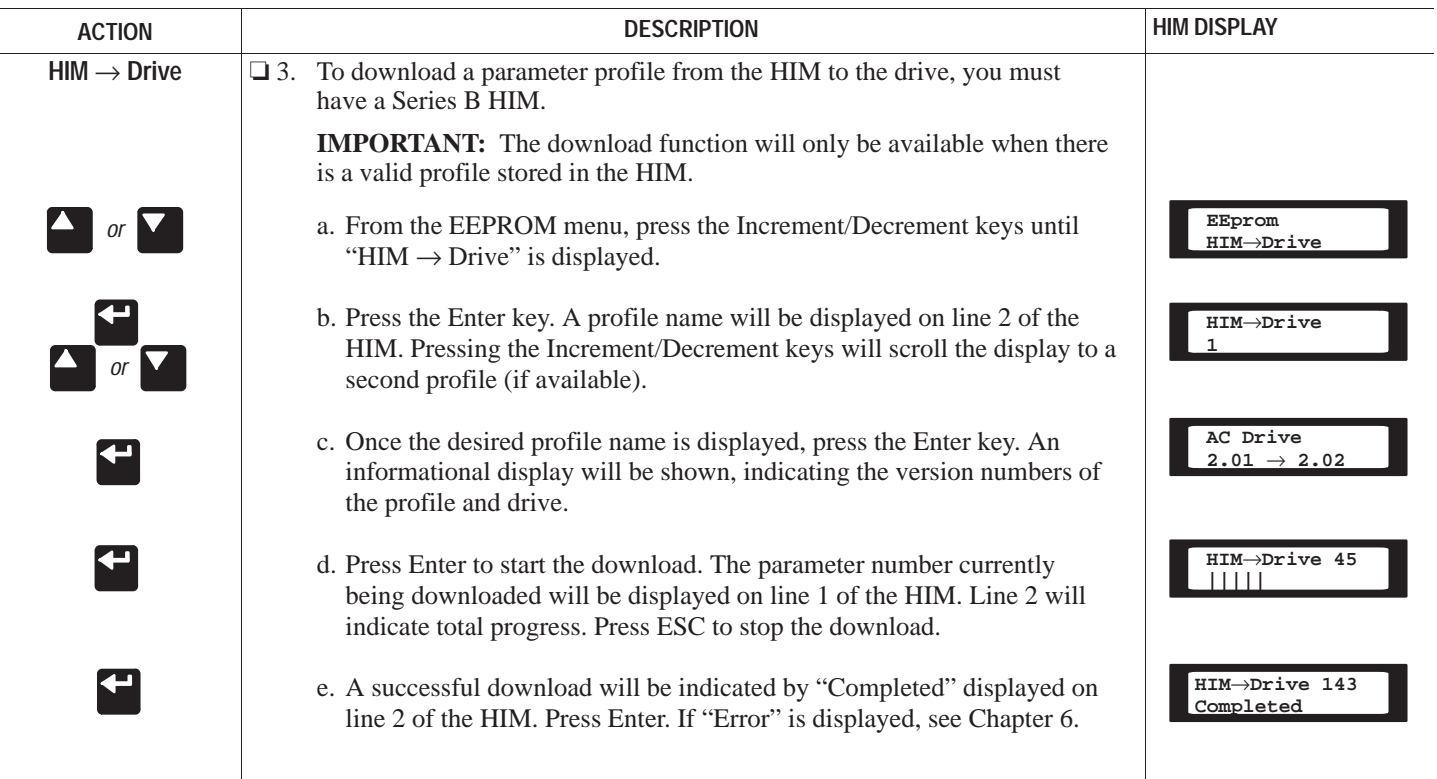

#### **SEARCH MODE**

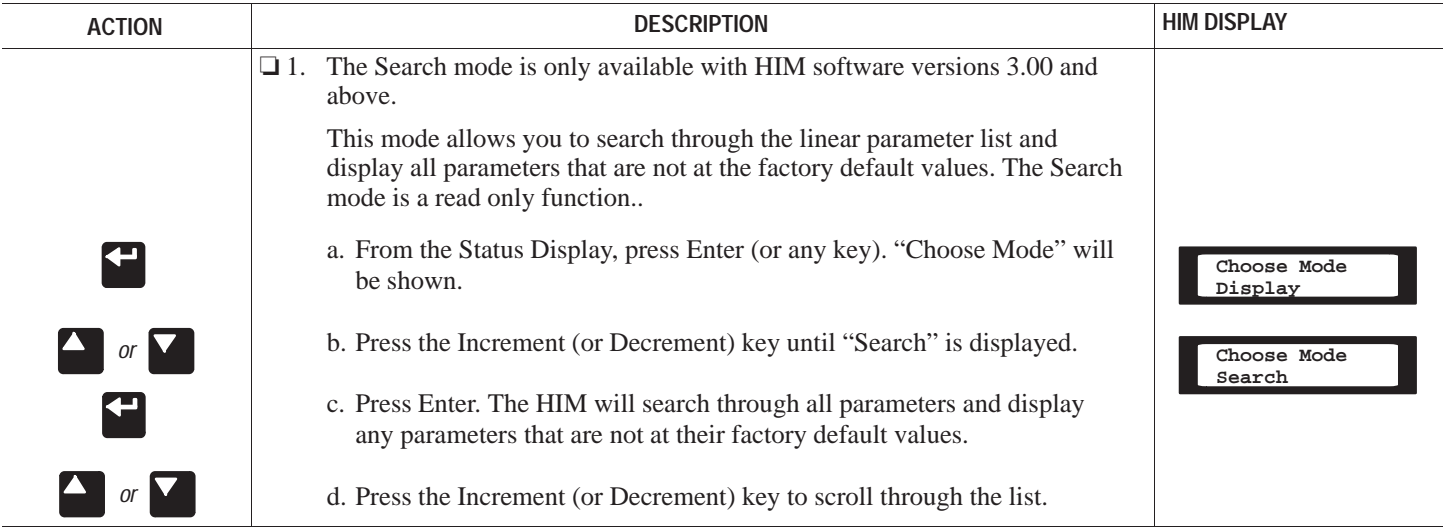

## **Chapter 3 –** *Human Interface Module*

#### **CONTROL STATUS MODE**

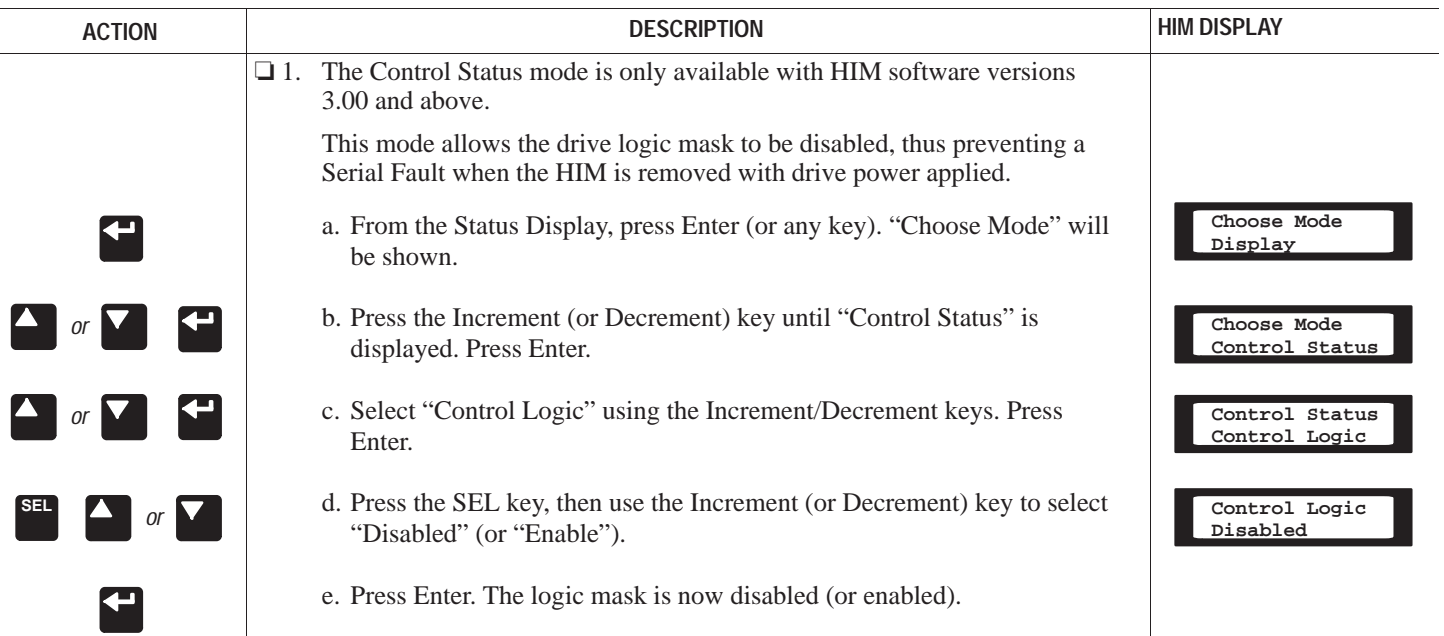

## **CONTROL STATUS MODE (cont.)**

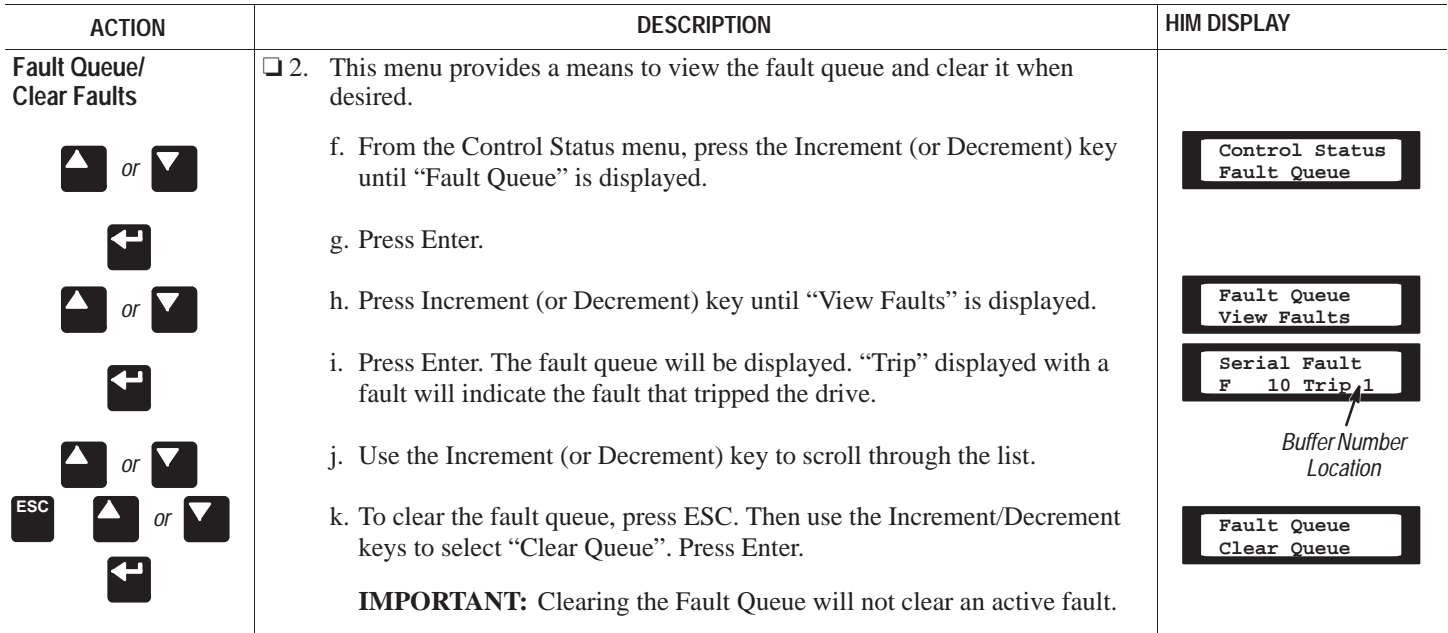

## **Chapter 3 –** *Human Interface Module*

## **PASSWORD MODE**

| <b>ACTION</b>                                                | <b>DESCRIPTION</b>                                                                                                    | <b>HIM DISPLAY</b>       |
|--------------------------------------------------------------|----------------------------------------------------------------------------------------------------|--------------------------|
| <b>Setting Password</b>                                      | The factory default password is 0 (which disables password protection). To<br>$\Box$ 1.<br>change the password and enable password protection, perform the<br>following steps.                         |                          |
| $\blacktriangleright$                                        | a. From the Status Display, press Enter (or any key). "Choose Mode" will<br>be shown.                                                                                                    | Choose Mode<br>Display   |
| $\begin{array}{ c c }\n\hline\n\end{array}$ or $\nabla$      | b. Press the Increment (or Decrement) key until "Password" is displayed.                                                                                                    | Choose Mode<br>Password  |
|                                                              | c. Press Enter.                                                                                                    |                          |
| $\overset{\text{\tiny{(1)}}}{\mathsf{Login}}$<br>$or \Delta$ | d. Press the Increment (or Decrement) key until "Modify" is displayed.                                                                                                    | Password<br>Modify       |
| Modify                                                       | e. Press Enter. "Enter Password" will be displayed.                                                                                                    | Enter Password<br>$<$ 0> |
| or $\blacksquare$<br>SEL                                     | f. Press the Increment (or Decrement) key to scroll to your desired new<br>password. With HIM software versions 3.00 and up, the SEL key allows<br>each digit to be selected and changed individually. | Enter Password<br>< 123> |
| r                                                            | g. Press Enter to save your new password.                                                                                                    | Choose Mode<br>Password  |
|                                                              | h. Press Enter again to return to the Password Mode.                                                                                                    | Password<br>Login        |

➀ *Login is used to enter the password for access to the Program, Control Logic, Clear Fault Queue, and EEPROM modes.*

## **PASSWORD MODE (cont.)**

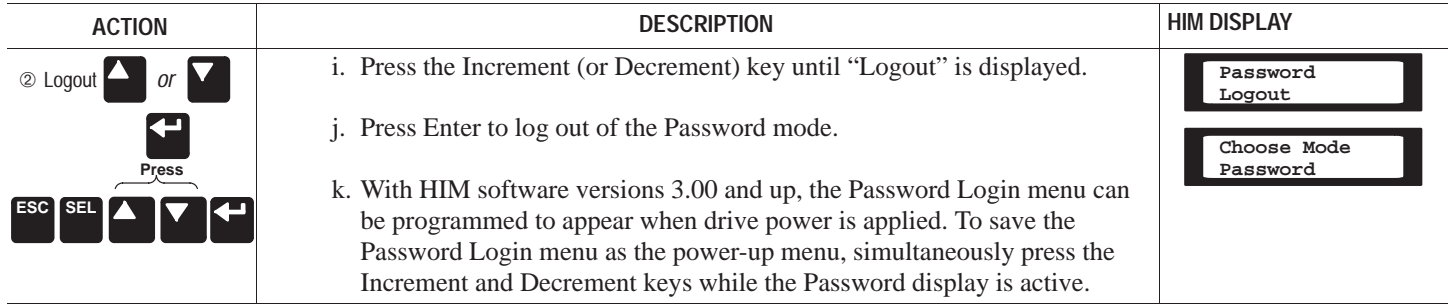

➁ *Logout is used to disable access to the Program, Control Logic, Clear Fault Queue, and EEPROM modes.*

## **Chapter 3 –** *Human Interface Module*

## **PASSWORD MODE (cont.)**

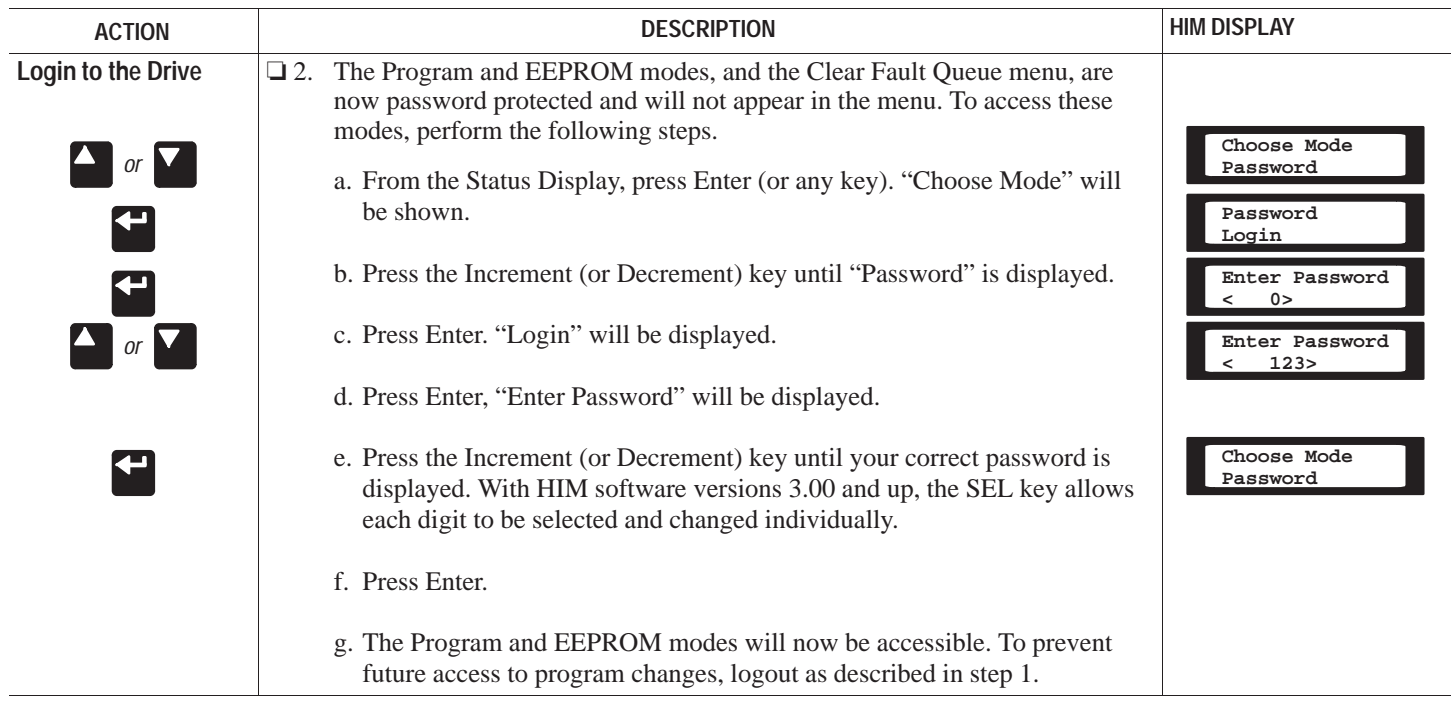

## **PASSWORD MODE (cont.)**

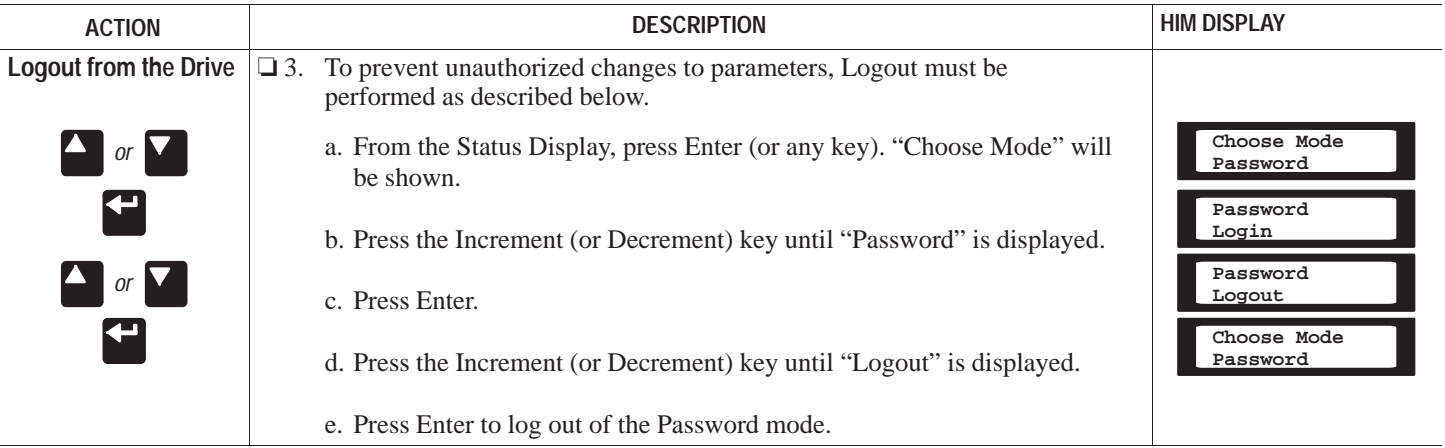

**This Page Intentionally Left Blank.**

## **CHAPTER OBJECTIVES**

This chapter describes the steps needed to start-up the drive. Included in the procedure are typical adjustments and checks to assure proper operation. The information contained in previous chapters of this manual must be read and understood before proceeding.

**IMPORTANT:** The drive is designed so that start-up is simple and efficient. The programmable parameters are grouped logically so that most start-ups can be accomplished by adjusting parameters in only one group. Advanced features and adjustments are grouped separately. This eliminates having to step through unneeded parameters on initial start-up.

This start-up procedure covers only those most commonly adjusted values, all of which appear in the Setup Group.

## **START-UP PROCEDURE**

The following start-up procedure is written for users who have a Human Interface Module (HIM) installed. For users without a HIM, external commands and signals must be substituted.

**IMPORTANT:**The parameters in the Set Up Group (page 5-8) should be reviewed and reprogrammed as necessary for basic operation.

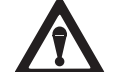

**ATTENTION:** Power must be applied to the drive to perform the following start-up procedure. Some of the voltages present are at incoming line potential. To avoid electric shock hazard or damage to equipment, only qualified service personnel should perform the following procedure. Thoroughly read and understand the procedure before beginning. If an event does not occur while performing this procedure, **Do Not Proceed. Remove Power** by opening the branch circuit disconnect device and correct themalfunction before continuing.

#### **IMPORTANT:**

- Power must be applied to the drive when viewing or changing parameters. Previous programming may effect the drive status when power is applied.
- $\bullet$  Confirm that all circuits are in a de-energized state before applying power. User supplied voltages may exist at TB2 even when power is not applied to the drive.
- $\bullet$ Refer to Chapter 6 for fault code information.

#### **Initial Operation - Motor Disconnected**

- ❏ 1.Verify that AC line power at the disconnect device is within the rated value of the drive.
- ❏ 2.Disconnect and lock-out all incoming power to the drive including incoming AC power to terminals L1, L2 and L3 (R, S and T) plus any separate control power for remote interface devices. Remove the drive cover and verify the motor leads are disconnected from the Power Terminal Block (TB1), terminals T1, T2 and T3 (U, V, W). Refer to Chapter 2 for terminal location.

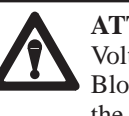

**ATTENTION:** Proceed with caution. A DC Bus Voltage may be present at the Power Terminal Block (TB1) even when power is removed from the drive.

- ❏ 3.Verify that the Stop and Enable inputs are present.
- ❏ 4.Confirm that all other optional inputs are connected to the correct terminals and are secure.
- ❏ 5.If the HIM has a Control Panel, use the local controls to complete the start-up procedure. If a Control Panel is not present, remote devices must be used to operate the drive.

❏ 6.Replace the drive cover.

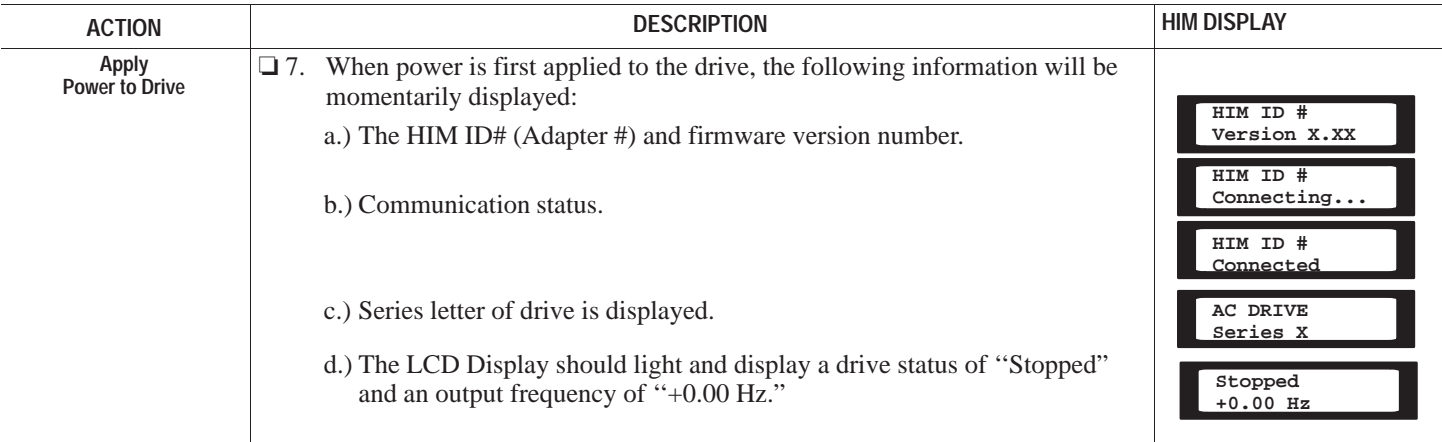

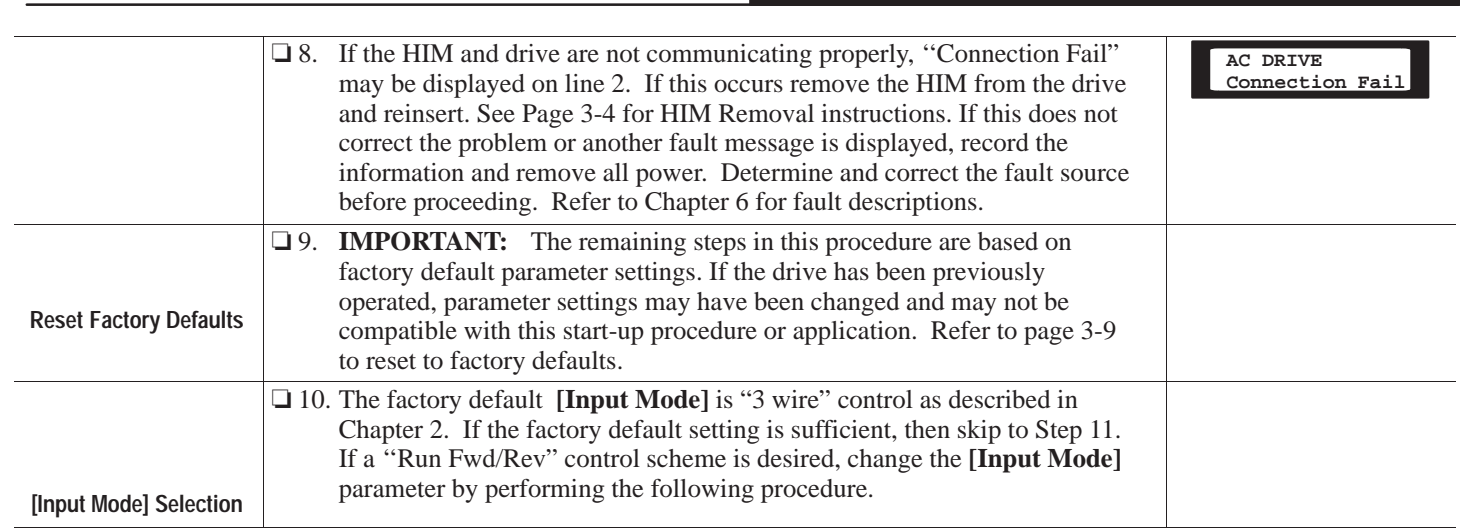

**Chapter 4 –** *Start–Up*

#### **Chapter 4 –** *Start–Up*

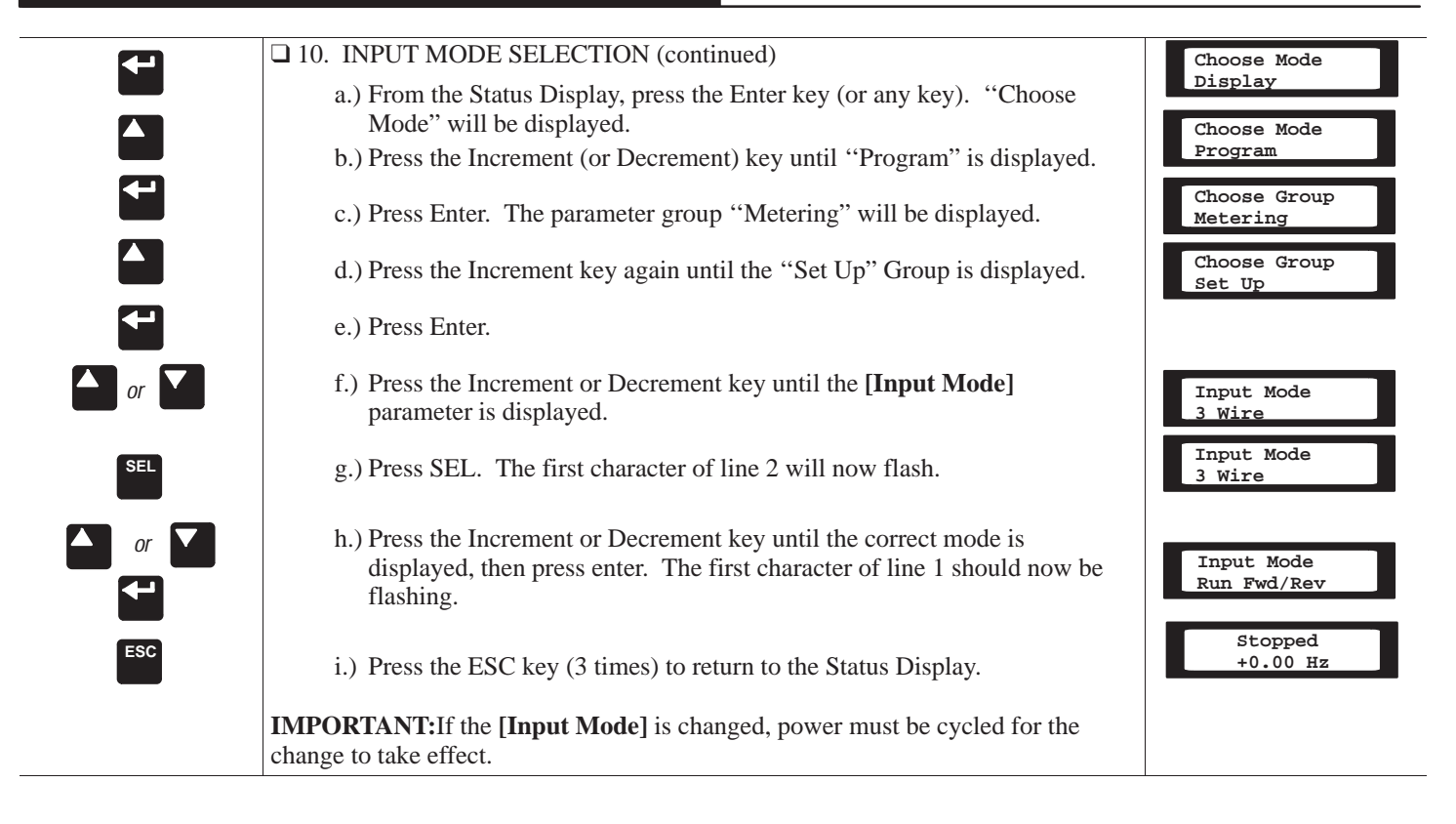

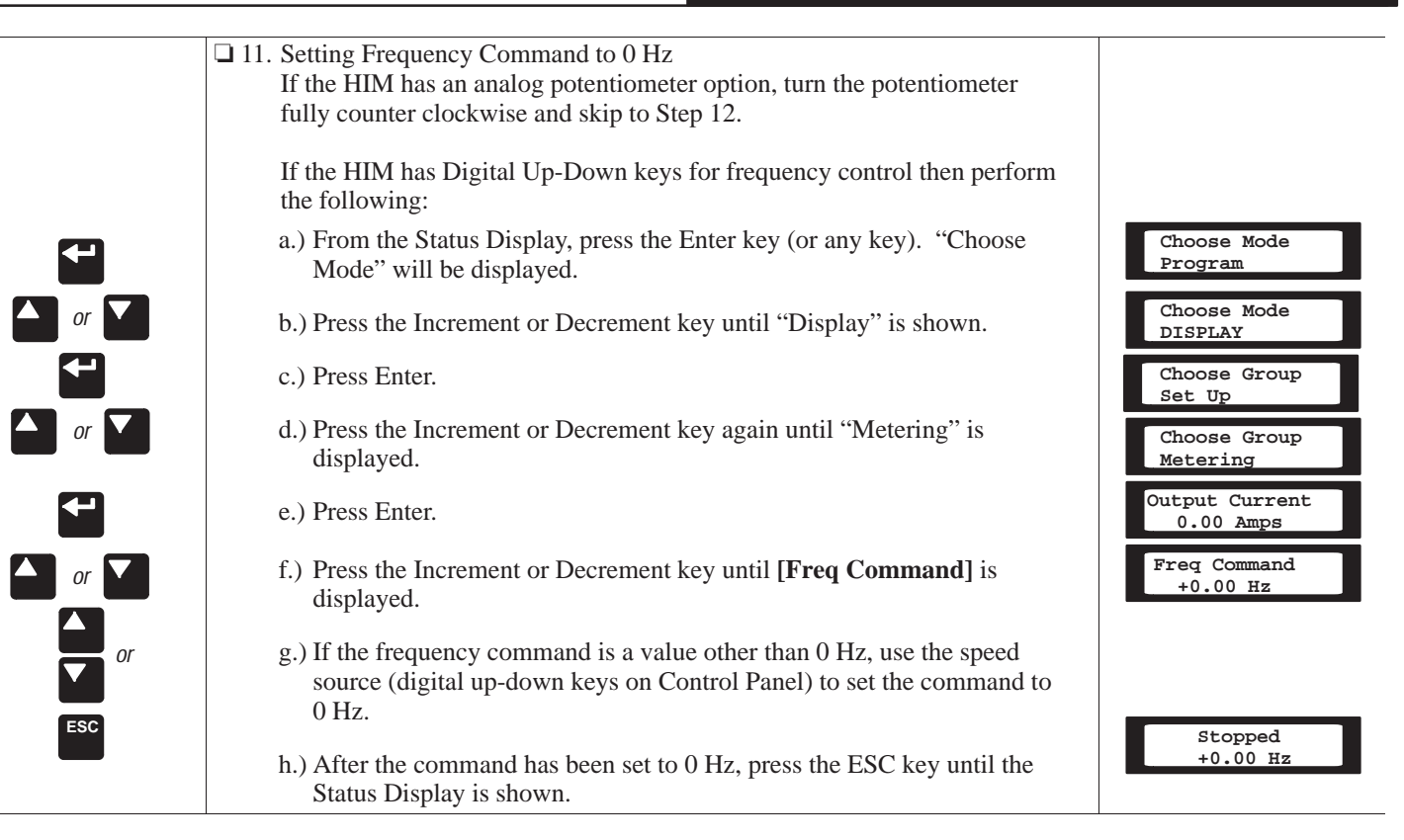

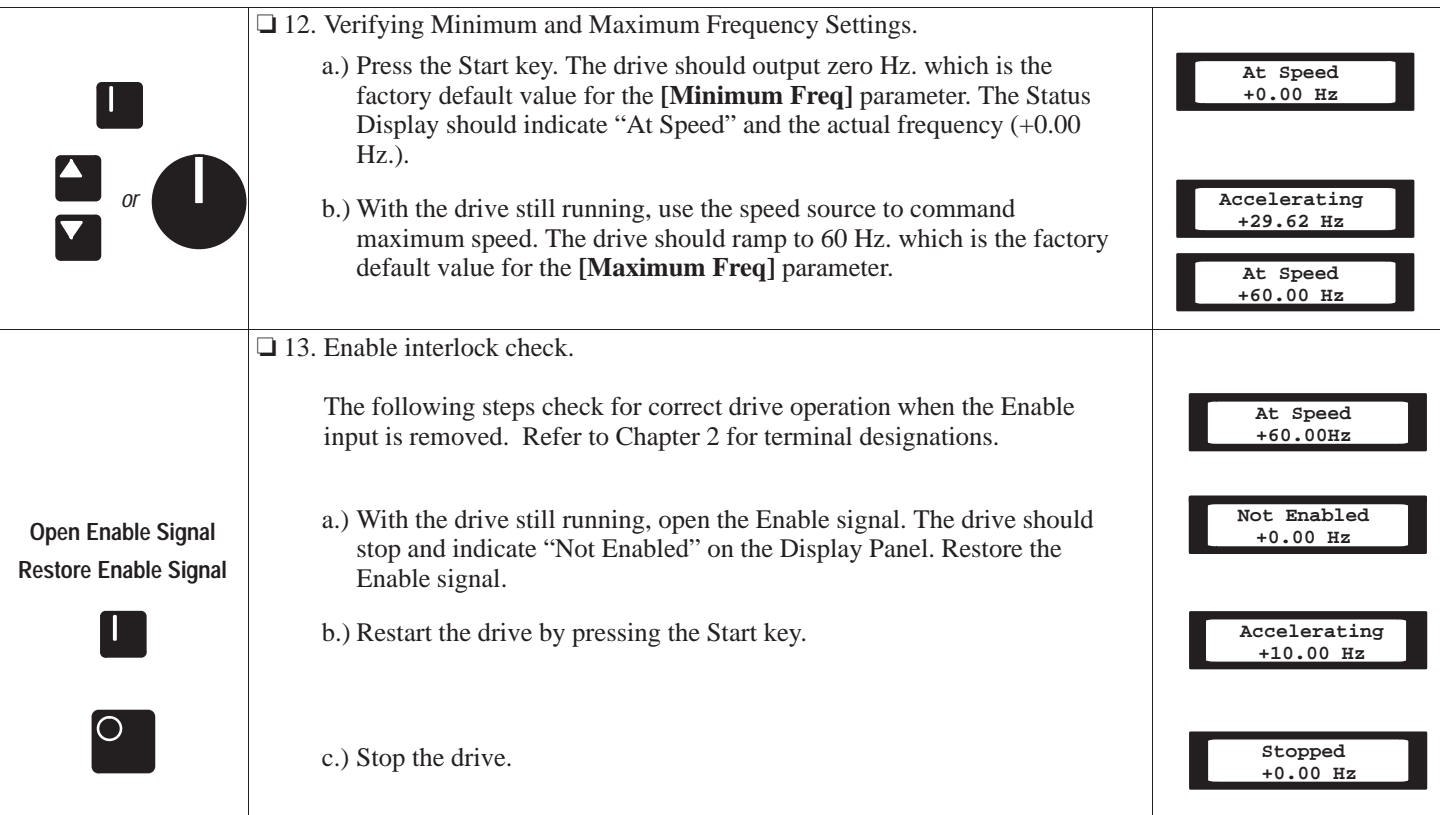

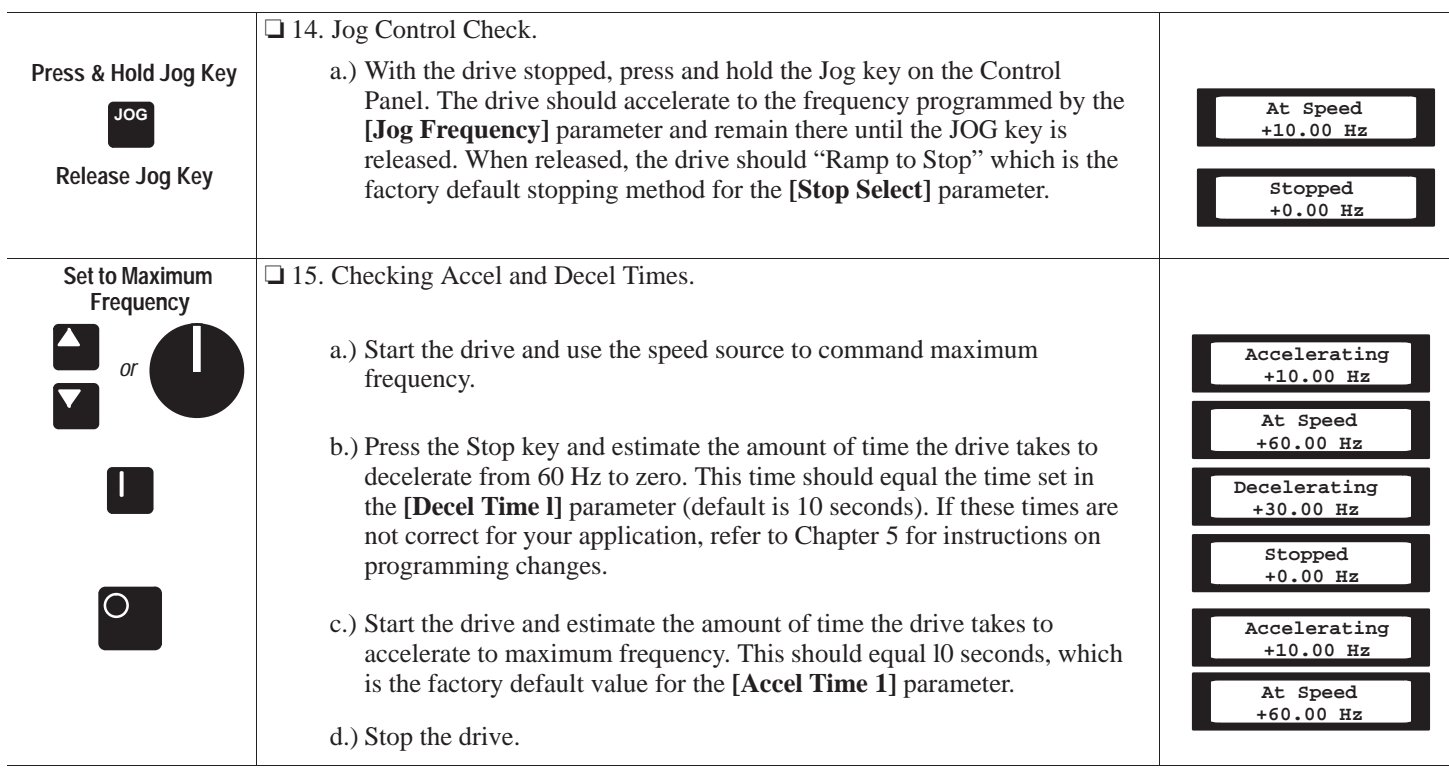

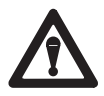

**ATTENTION:** Proceed with caution. A DC Bus Voltage may be present at the Power Terminal Block (TB1) even when power is removed from the drive.

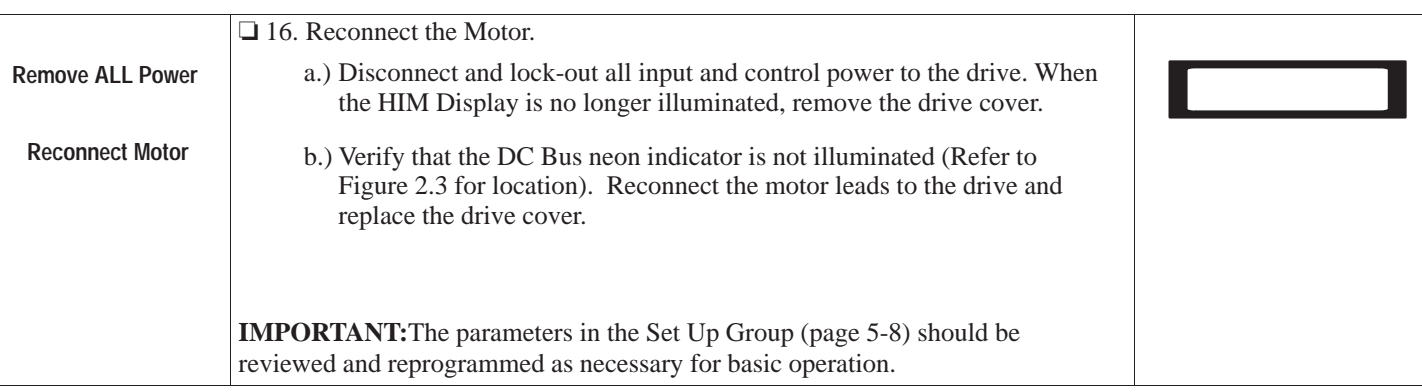

**ATTENTION:** In the following steps, rotation of the motor in an un-desired direction can occur. To guard against possible equipment damage, it is recommended that the motor be disconnected from the load before proceeding.

## **Chapter 4 –** *Start–Up*

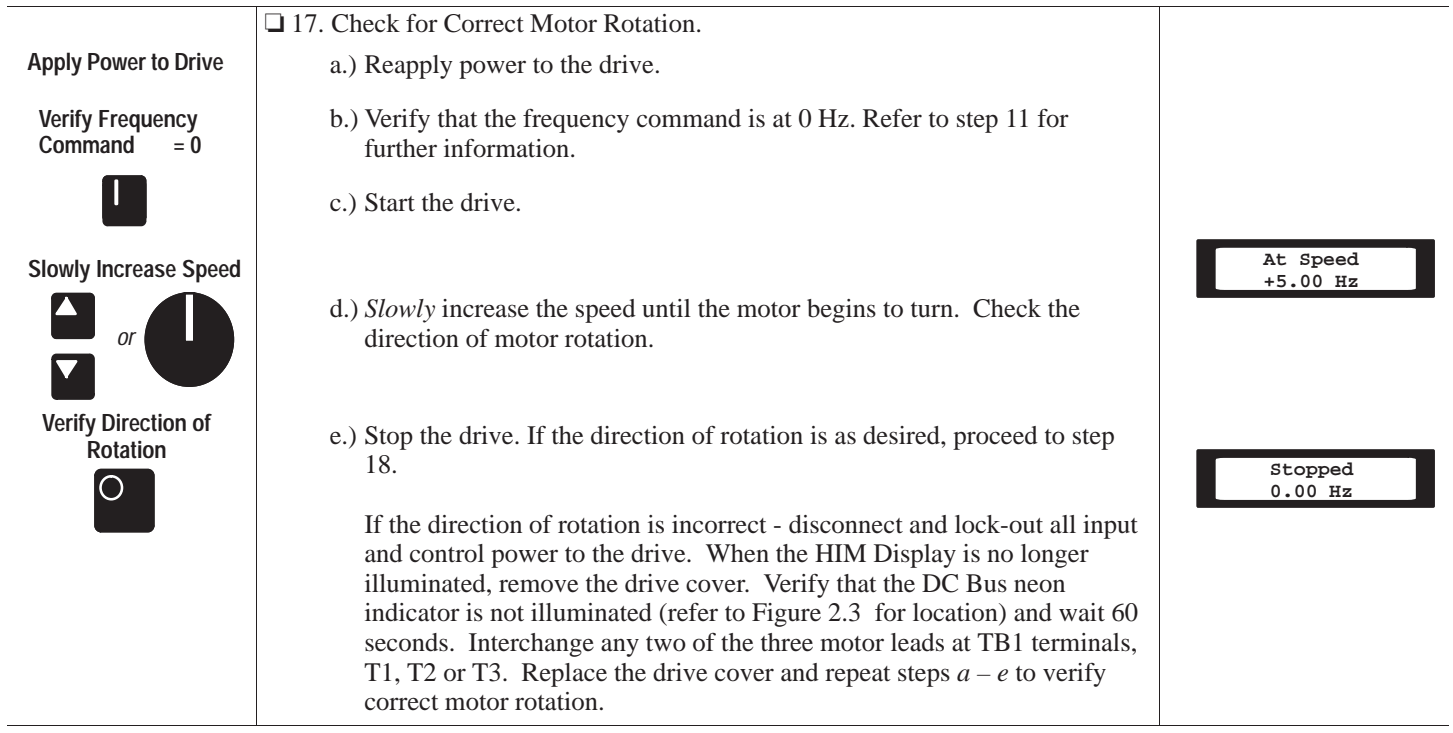

 $\sim$ 

## **Chapter 4 –** *Start–Up*

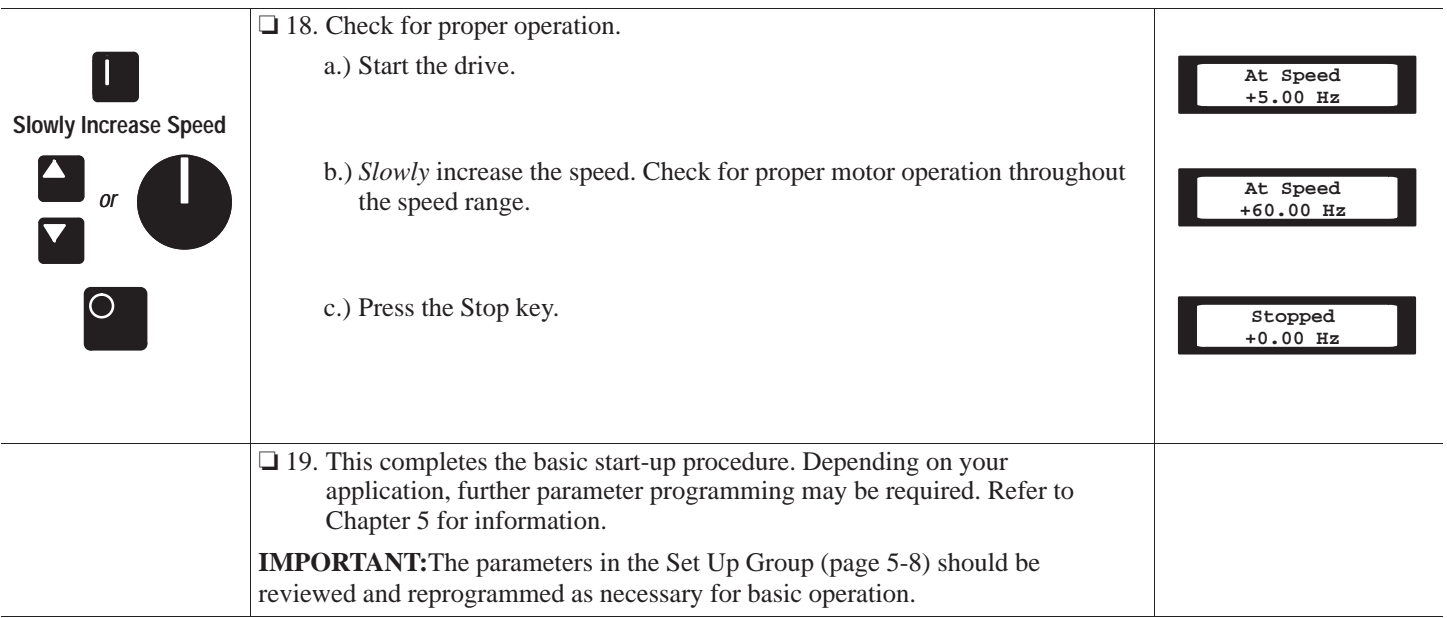

## **CHAPTER OBJECTIVES**

Chapter 5 describes all parameters for Bulletin 1305 drives. Parameters are divided into groups for ease of programming and operator access. Grouping replaces a sequentially numerical parameter list with functional parameter groups that increases operator efficiency and helps to reduce programming time. For most applications, this means simplicity at startup with minimum drive tuning.

## **CHAPTER CONVENTIONS**

- 1. All parameters required for any given drive function will be contained within a group, eliminating the need to change groups to complete a function.
- 2. To help differentiate parameter names and display text from other text in this manual, the following conventions will be used – Parameter Names will appear in **[Brackets]** – Display Text will appear in ''Quotes."
- 3. Parameter information in this chapter is presented for users who have a Human Interface Module (HIM) installed. For those users without a HIM installed, the drive can be operated using the factory default values for each parameter or parameter values can be changed through the serial port.

## **FUNCTION INDEX**

The Function Index shown provides a directory of various drive functions. The Page Number will direct you to the parameters associated with each function.

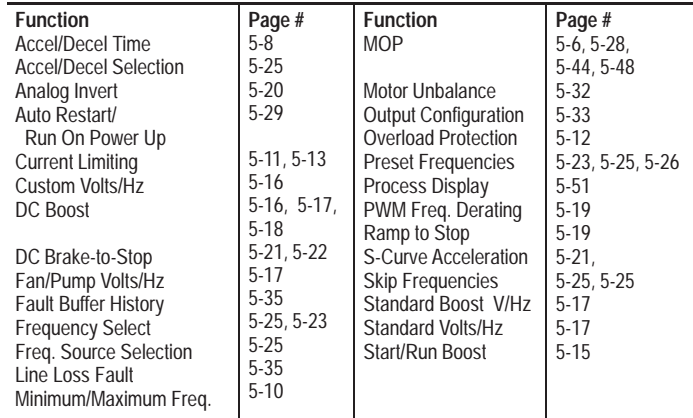

## **PARAMETER FLOW CHART**

The chart provided on pages 5-2 and 5-3 highlights each group of parameters and lists all parameters for each of the 13 groups. Parameters that appear in more than one group are shown in bold. Parameter numbers are shown in parenthesis immediately after the parameter name. An example of how to program a parameter is shown on page 5-4.

## **PARAMETER FLOW CHART**

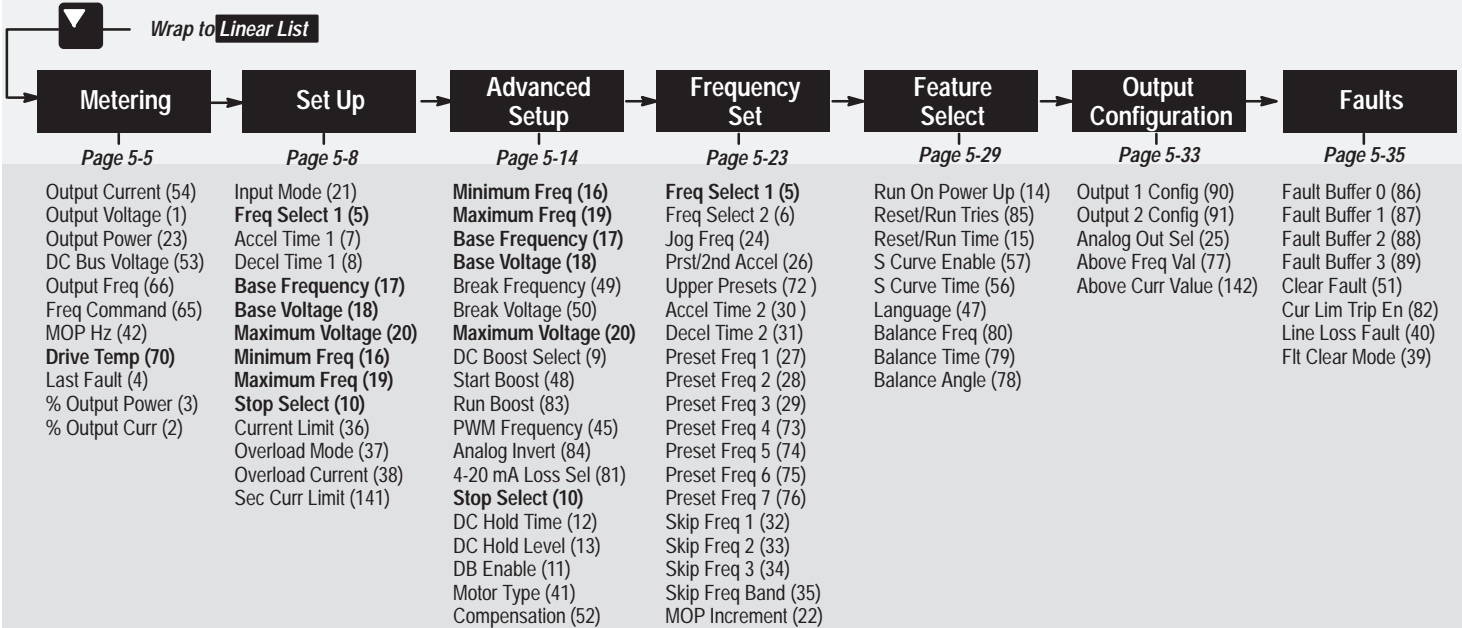

*Bold indicates parameters located in more than one group.*

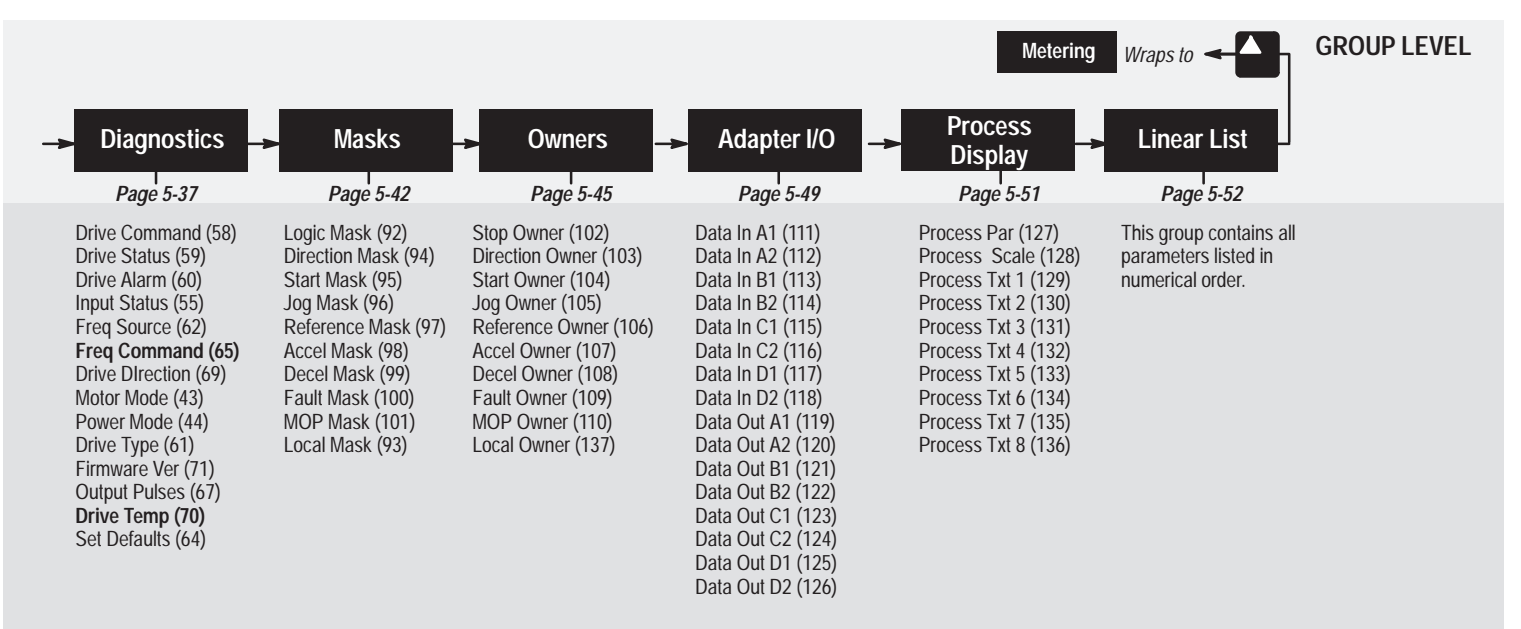

**PARAMETER LEVEL**

## **PROGRAMMING EXAMPLE**

The following is an example of the programming steps required to change a parameter setting. In this example, the parameter **[Freq Select 1]** is being programmed from its' factory default setting of "Adapter 1" to a new setting, "Adapter 2".

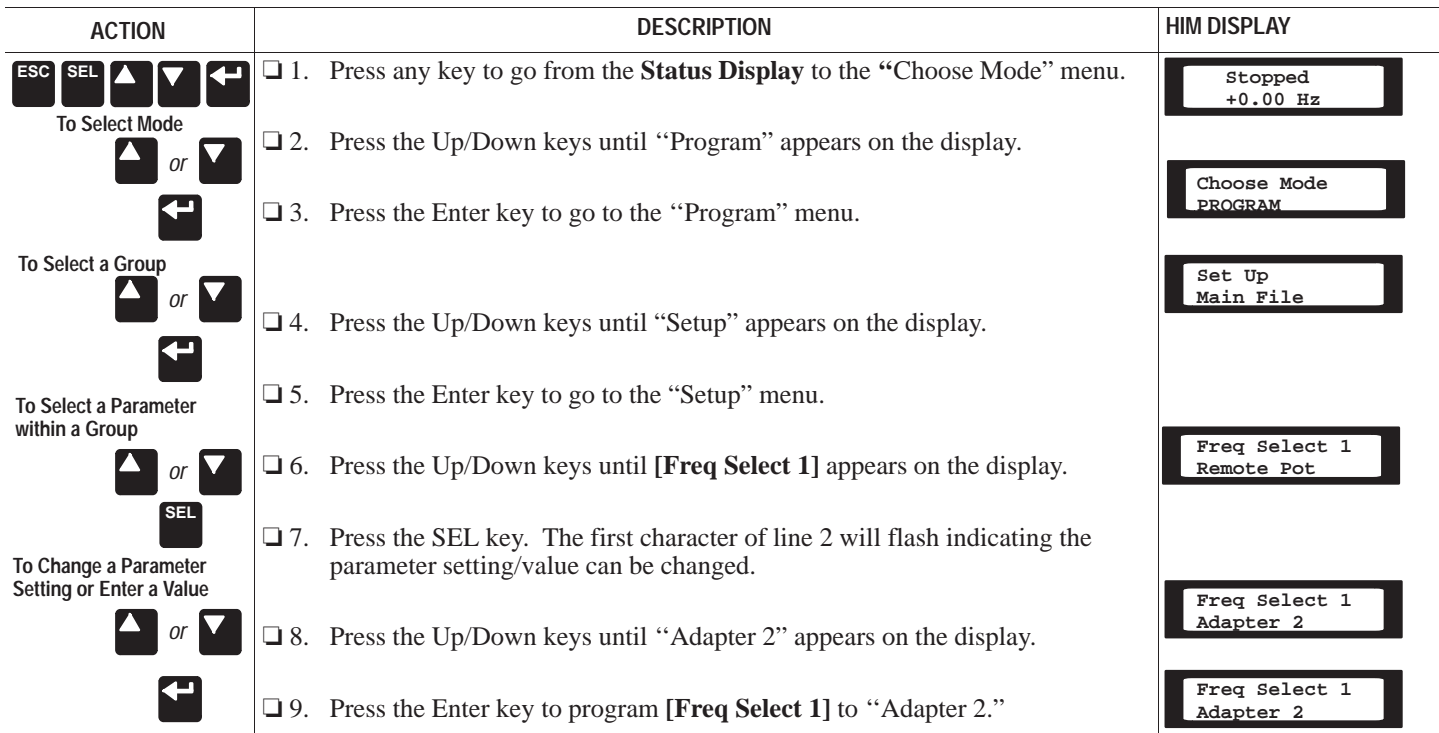

This group of parameters consists of commonly viewed drive operating conditions such as drive output fre-<br>Quency, output voltage, output current and command frequency. All parameters in this group are Read Only.

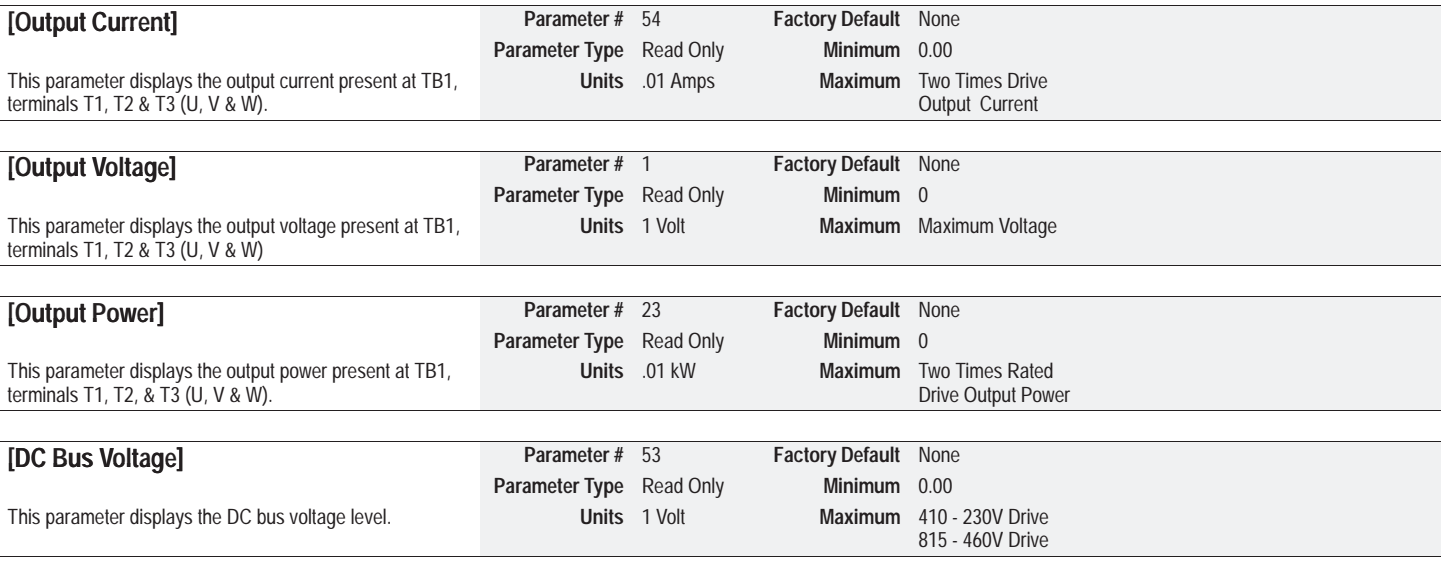

# *Metering Group (cont.)*

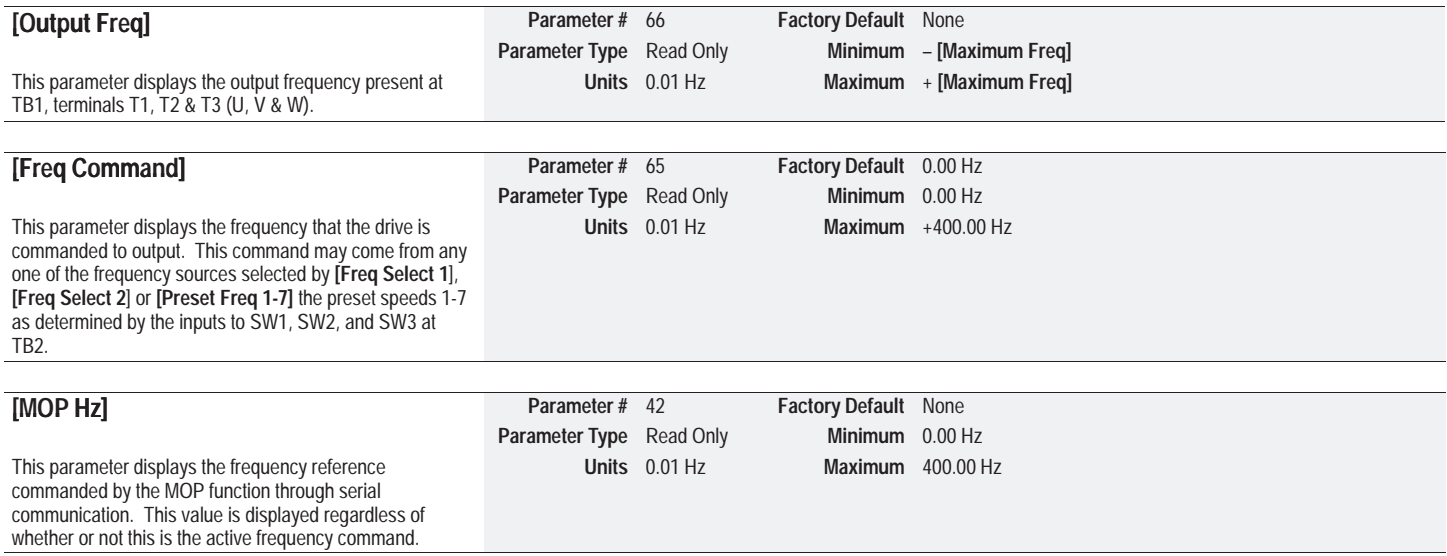
# *Metering Group (cont.)*

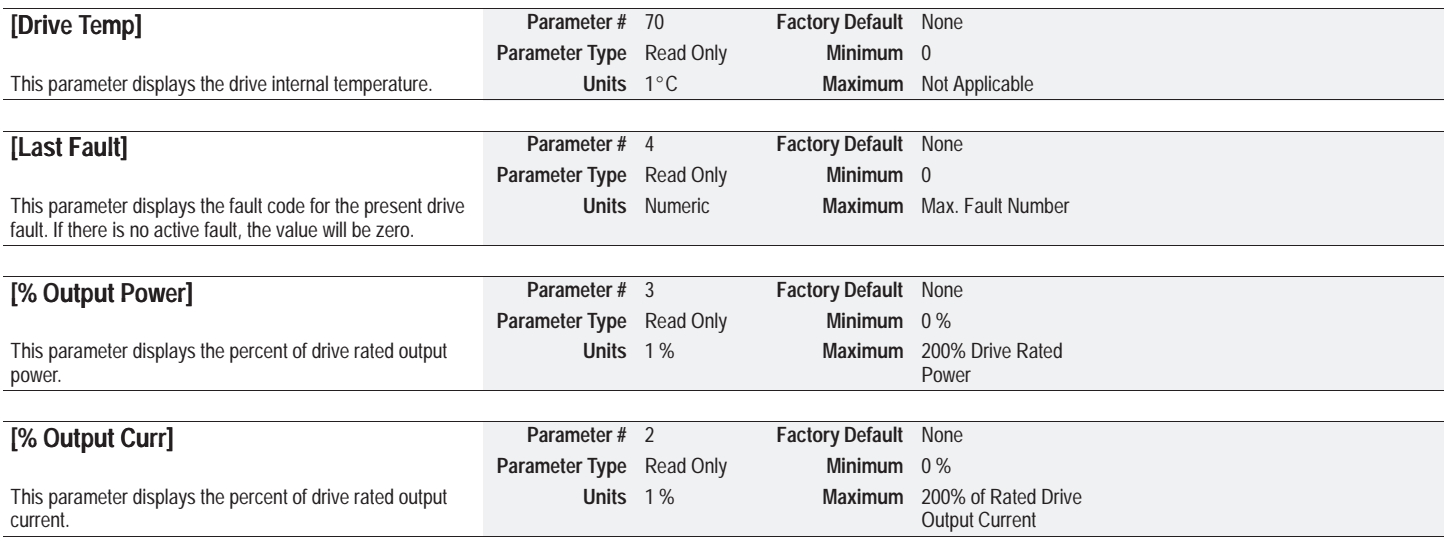

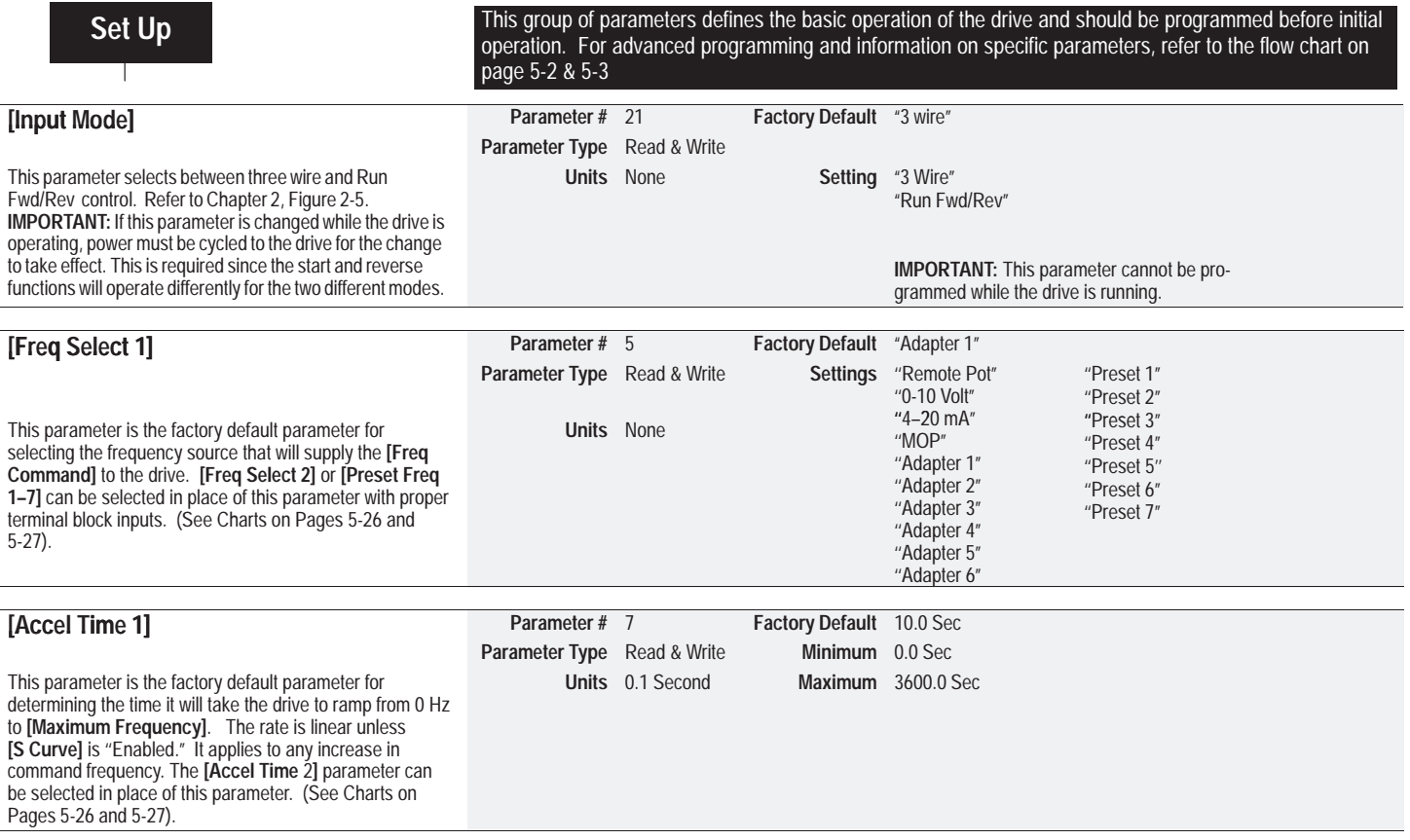

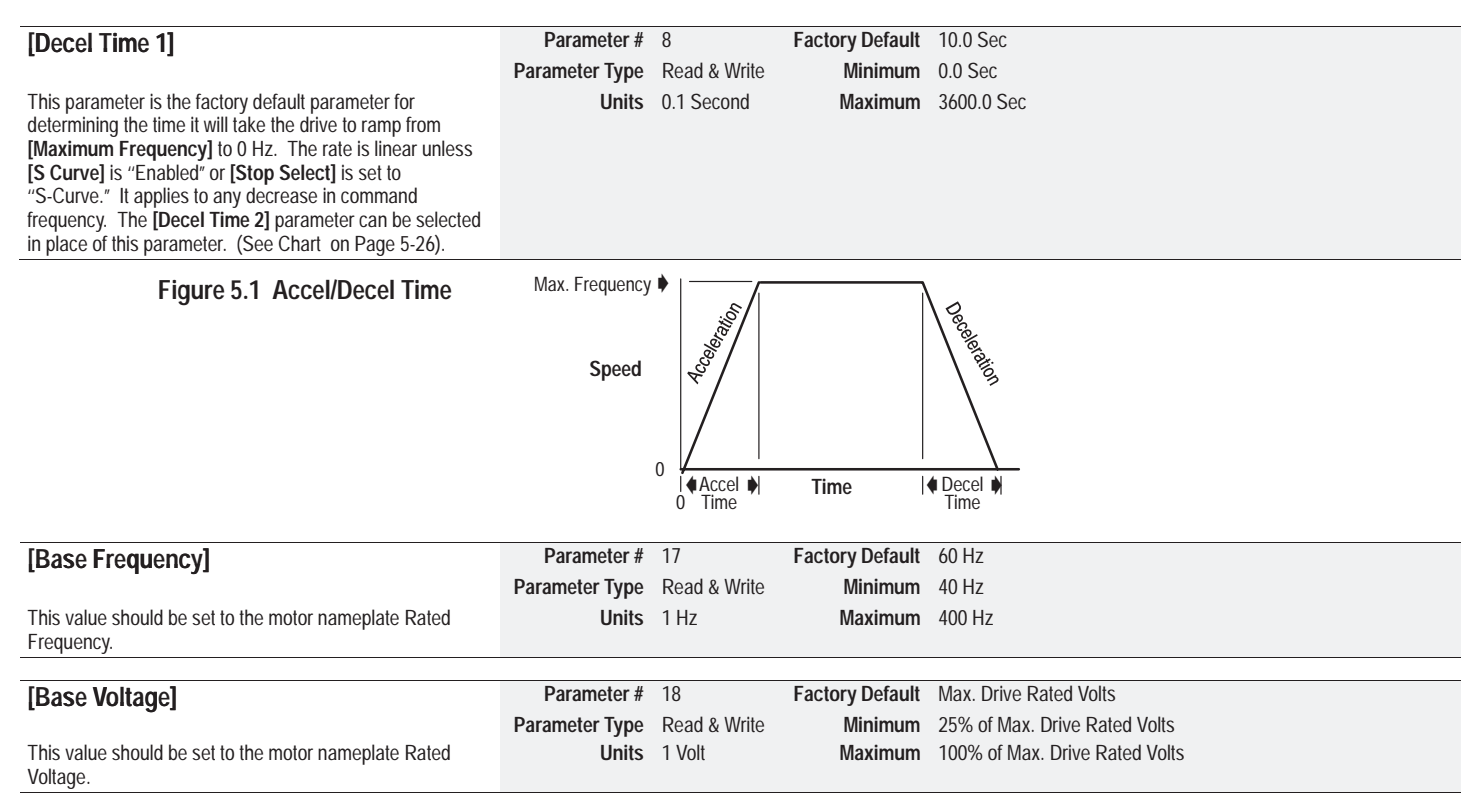

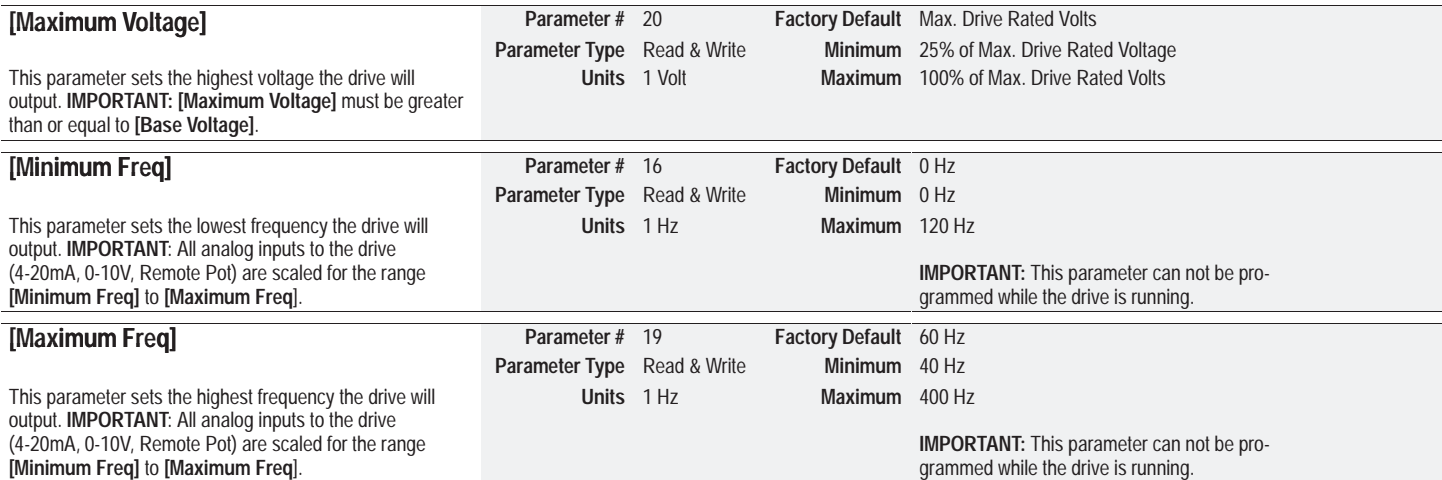

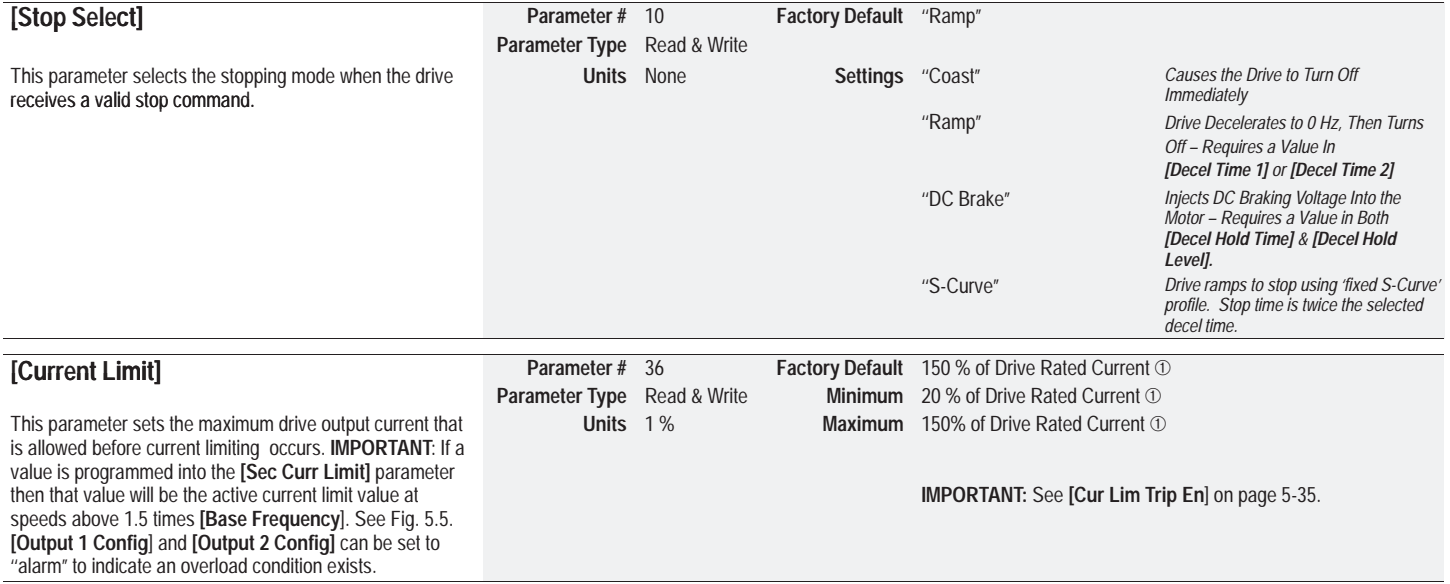

 $\circled{1}$ *The Drive Rated Ouput Current is based on three phase input ratings. See page 5-13 for instructions for Single Phase Input Ratings.*

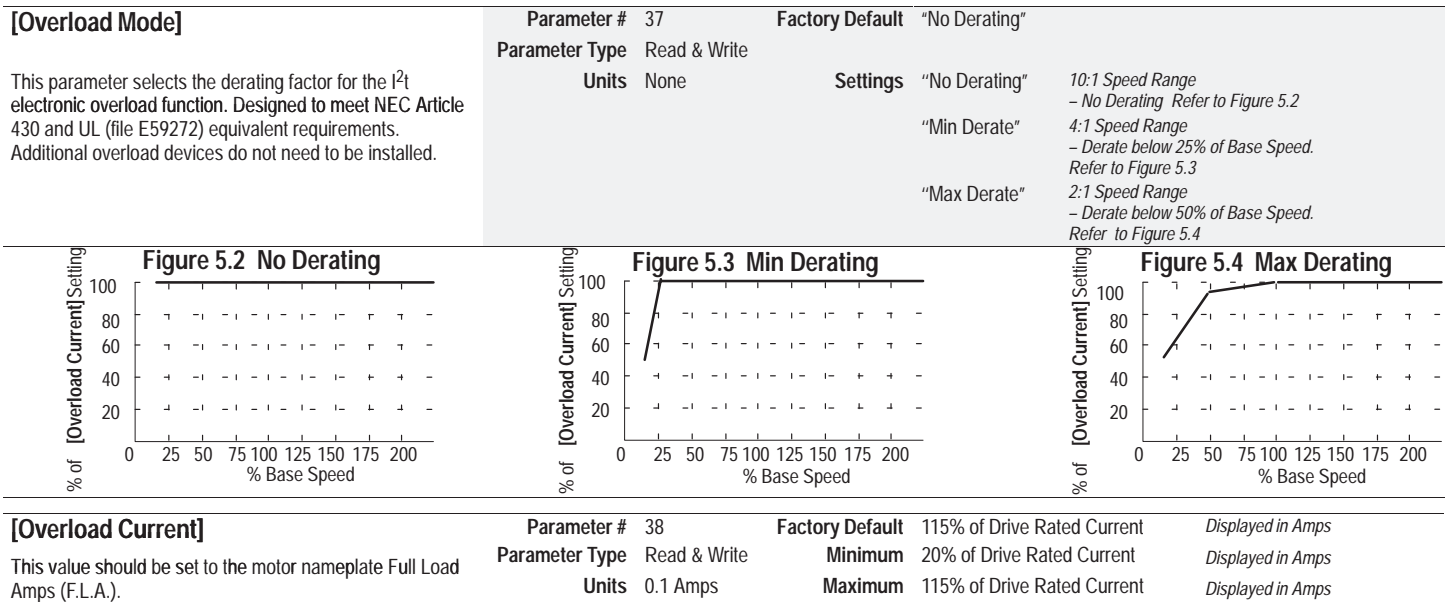

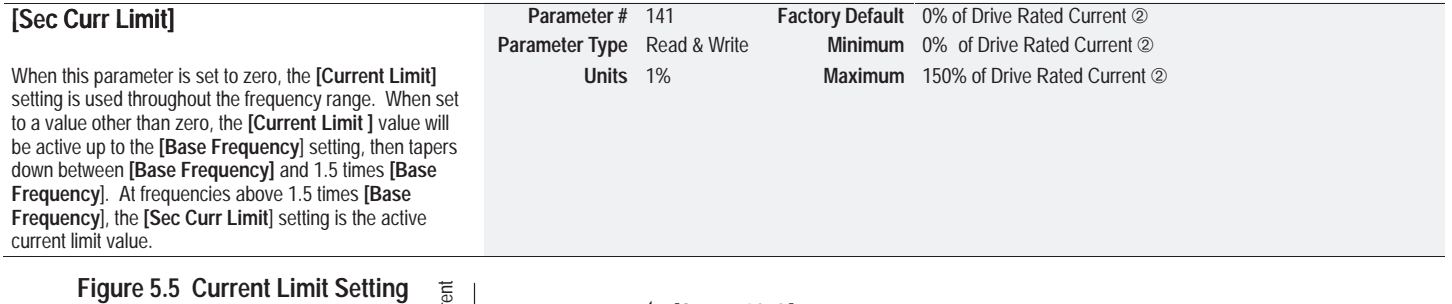

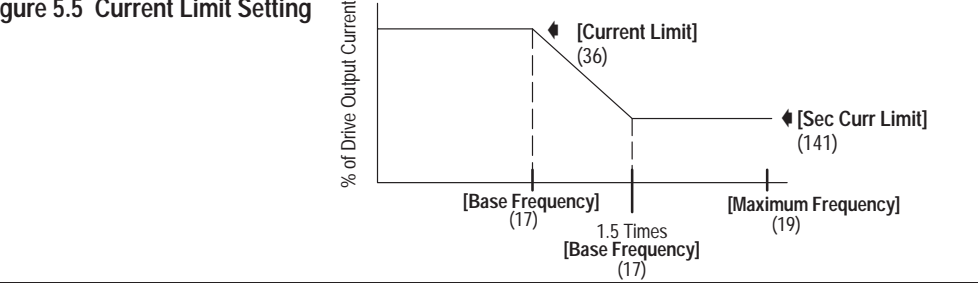

#### **Single Phase Input Ratings**

#### The **[Current Limit]**, **[Overload Current]** and **[Sec Curr**

**Limit]** parameters are set based on the drive rated output current for three phase input ratings. When setting these parameters for single phase input ratings, use the following formula to determine the proper parameter setting:

#### 10 Output Current③ X Percent (0 to 150%) \_ Parameter setting 30 Output Current 3 in percent

- $\circled{2}$  *The Drive Rated Ouput Current is based on three phase input ratings. See Single Phase Input Ratings instructions.*
- ➂*See Table 1.A on page 1-6.*

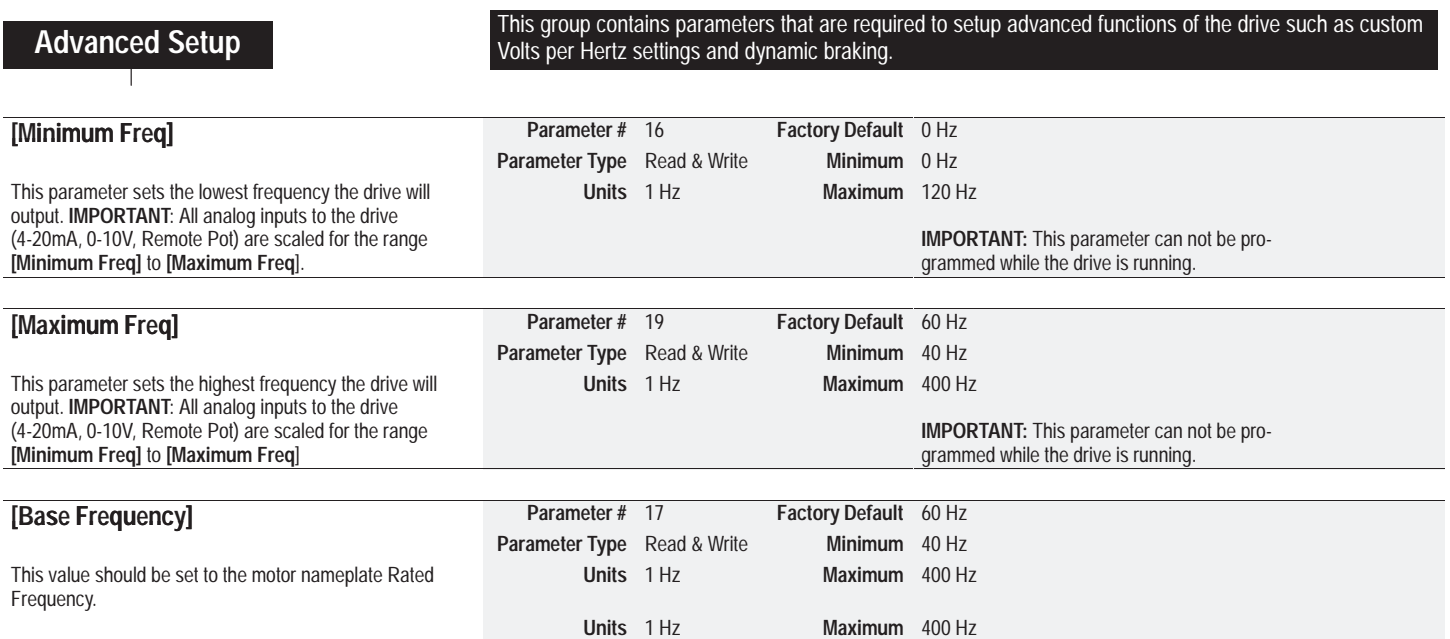

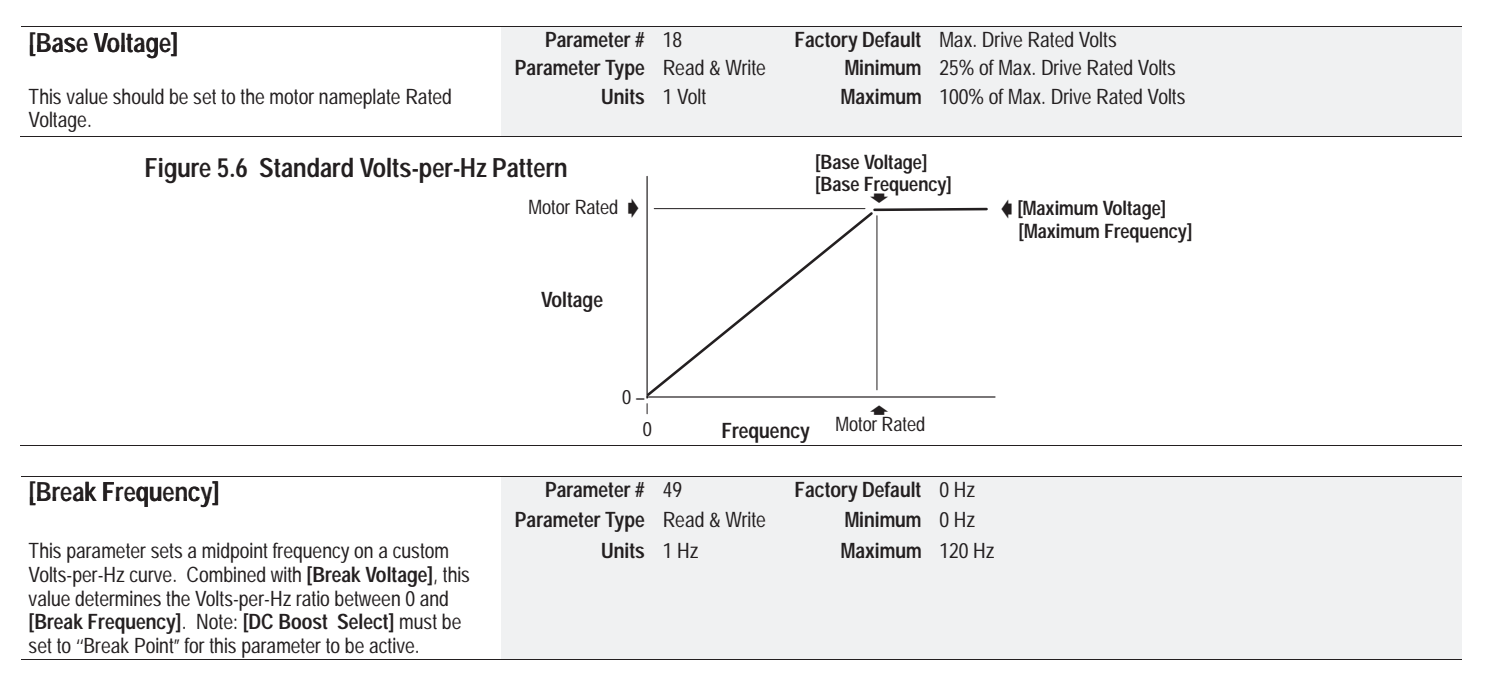

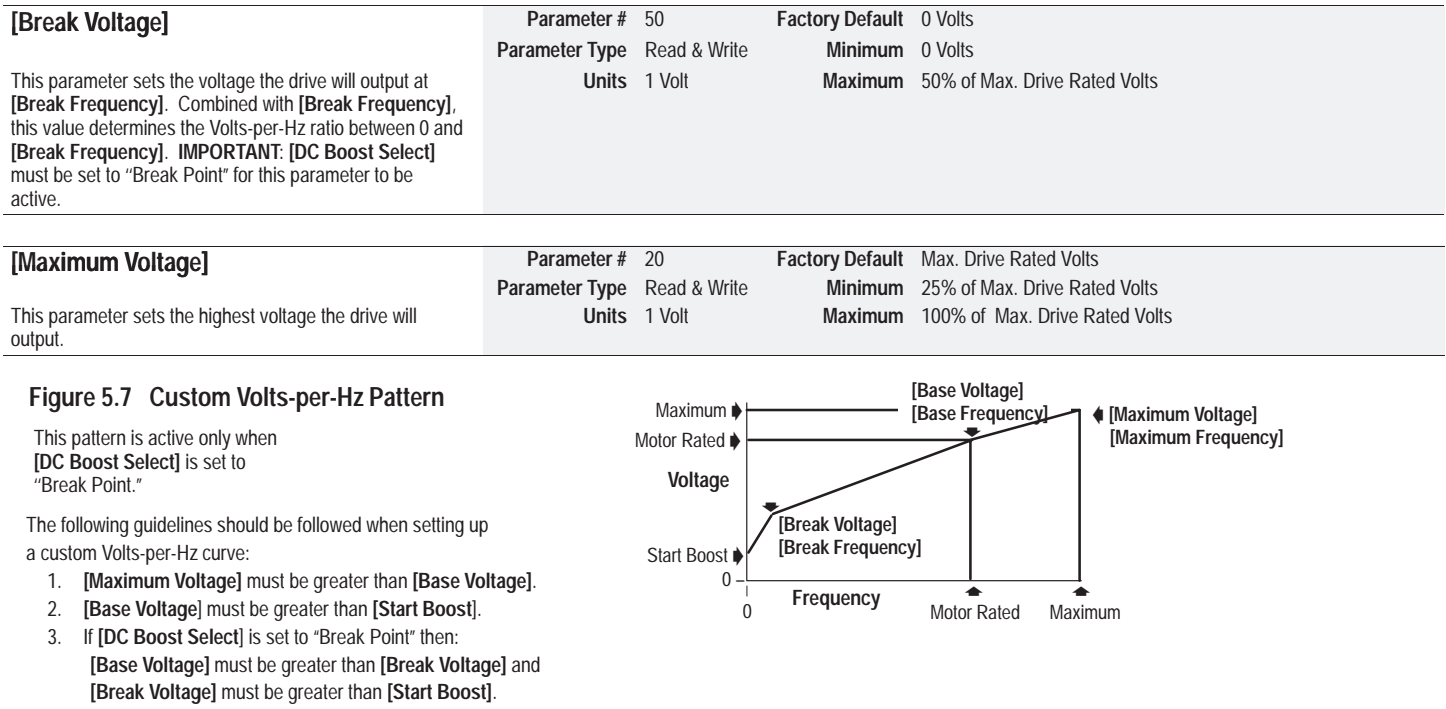

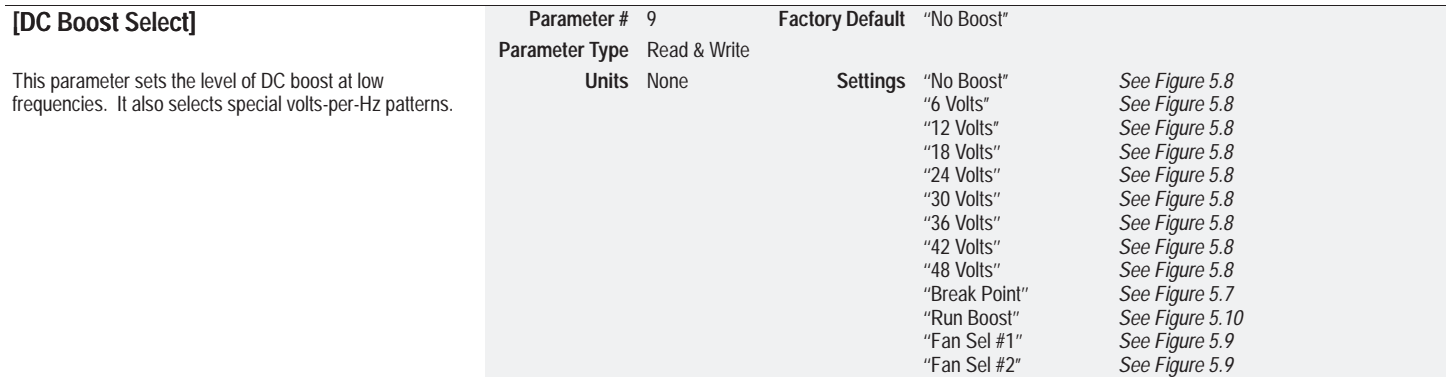

### **Figure 5.8 Standard Boost Volts-per-Hz Pattern**

#### **Figure 5.9 Fan/Pump Volts-per-Hz Pattern**

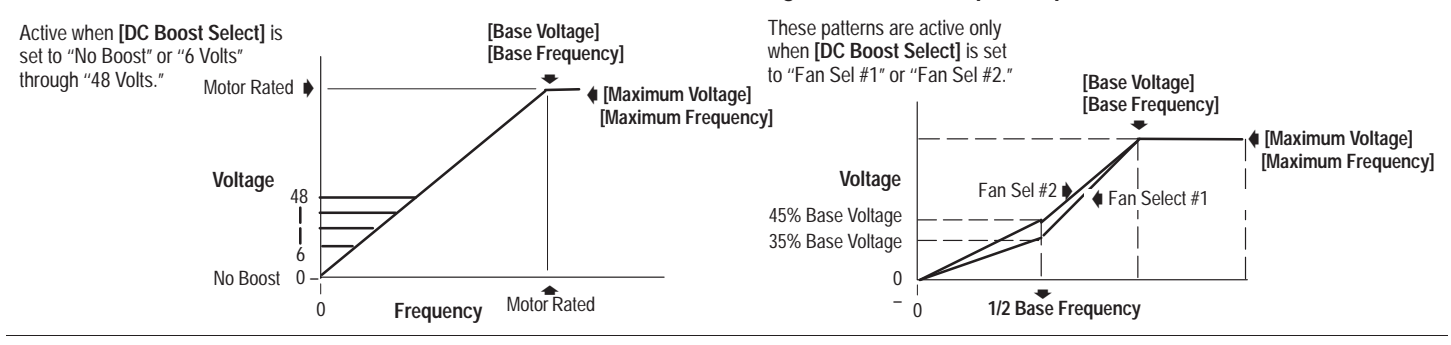

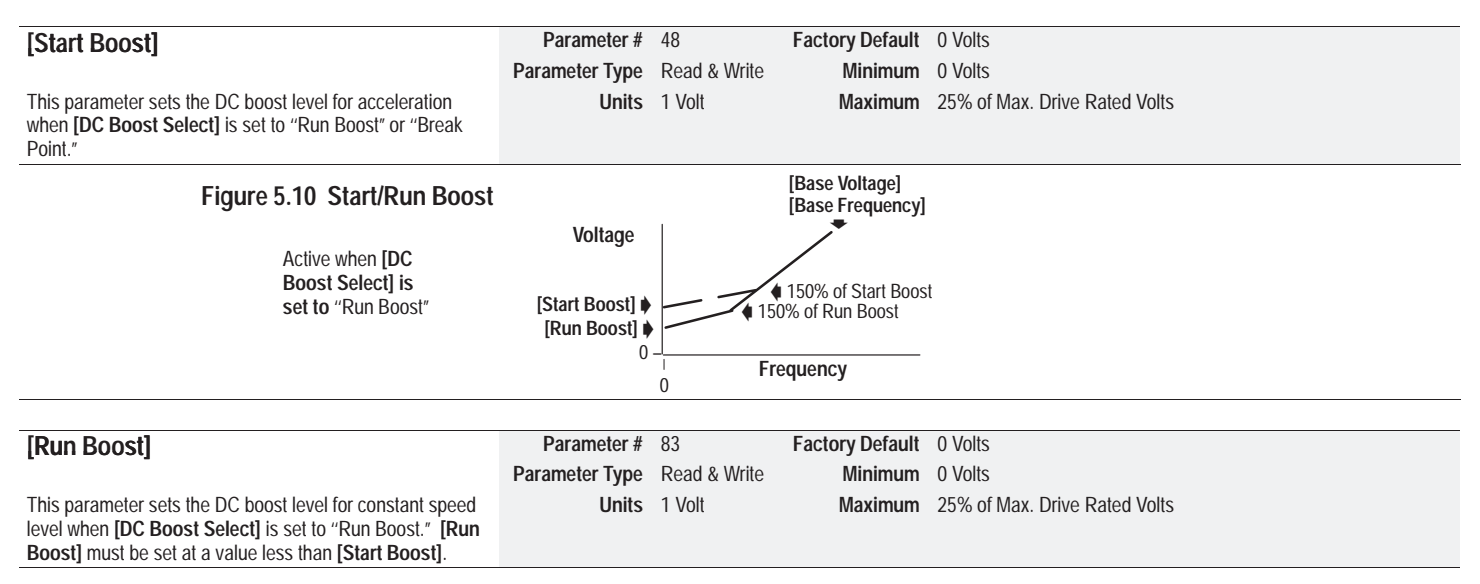

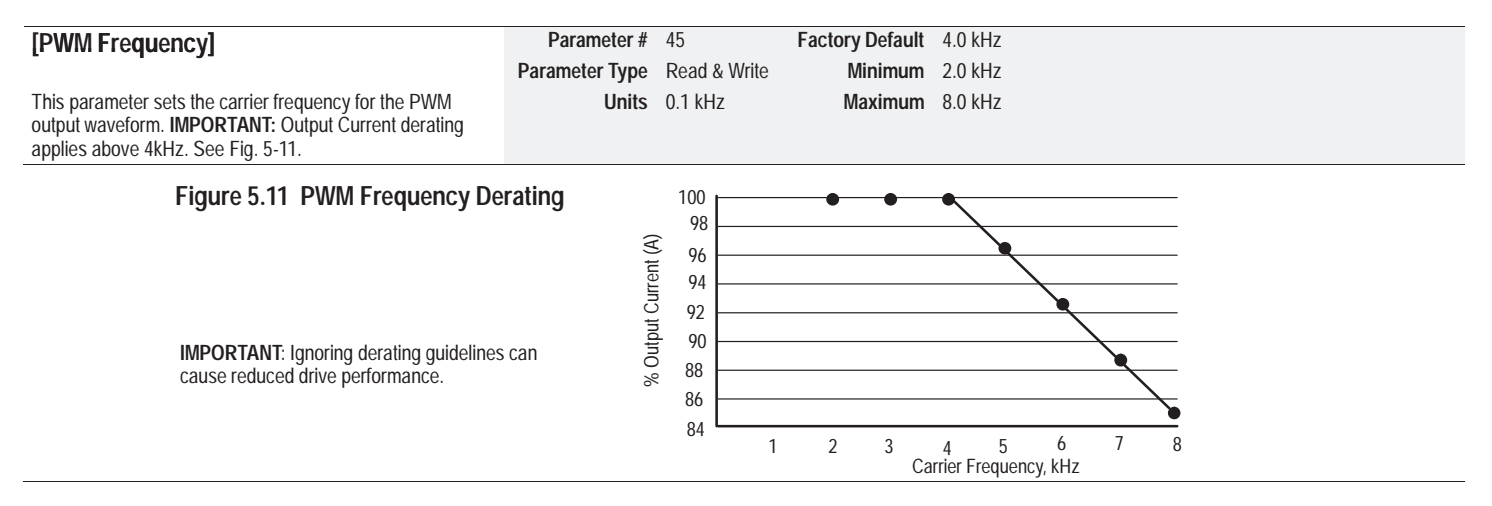

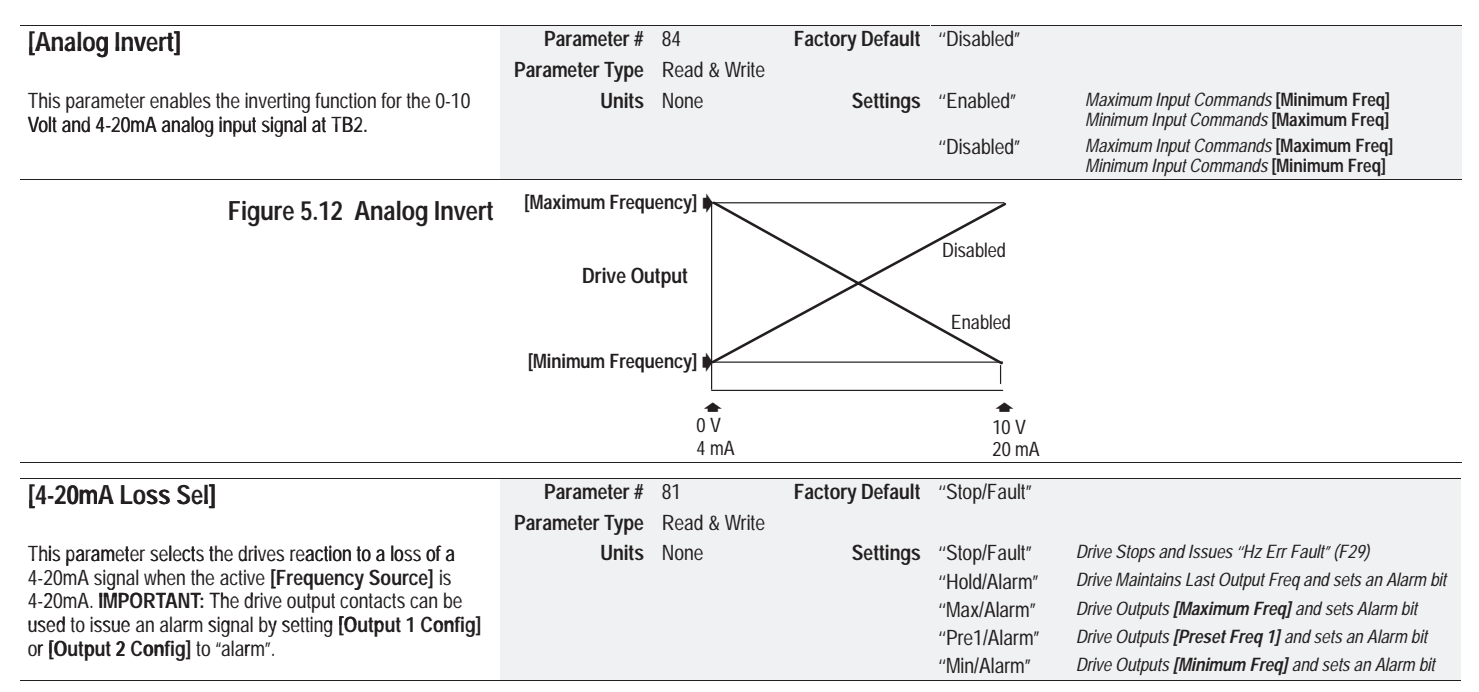

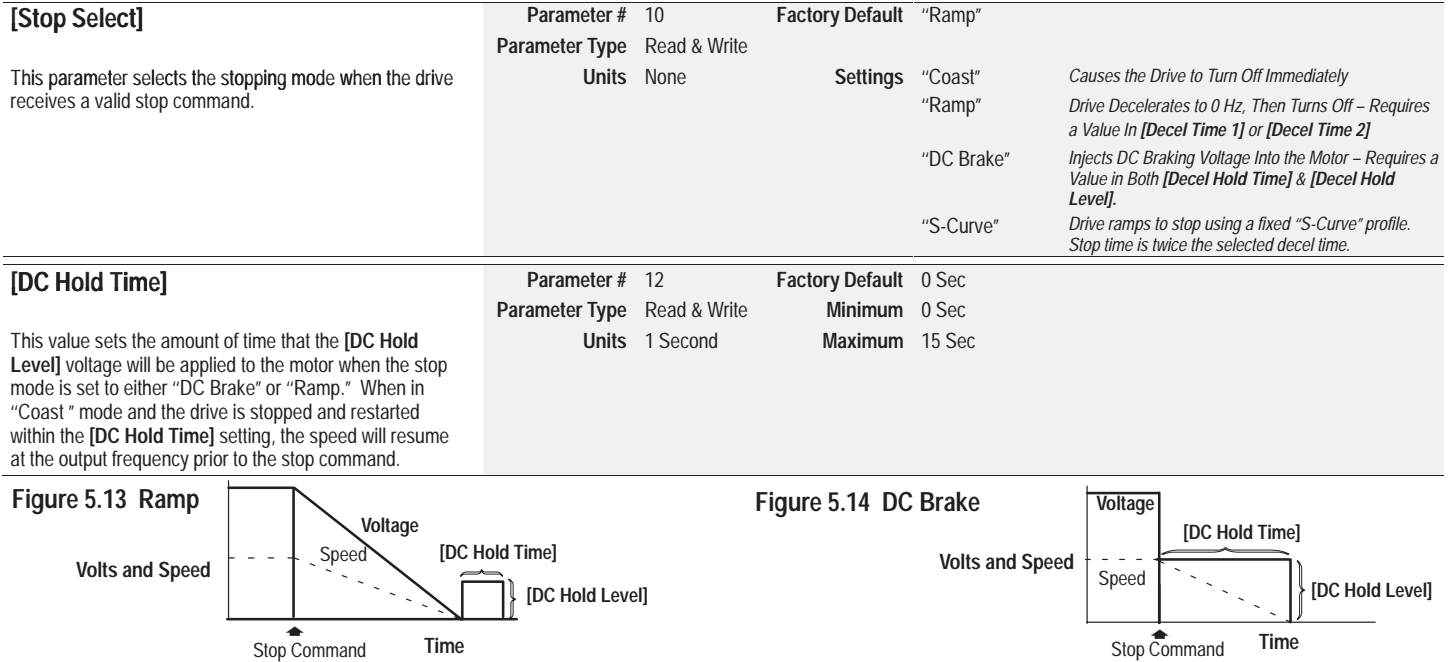

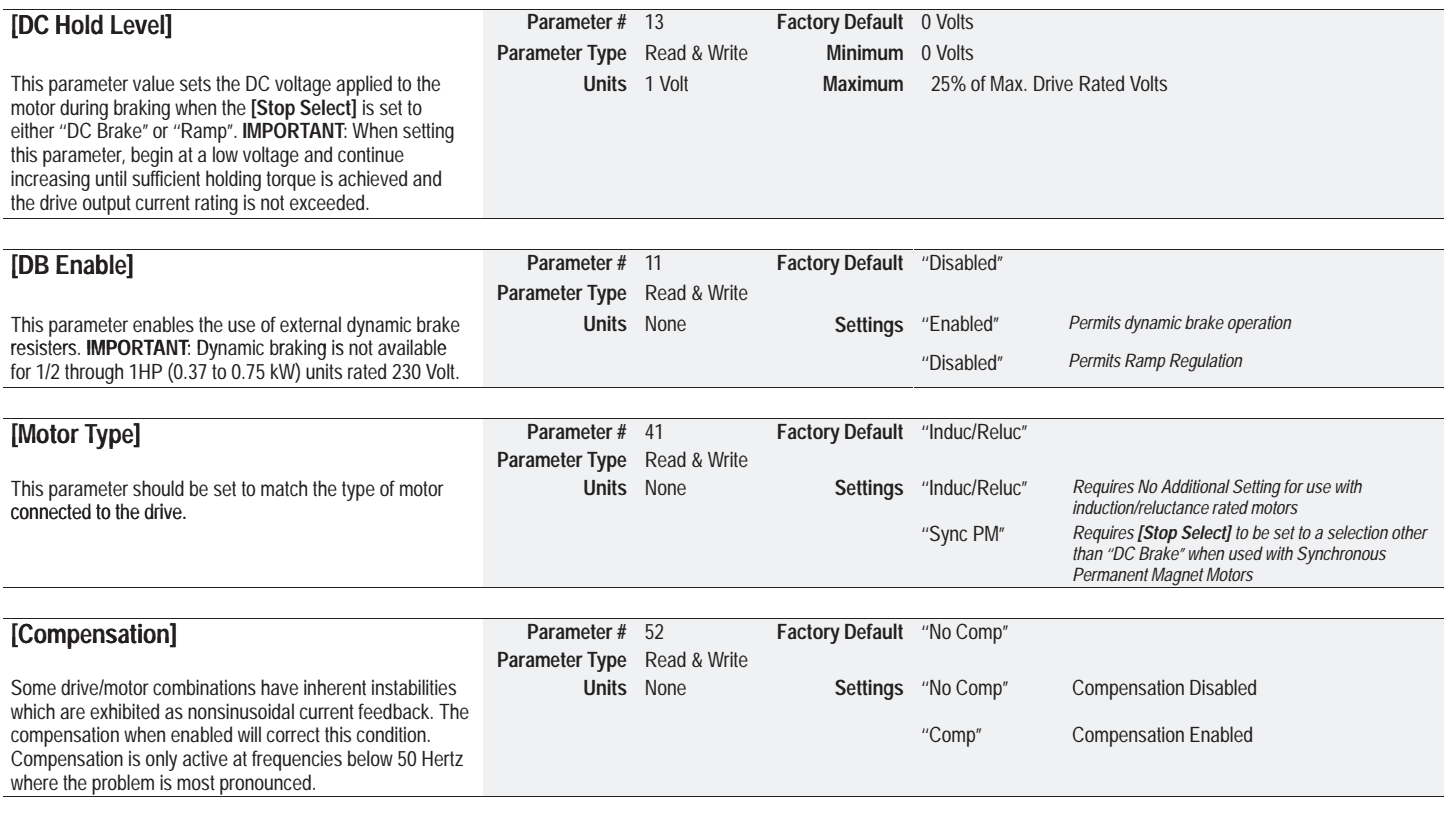

# **Frequency Set**

This group of parameters allows the user to program the frequency source, frequency settings, accel/decel times and skip frequencies of the drive.

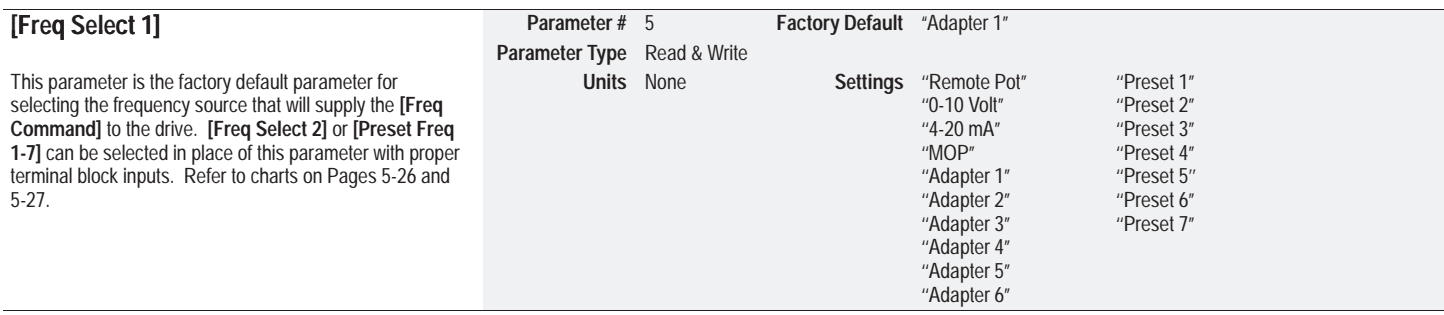

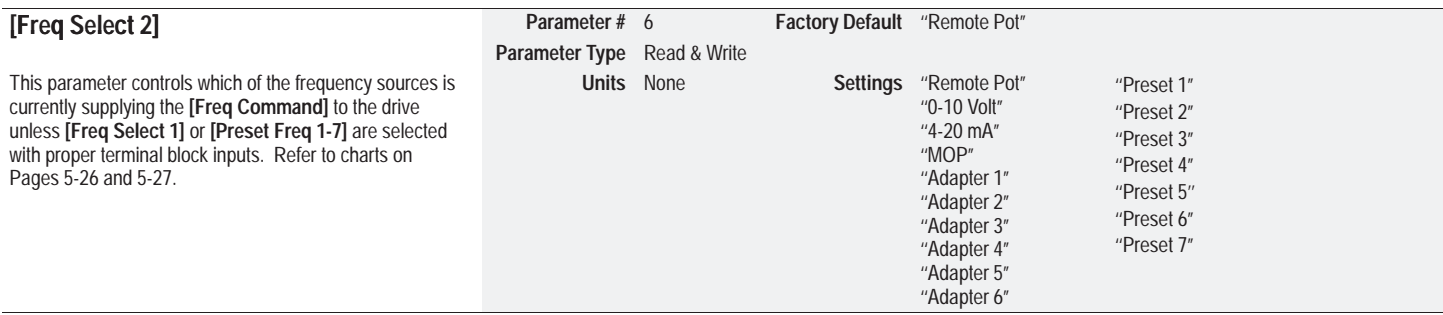

# *Frequency Set Group (cont.)*

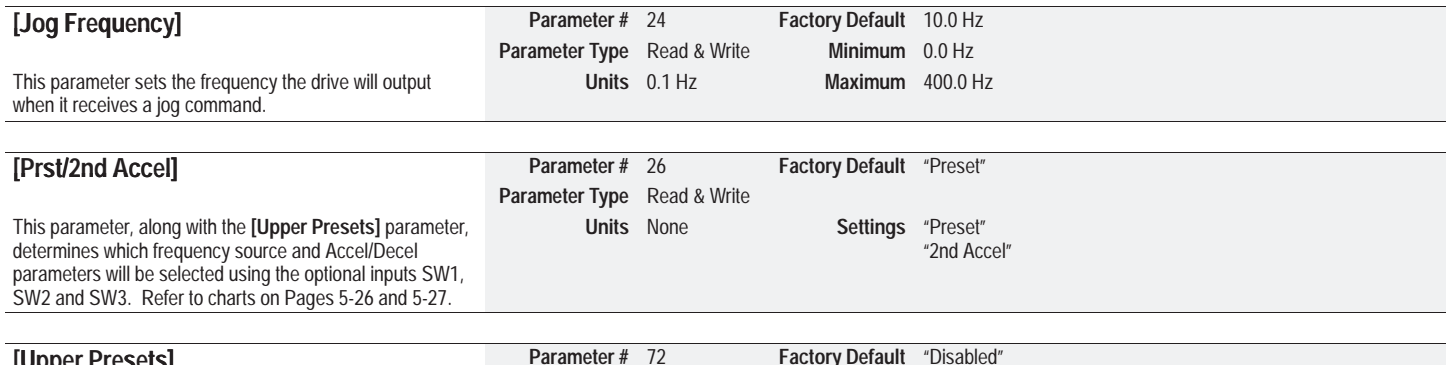

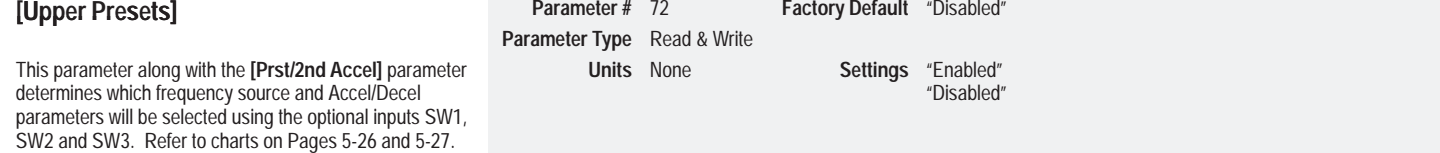

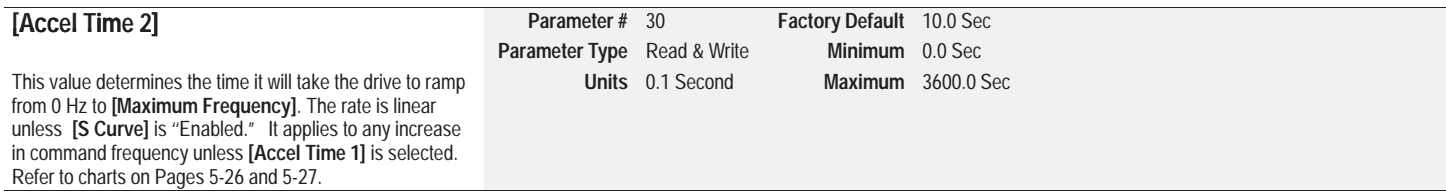

# *Frequency Set Group (cont.)*

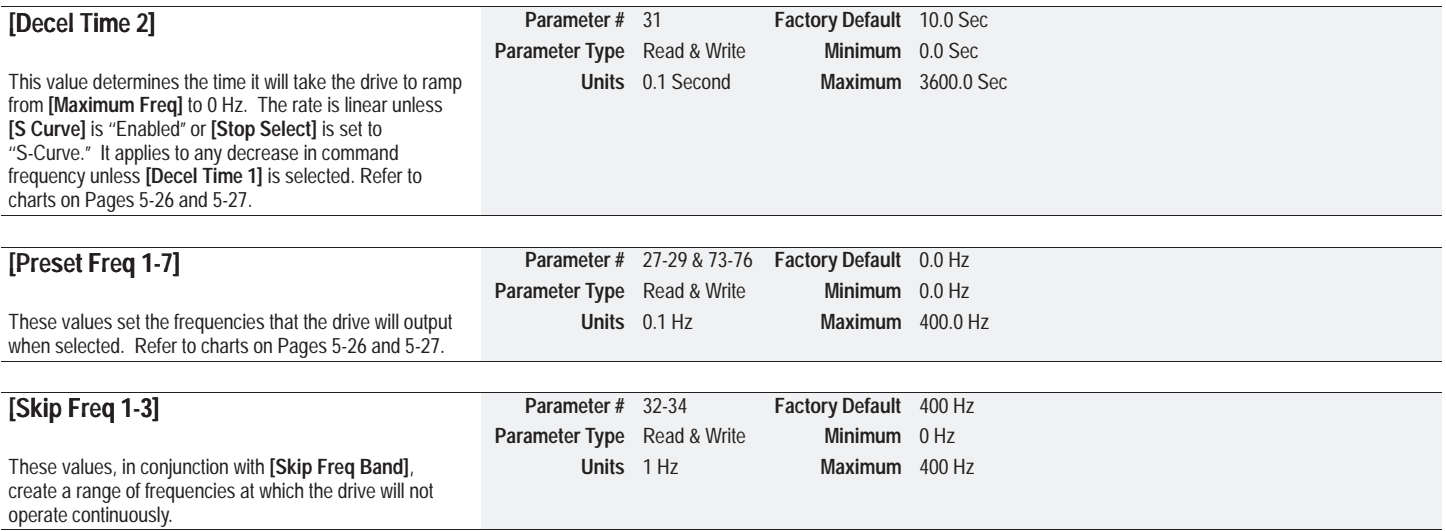

#### **Programming the drive for Frequency Source and Accel/Decel Control**

Use NO TAG and NO TAG to determine which frequency source and Accel/Decel Time are suitable to your application. Switch or contact inputs at terminal TB2 are used to select functionality based on how you program parameters (26) and (72).

#### **Table 5.A Frequency Source Selection**

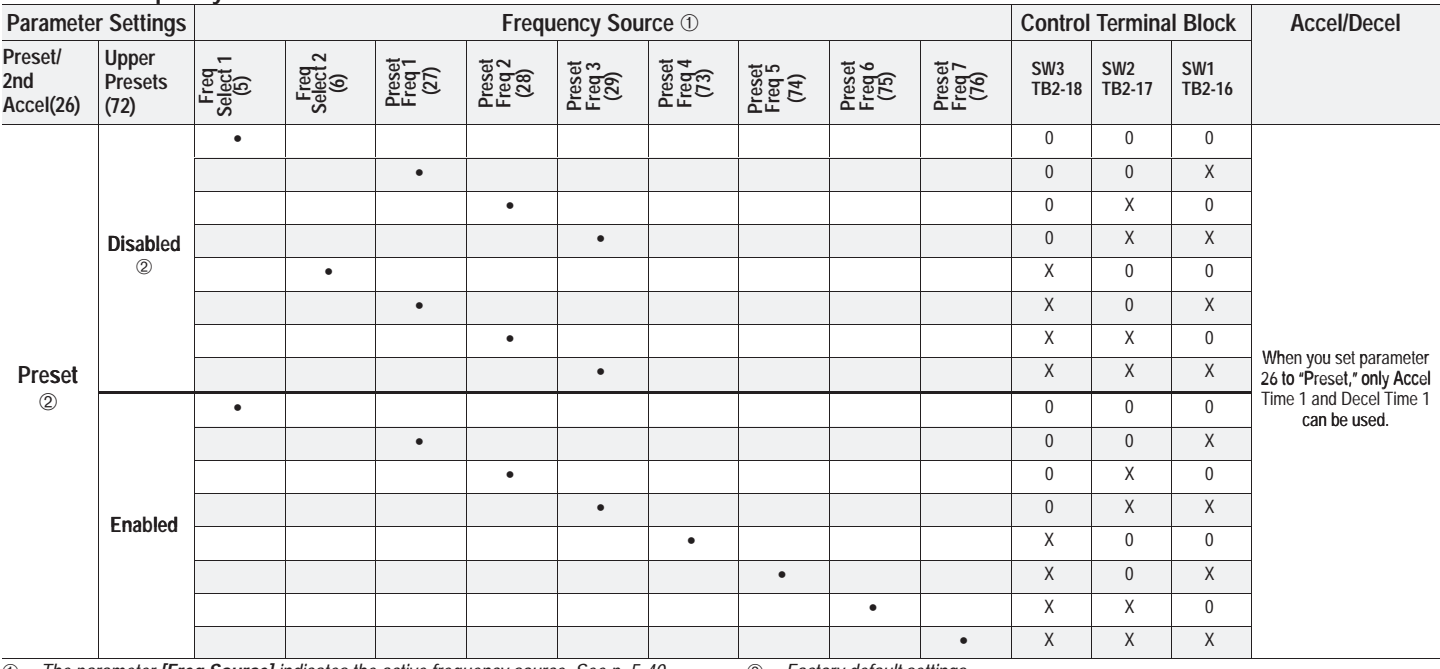

➀*The parameter [Freq Source] indicates the active frequency source. See p. 5-40.* ➁ *Factory default settings.*

•*Indicates active function/parameter. X Indicates closed switch. 0 Indicates open switch.*

*(26) Indicates parameter number.*

#### **Table 5.B Accel/Decel Selection**

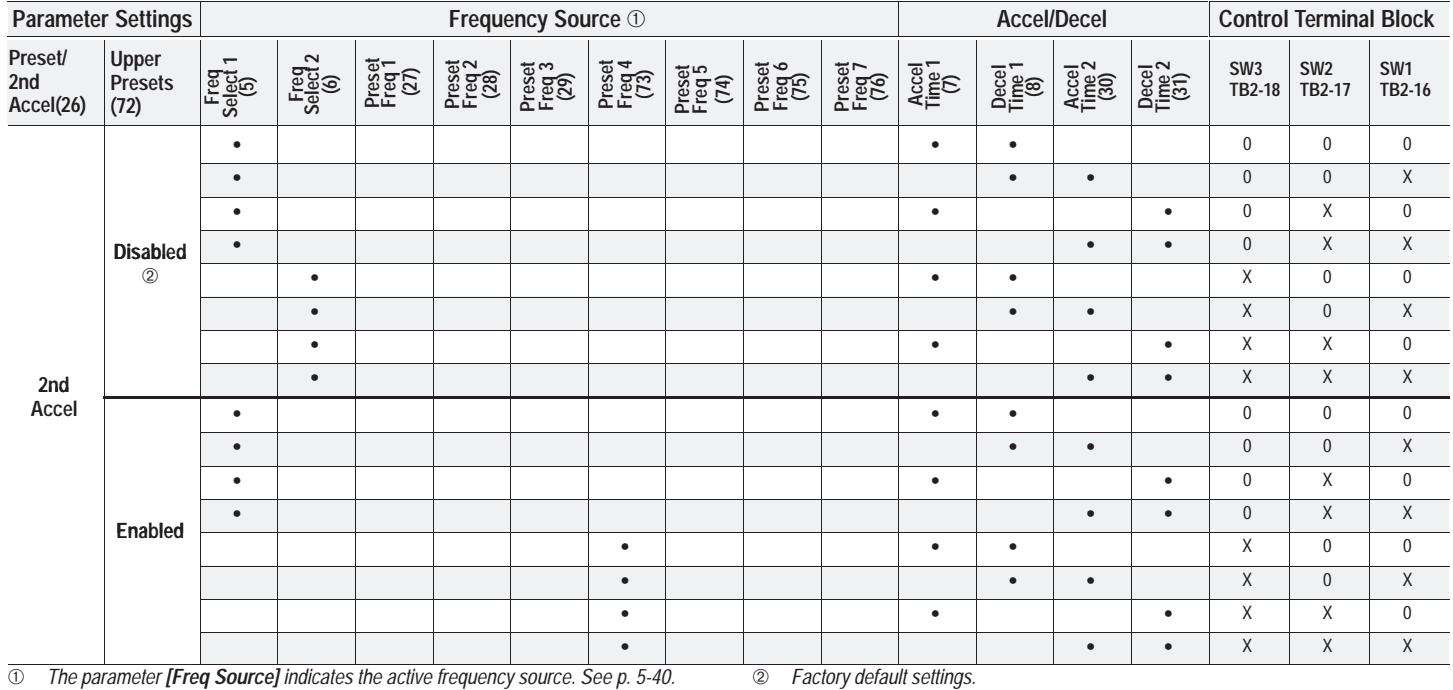

•*Indicates active function/parameter. X Indicates closed switch. 0 Indicates open switch.*

*(26) Indicates parameter number.*

*Frequency Set Group (cont.)*

#### **Chapter 5 –** *Programming*

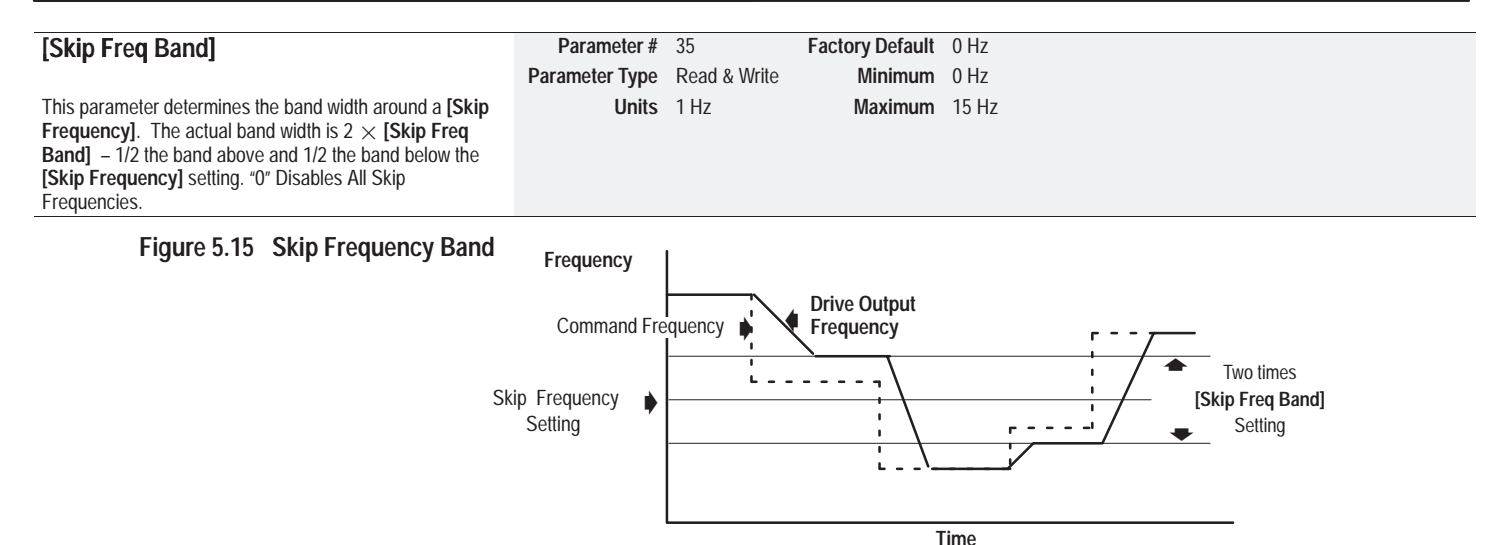

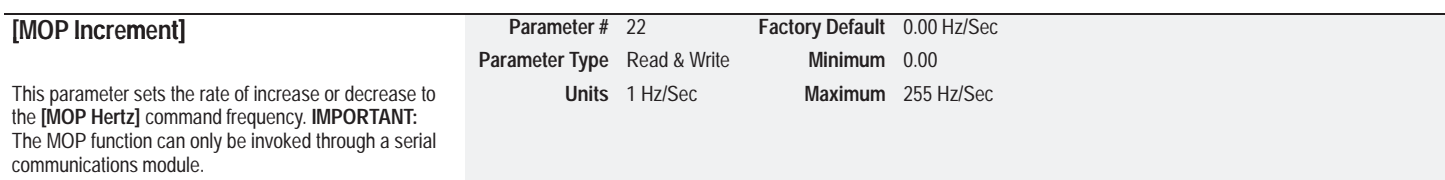

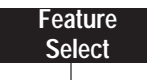

#### This group contains the necessary parameters to activate and program advanced features of the drive.

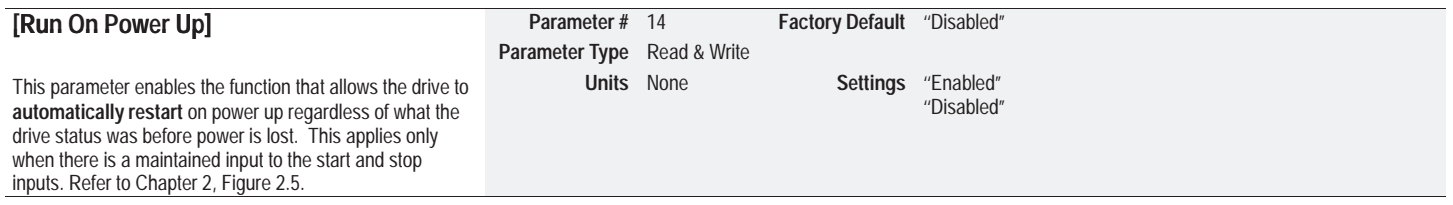

**ATTENTION:** This parameter may only be used as outlined in NFPA 79, paragraph 6-14 (exceptions 1-3) for specialized applications. Equipment damage and/or personal injury may result if this parameter is used in an inappropriate application.

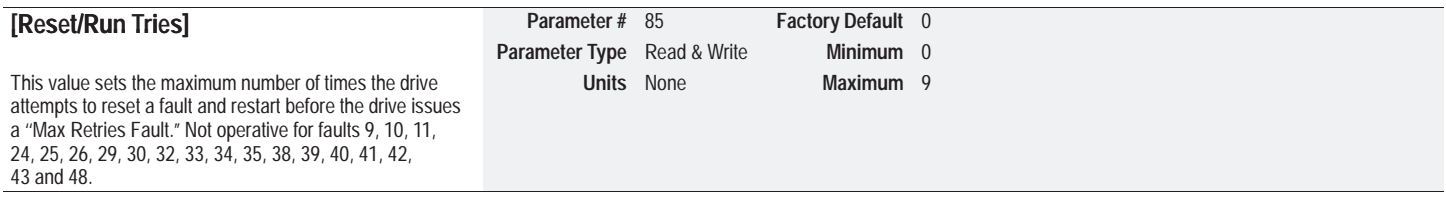

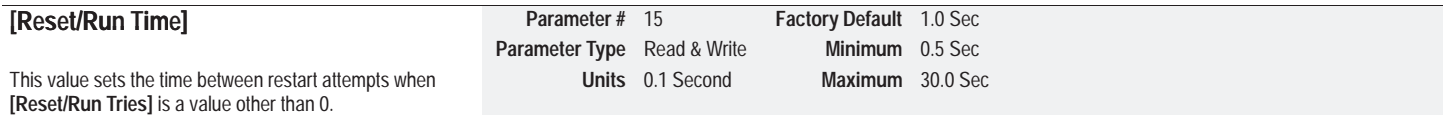

### *Feature Select Group (cont.)*

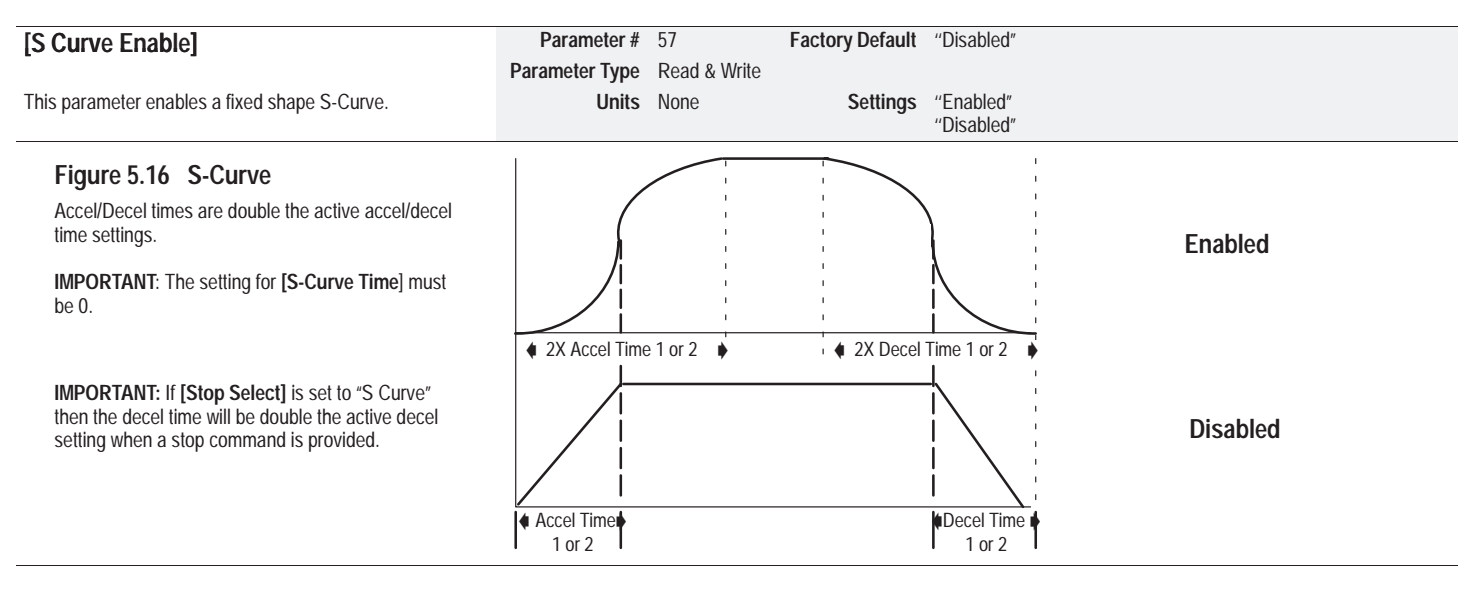

# *Feature Select Group (cont.)*

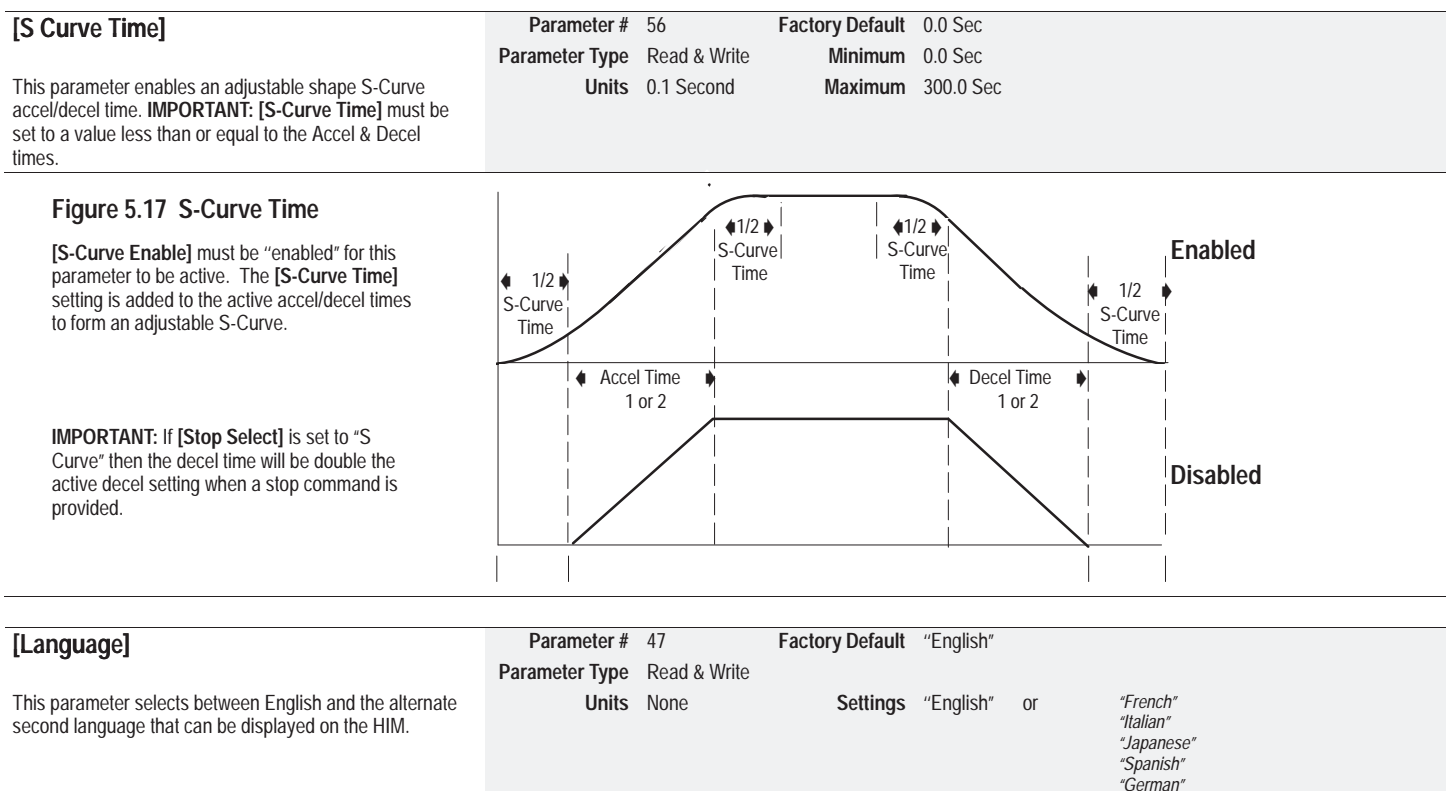

# *Feature Select Group (cont.)*

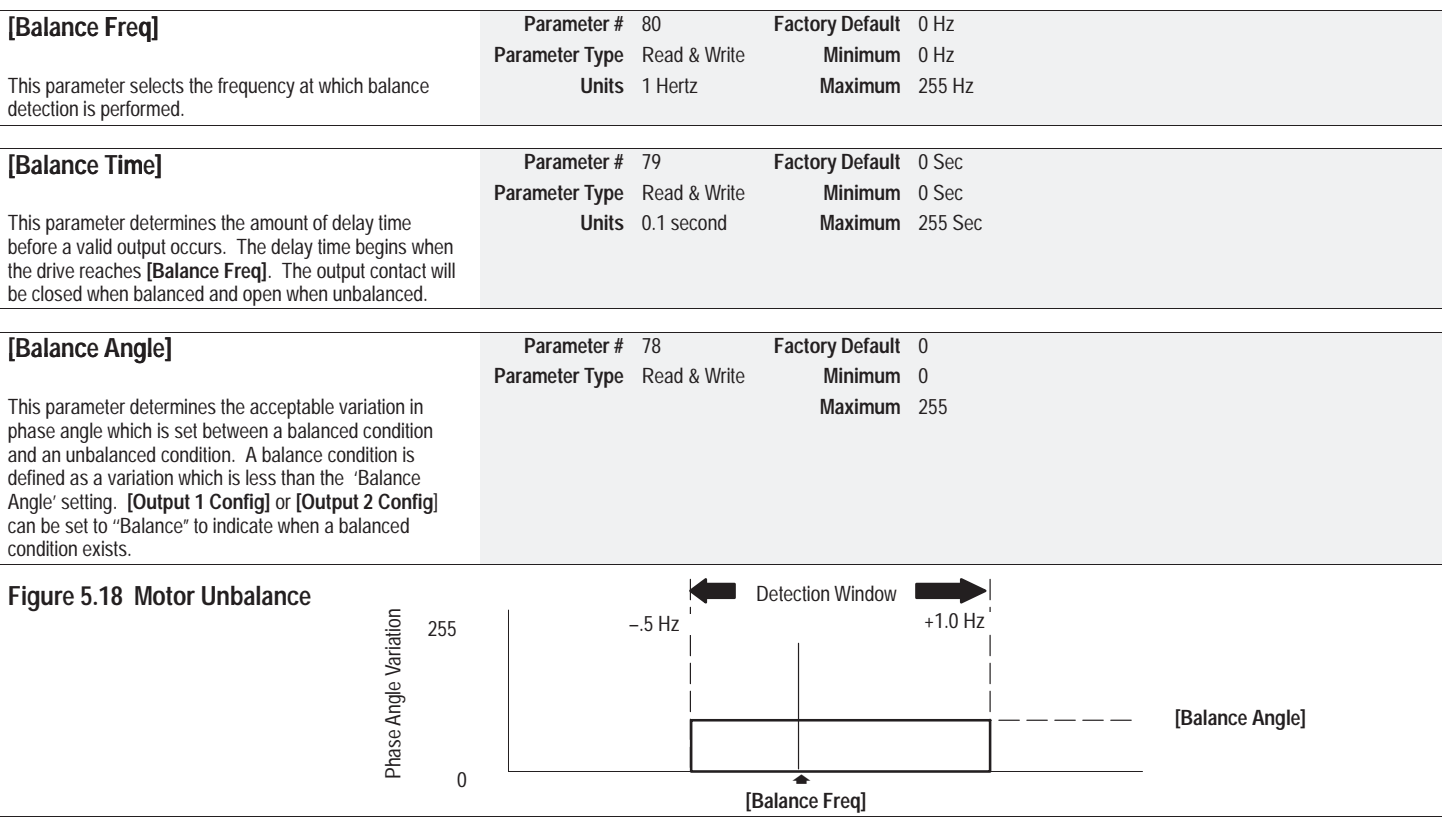

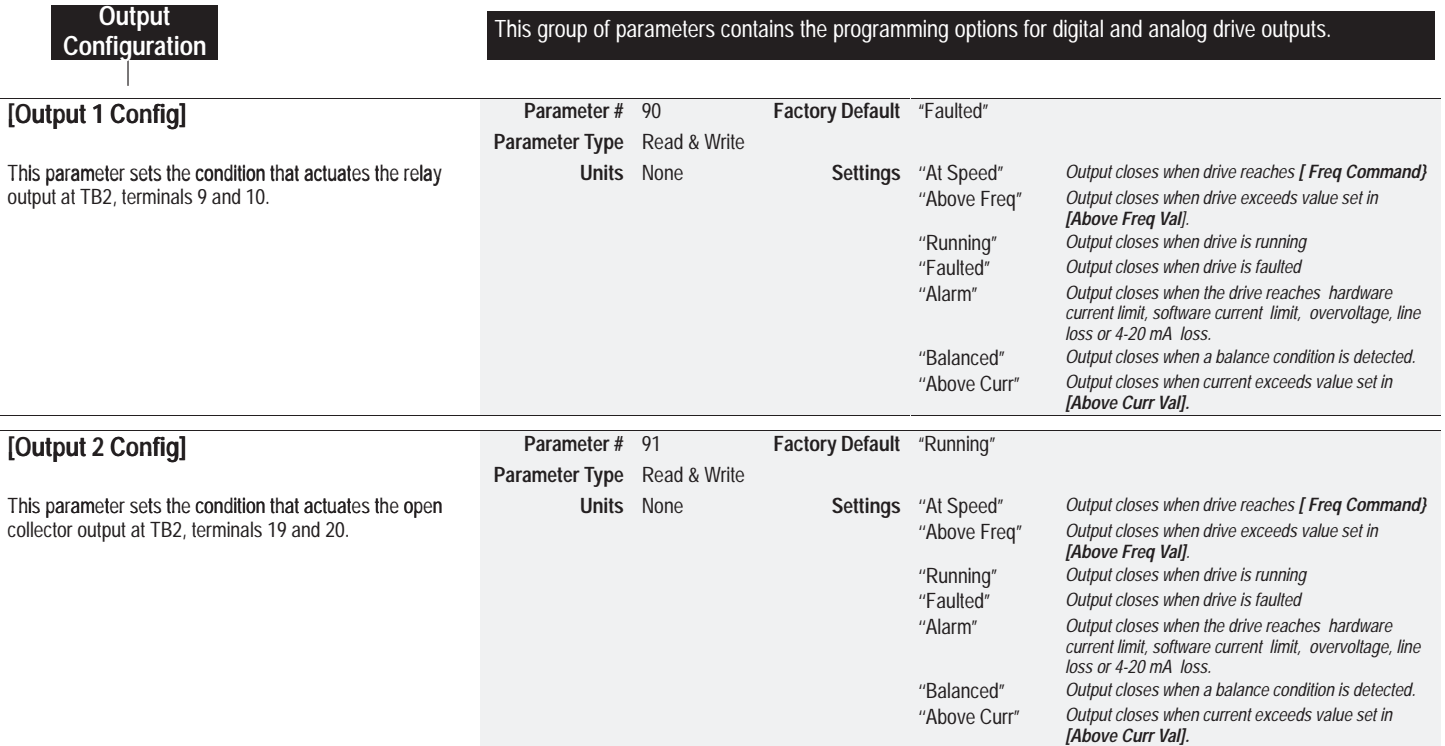

**Application Note:** During power up of the drive, the customer programmable Outputs 1 & 2 (TB2–9 & 10, TB2– 19 & 20) are in an indeterminate state for a period of time until the internal control of the drive has initialized (3 sec. max.). Any control system connected to the programmable outputs should take this into consideration. On power down, the programmable outputs may transition in a similar way.

# *Output Configuration Group (cont.)*

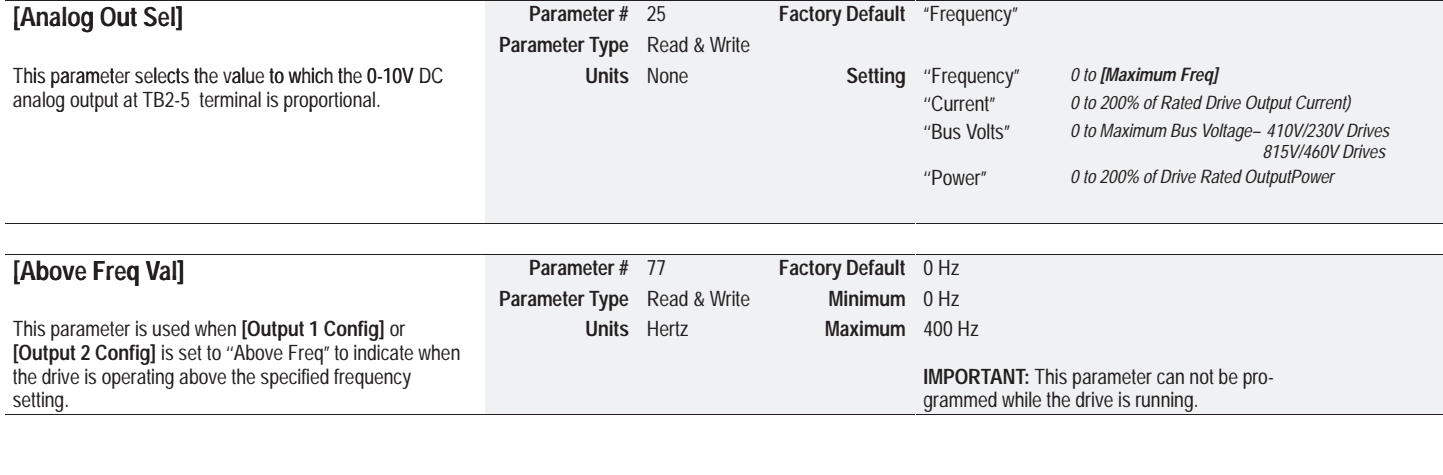

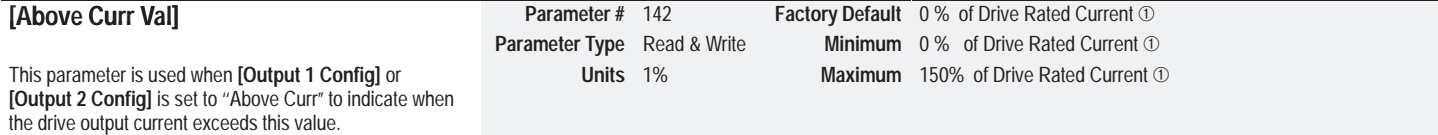

 $^{\circ}$  *The drive rated output current is based on three phase input ratings. See page 5-13 for Single Phase Input Rating instructions.*

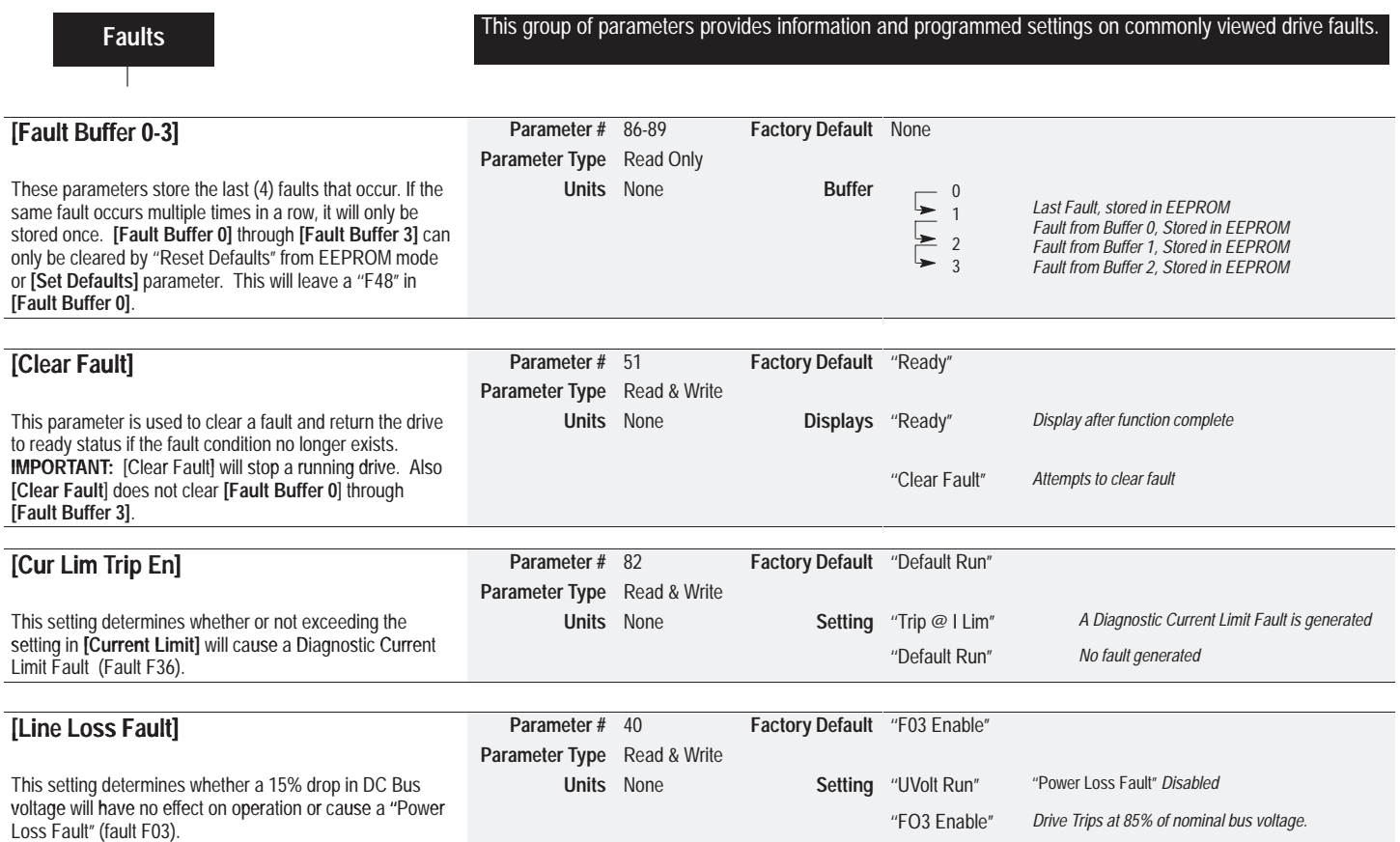

#### **Chapter 5 –** *Programming*

### *Faults Group (cont.)*

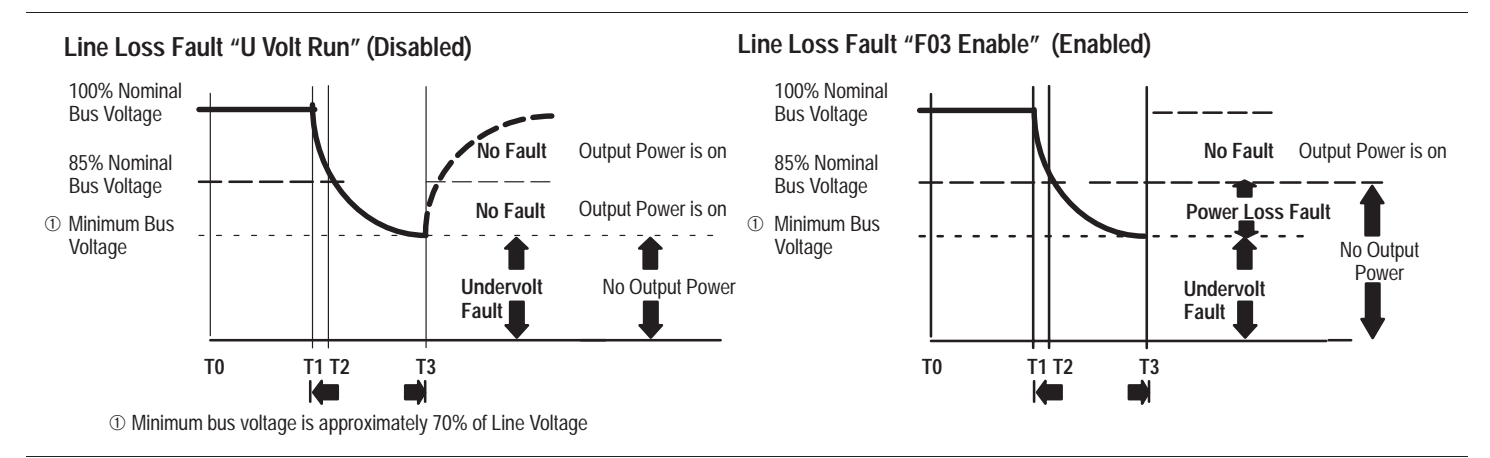

**IMPORTANT:** If line loss is set to "U Volt Run" and "Run On Power Up" is enabled, the drive will run as long as the bus voltage is high enough to maintain logic.

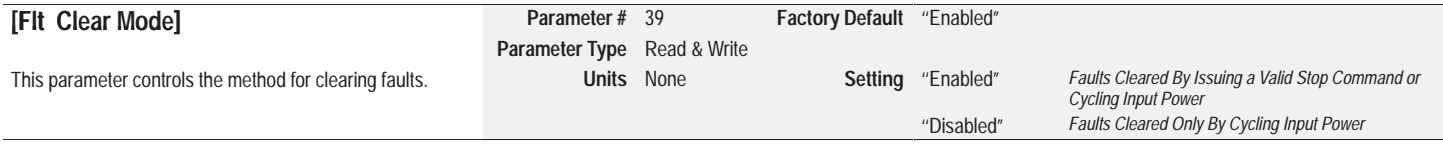

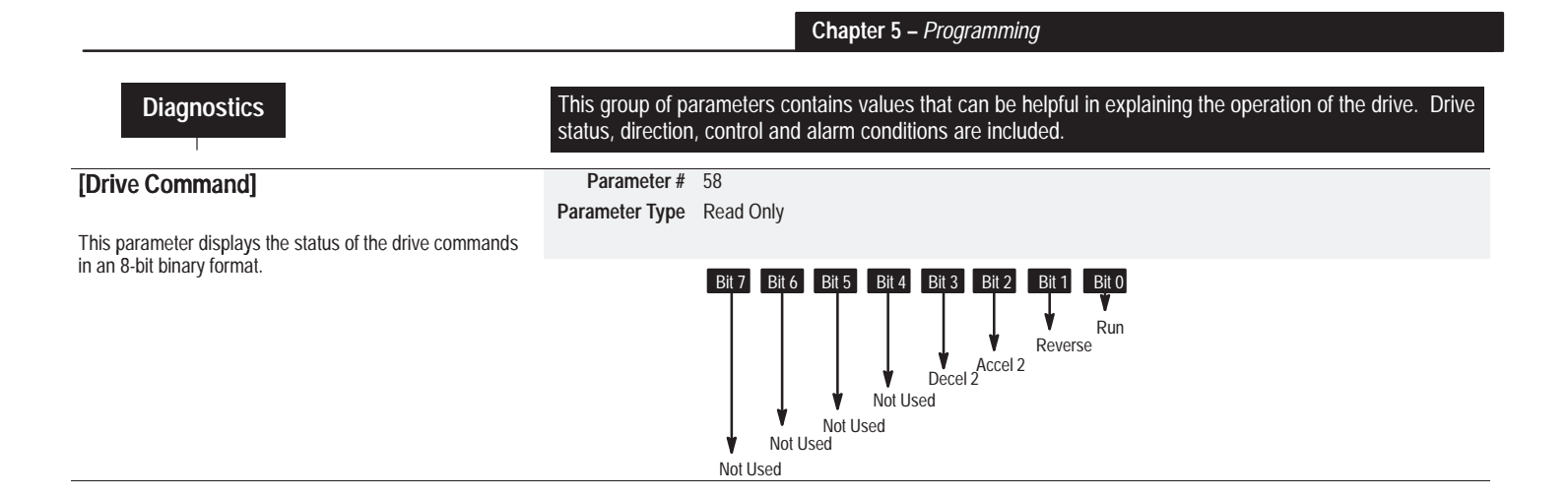

# *Diagnostics Group (cont.)*

This parameter displays the actual operating condition ir 16 bit binary format.

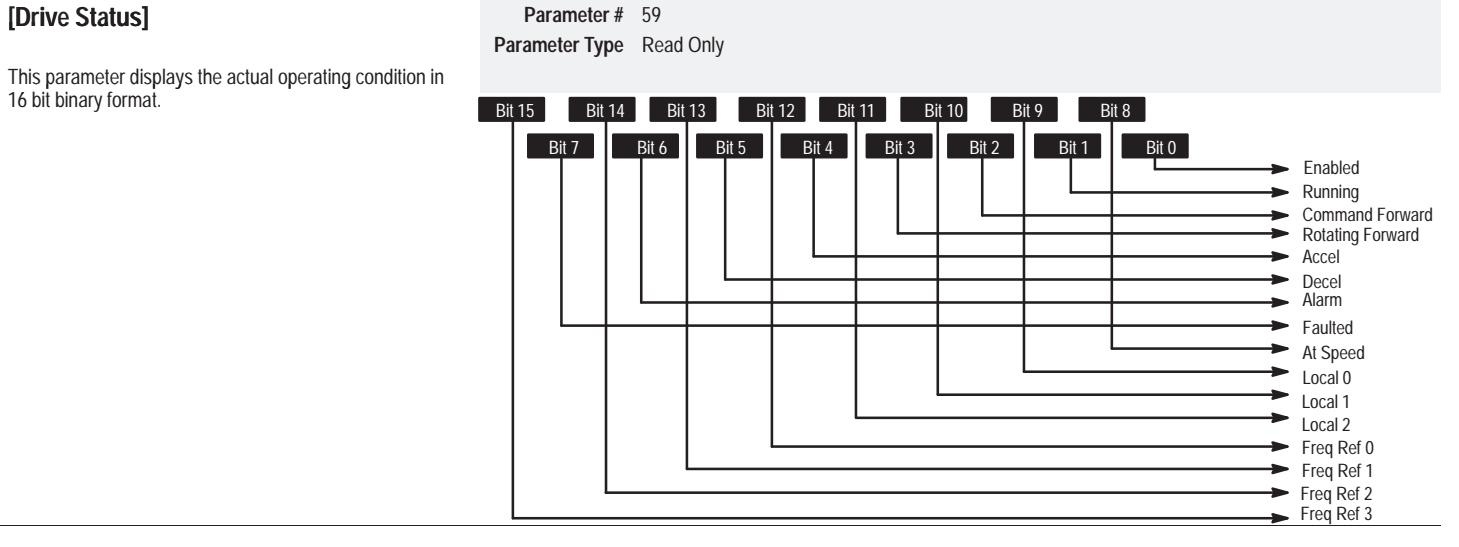

 TB2–17 SW2 $\blacktriangleright$  TB2-18 SW3  $\rightarrow$  Unused

### *Diagnostics Group (cont.)*

#### **[Drive Alarm] Parameter #** <sup>60</sup> **Parameter Type** Read Only This parameter displays which alarm condition is present when bit 6 of [Drive Status] is high (set to 1) **Example 3 of Bit 5 Bit 4** Bit 3 **Bit 2** Bit 1 Bit 0 Software Current Limit **Example Loss**  4–20mA Loss $\rightarrow$  Bus Charging  $\rightarrow$  Unused Hardware Current Limit  $\rightarrow$  Balanced Bus Overvoltage **[Input Status] Parameter #** <sup>55</sup> **Parameter Type** Read Only This parameter displays the open (0) and closed (1) status of inputs at TB2. Refer to Figure 2.7 and Figure 2.8 for description of terminal connections. Th <sup>s</sup> <sup>p</sup> <sup>r</sup> <sup>e</sup> er <sup>d</sup> sp ys he pe ) <sup>d</sup> sed ) <sup>s</sup> usof inputs at TB2. Refer to Figure 2.7 and Figure 2.8 fordescription of terminal connections. Bit 7 Bit 5 Bit 4 Bit 3 Bit 2 Bit 1 Bit 0 Bit 6TB2-6 START / RUN FORWARD  $\blacktriangleright$  TB2-8 STOP TB2–13 REVERSE / RUN REVERSE $\blacktriangleright$  TB2-14 JOG TB2–16 SW1

# *Diagnostics Group (cont.)*

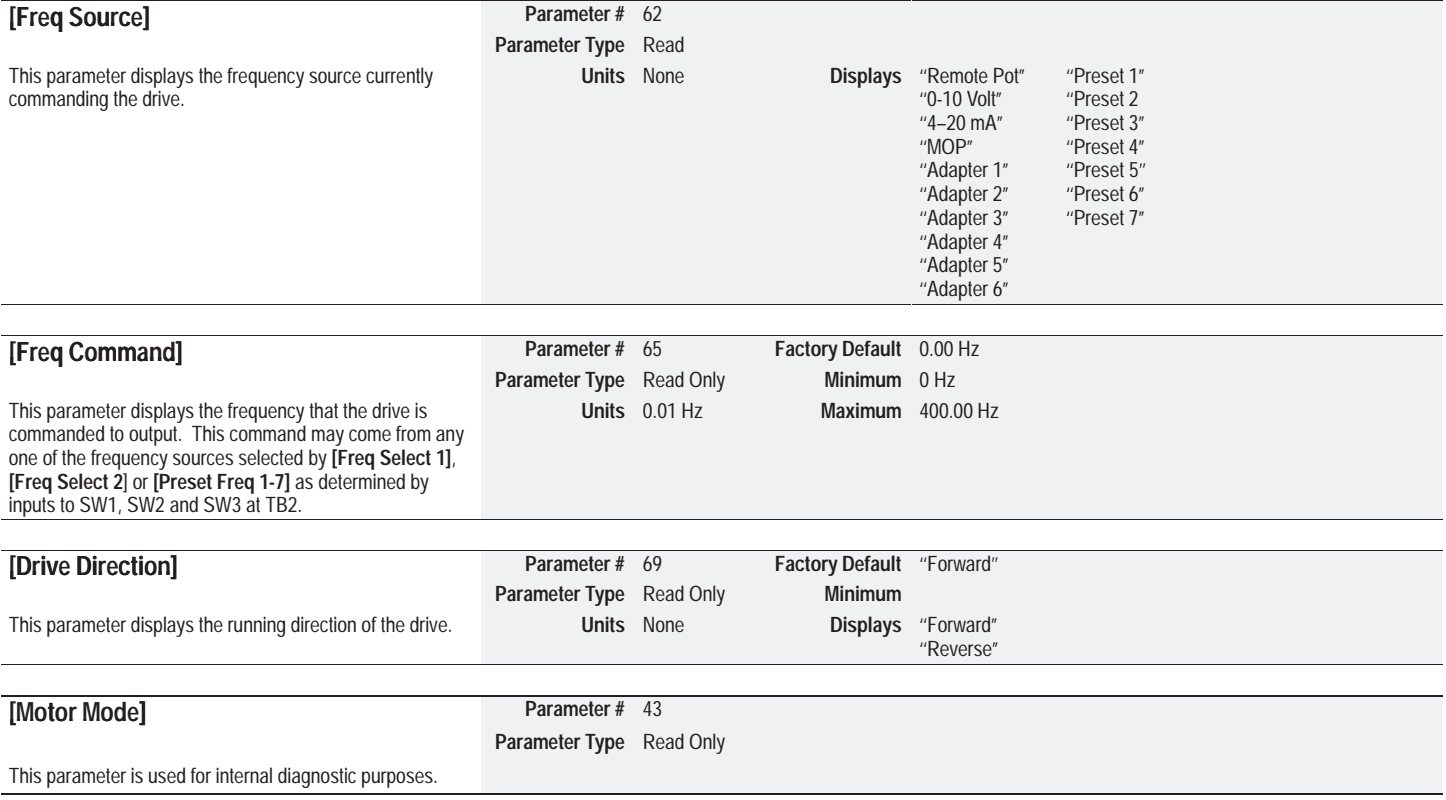

*Diagnostics Group (cont.)*

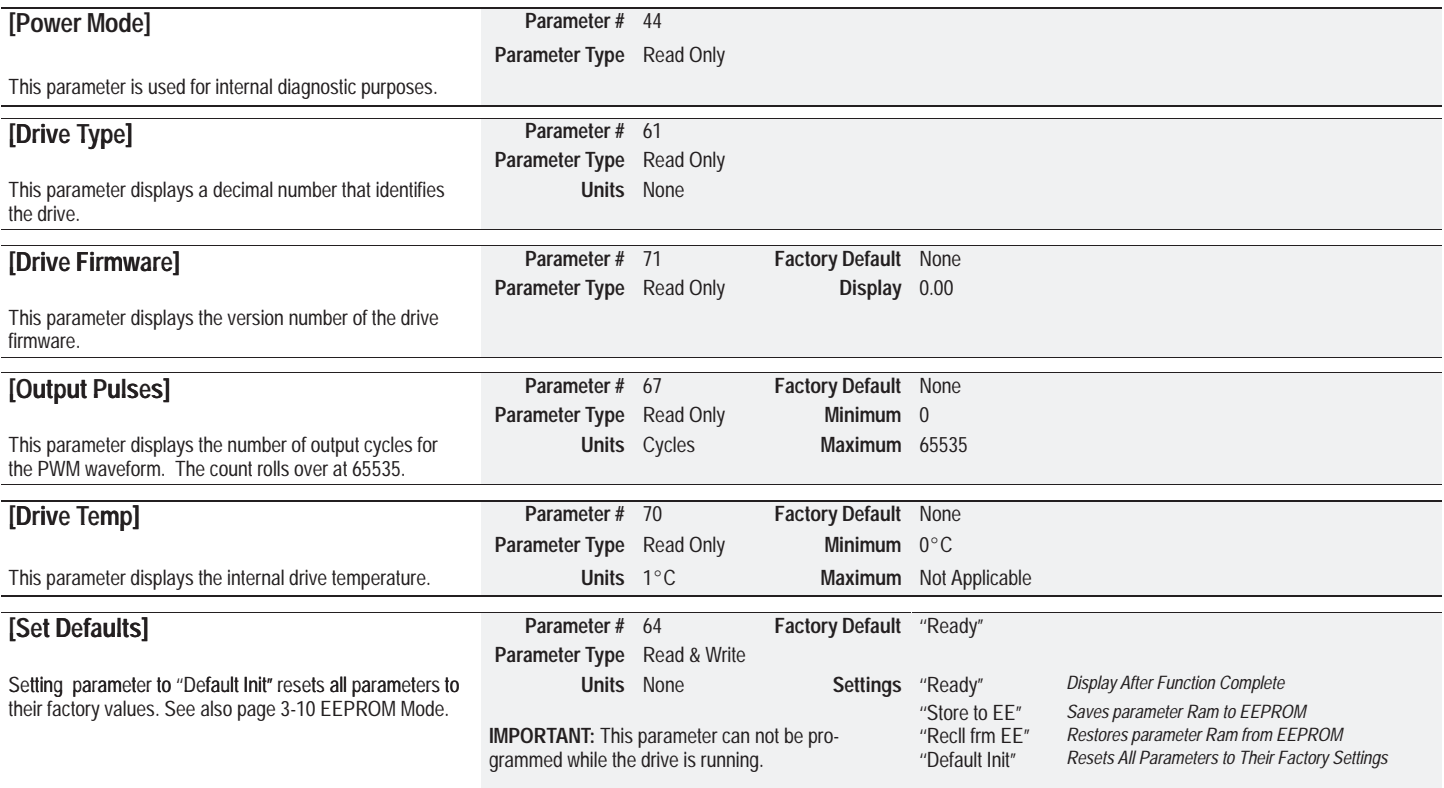

#### **Chapter 5 –** *Programming*

#### **Masks**

 This group of parameters contains binary masks for all control functions except the stop command. The masks control which adapters can issue control commands.

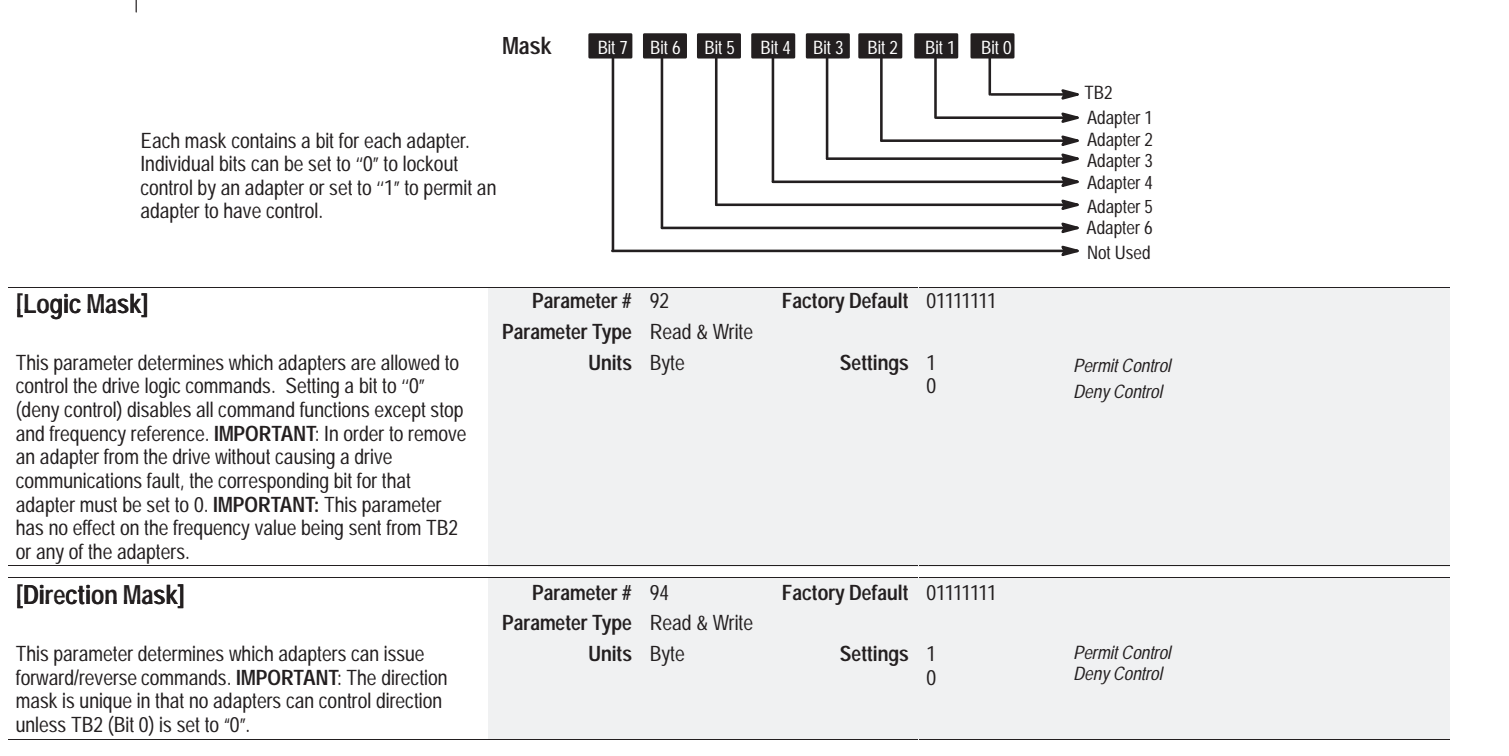
# *Masks Group (cont.)*

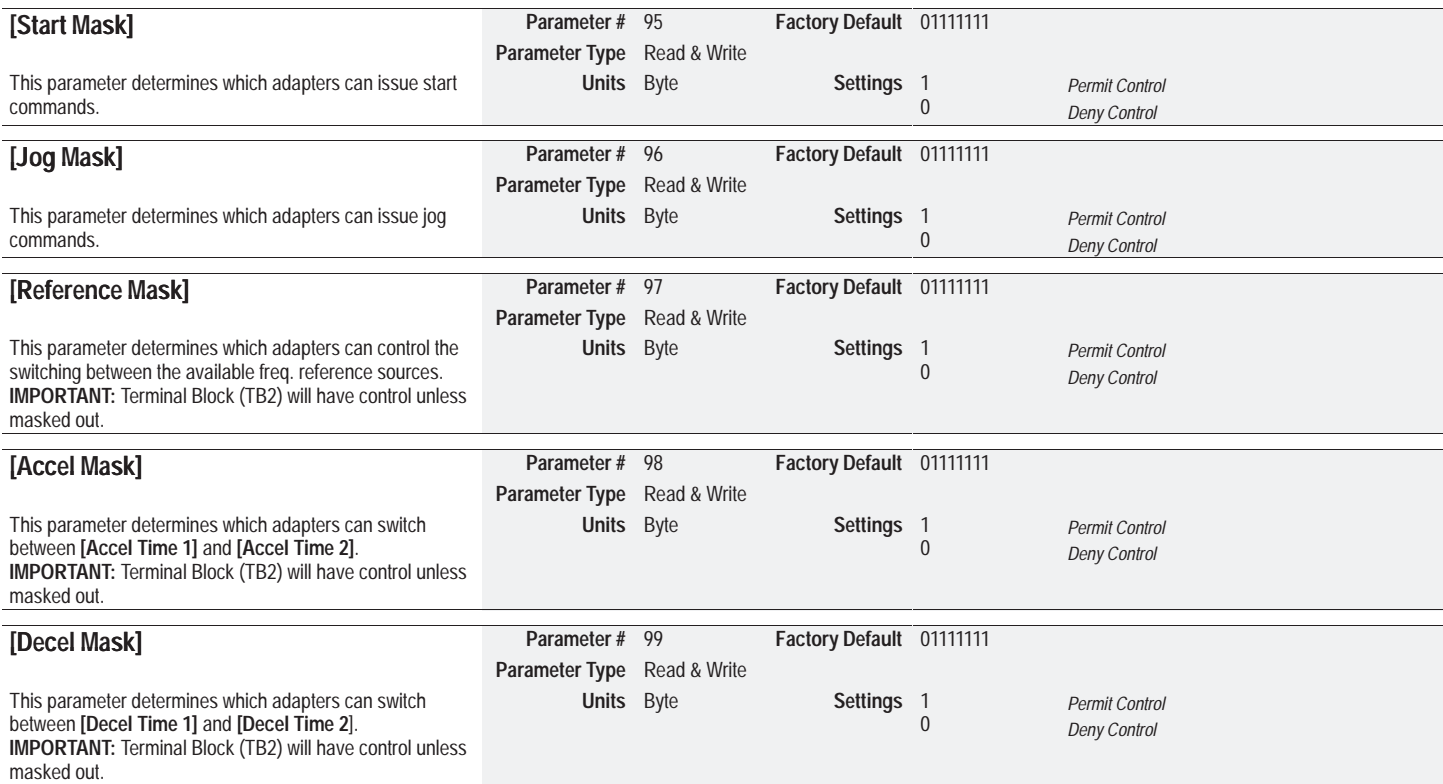

# *Masks Group (cont.)*

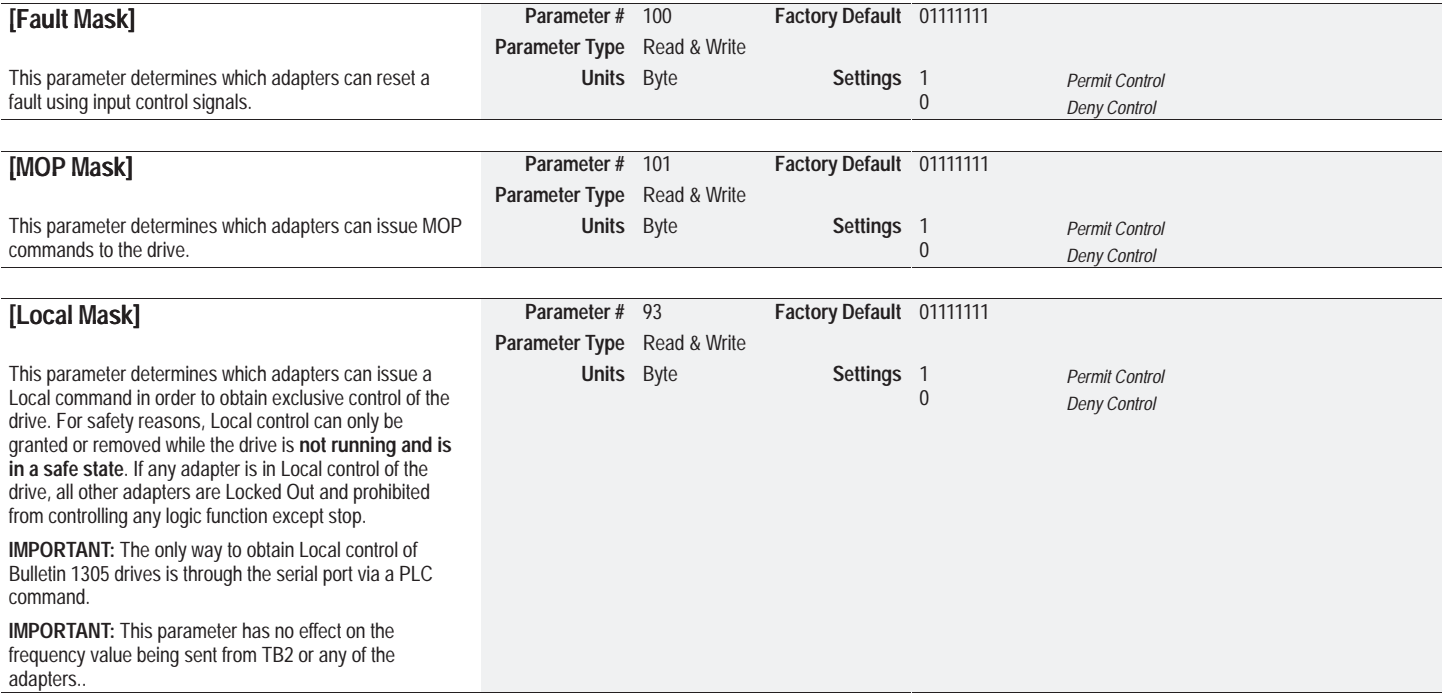

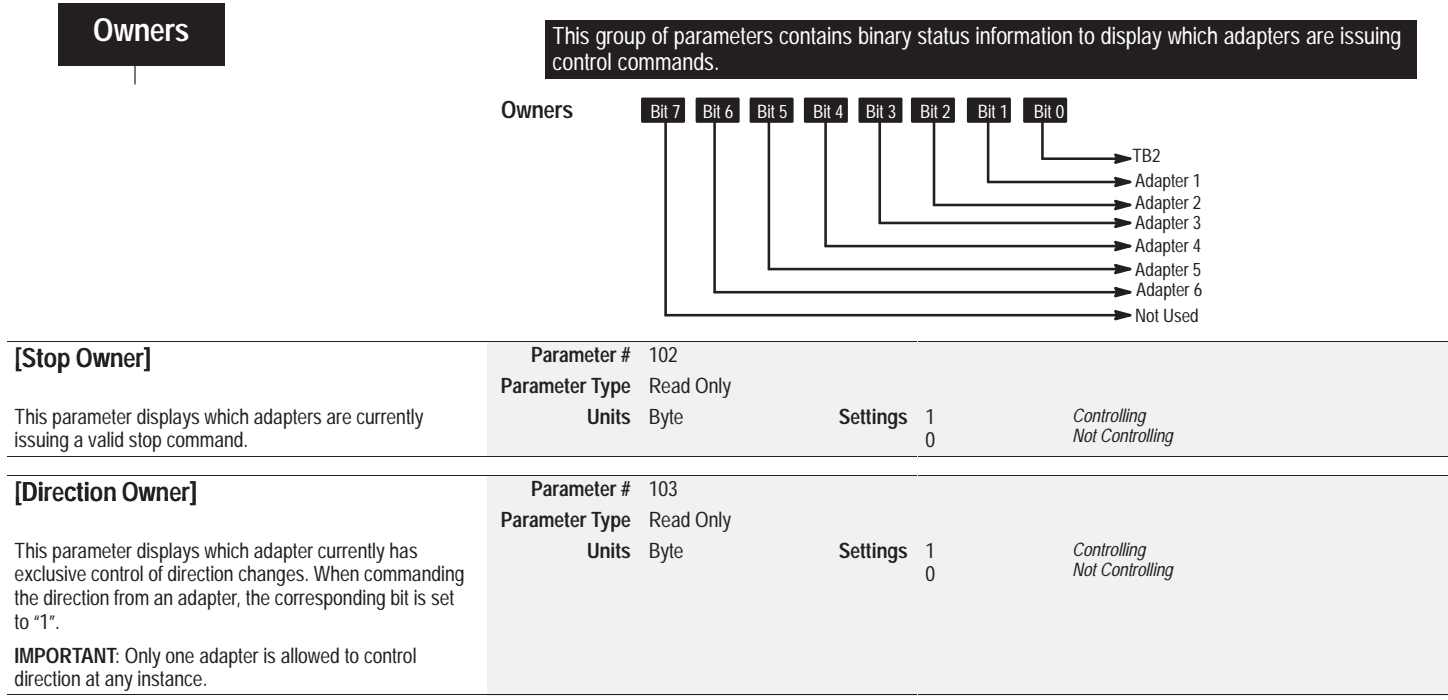

# *Owners Group (cont.)*

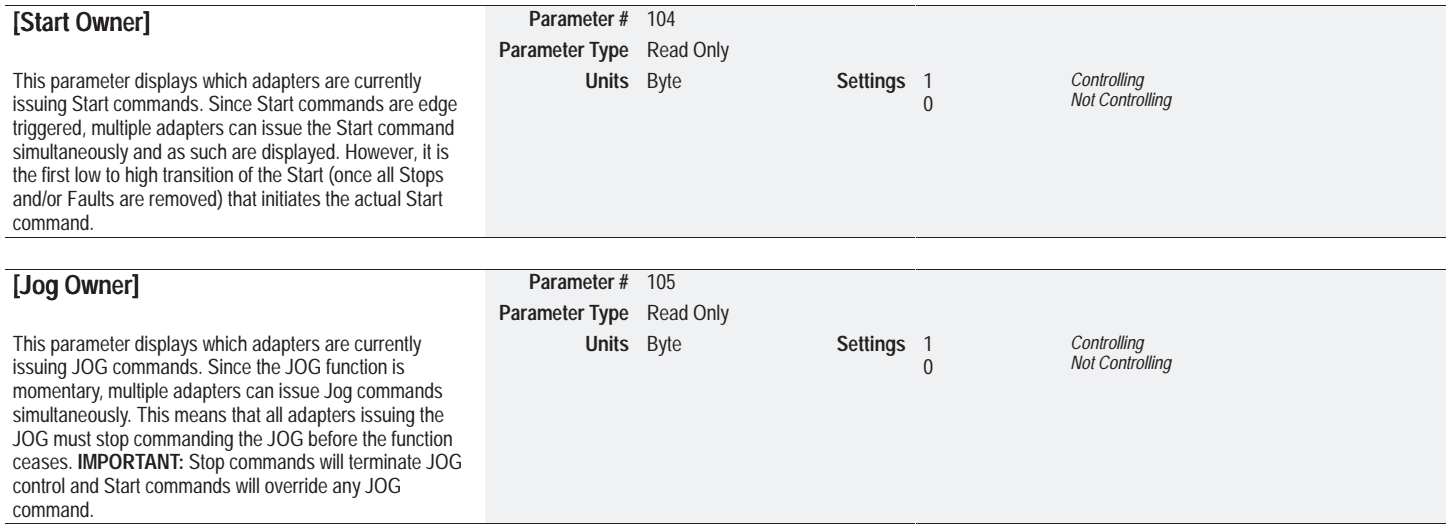

# *Owners Group (cont.)*

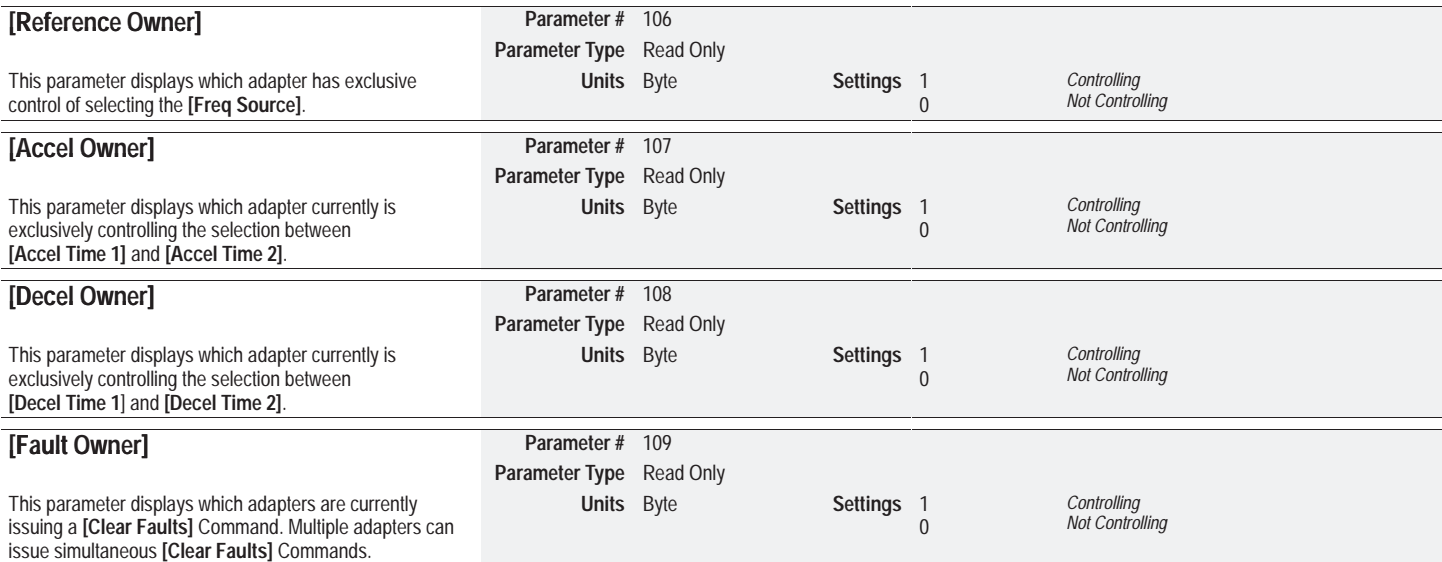

# *Owners Group (cont.)*

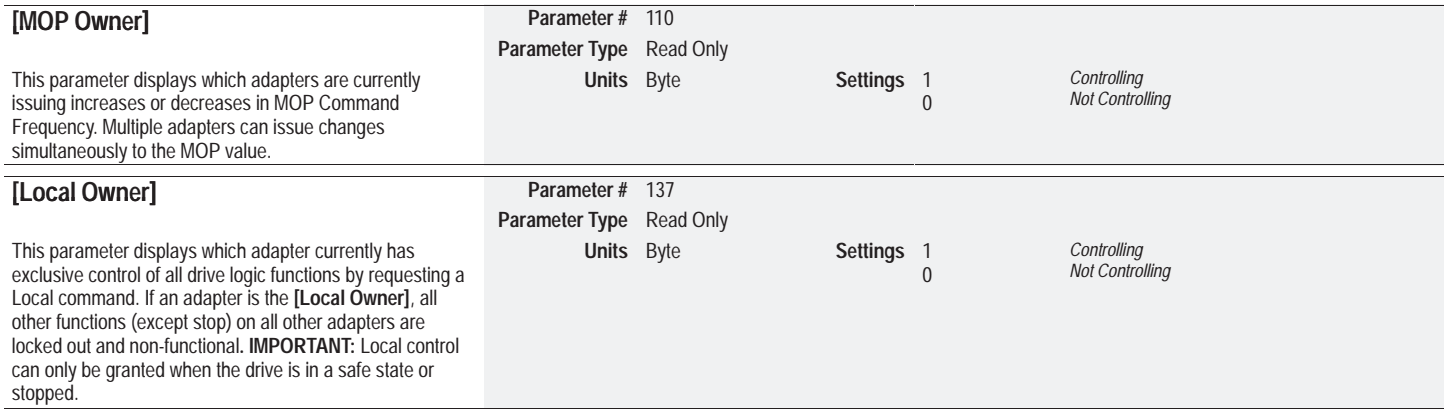

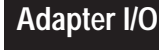

Adapter I/O **This group contains the parameters needed for an optional communications adapter to communicate with the drive.** 

#### **[Data In A1 through D2] Parameter #** 111 - 118

These parameters are used to write real time data values from a source controller (PLC, SLC, etc.) to the drive. This is accomplished by programming a Parameter Number into the **[Data In]** parameters. The value programmed into the source controller's output image table will be written to the drive parameter identified in the corresponding **[Data In]** parameter.

**IMPORTANT: [Preset Freq 1]** through **[Preset Freq 7**] are not accessible with these parameters.

**IMPORTANT:**The drive parameter that is accessed indirectly using Data In will not be stored permanently and automatically to EEPROM (due to the high potential update rate from a PLC). A manual operation is necessary for permanent storage. The HIM EEPROM command, Save Values, will perform this task. Similarly, to restore the values to the ones the drive had before Data In wasconfigured, the HIM Recall Values Function can be used.

**Parameter Type** Read & Write

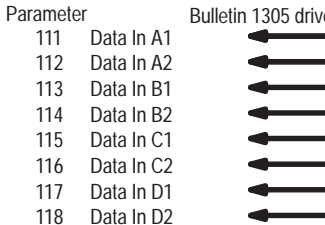

re Controller Output Image Table (i.e. PLC, SLC, etc.)

**IMPORTANT:** addressing information that defines which controller I/O address corresponds to a **[Data In]** parameter is determined by the dip switch settings on the external communication module. Refer to the appropriate Bulletin 1203 Communication Module User Manual for details.

Refer to Appendix B for additional information.

# *Adapter I/O Group (cont.)*

# **[Data Out A1 through D2] Parameter #** 119 - 126

These parameters are used to write real real time data values from the drive to a destination controller. This is accomplished by programming a Parameter Number into the **[Data Out]** parameters. The real time value of that parameter will be written to the input image table of the destination controller.

 **IMPORTANT: [Preset Freq 1**] through **[Preset Freq 7]** are not accessible with these parameters.

# **Parameter Type** Read & Write

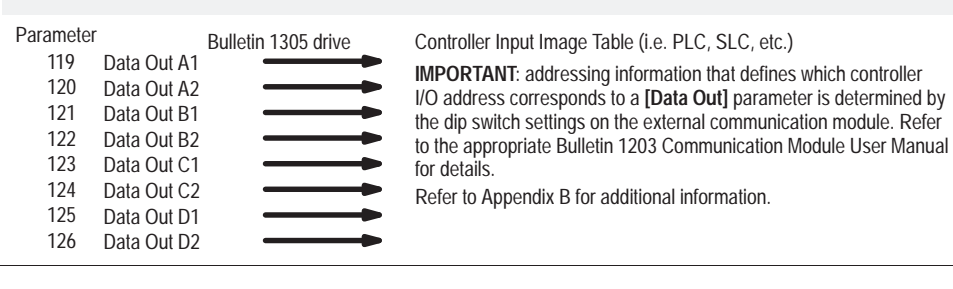

# **Process Display** This group contains parameters that can be used to display a drive parameter in "User Units."

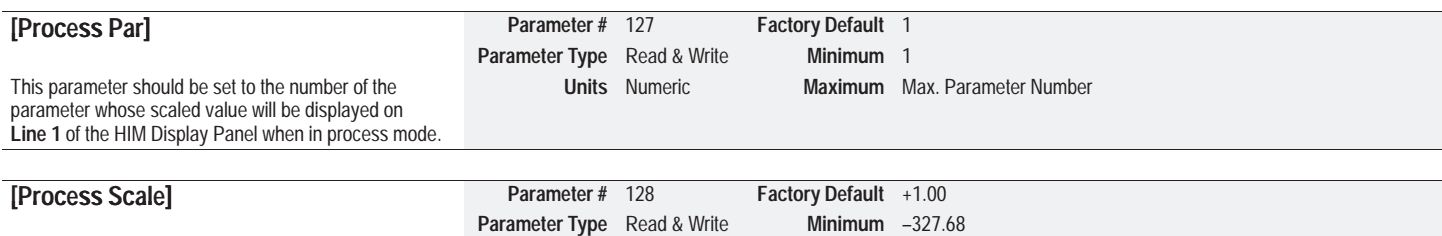

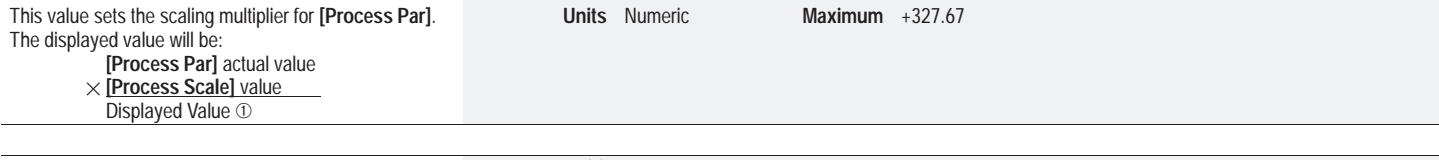

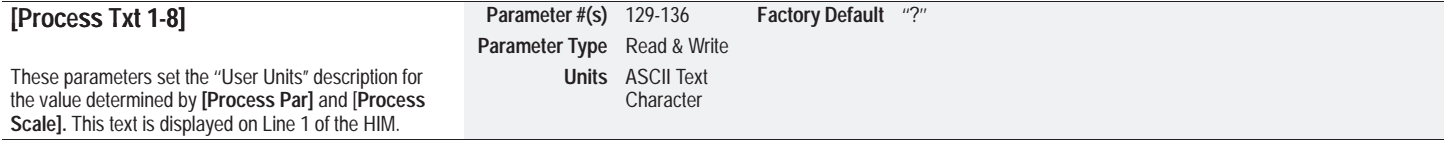

➀ *The maximum value that can be displayed is 99,999.99. If this value is exceeded a character string of asterisks (\*\*\*\*\*\*\*) will appear on the display.*

#### **Chapter 5 –** *Programming*

# **Linear List**

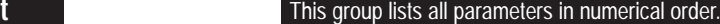

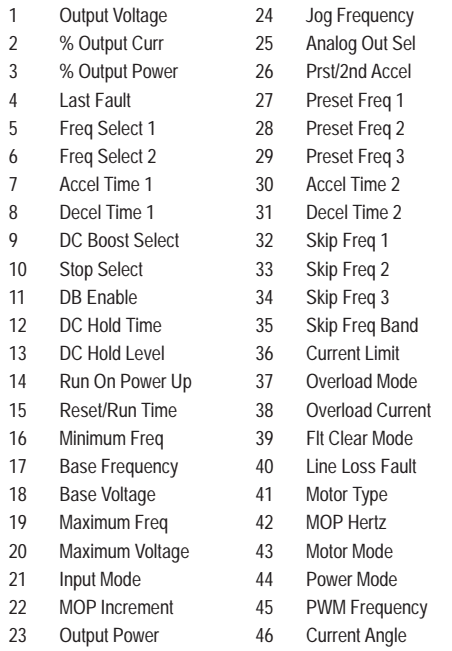

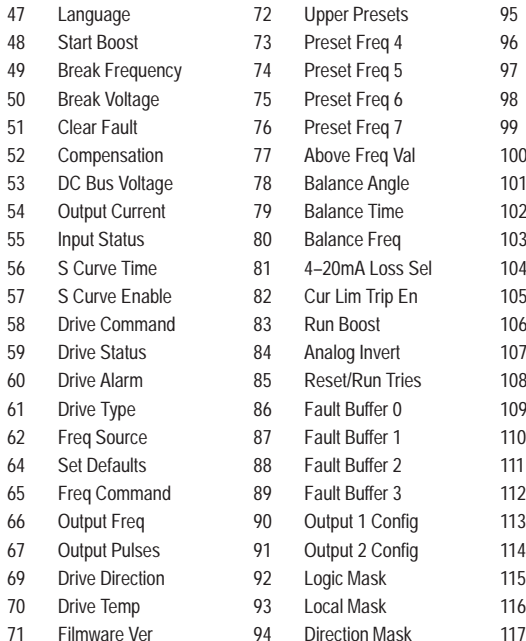

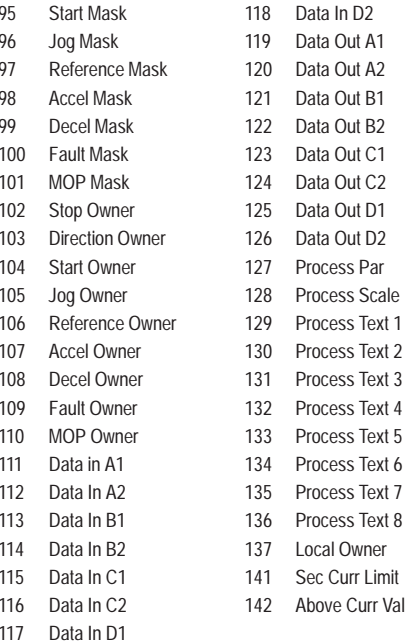

# **CHAPTER OBJECTIVES**

Chapter 6 provides information to guide the user in understanding drive fault conditions and general troubleshooting procedures for Bulletin 1305 drives. Included is a listing and description of the various drive faults with possible solutions, when applicable. Also included is a section on general troubleshooting. (Refer to Table 6.C).

# **FAULT INFORMATION**

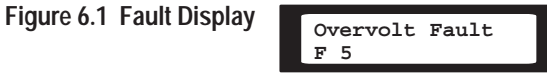

Drives equipped with a Human Interface Module will display a brief fault message on Line 1 of the LCD display when a fault occurs. Line 2 of the display indicates the corresponding fault number.

**IMPORTANT:**For Series A HIM software version 3.00 andAbove or Series B HIM software version 1.01 and Above, faults are displayed as soon as they occur. Earlier versions only display faults when the HIM is in the **Status Display** Mode. **[Fault Buffer 0]** through **[Fault Buffer 3]** display previous faults.

Table 6.A lists all faults numerically with a cross reference to the page number where information can be found relating to that fault. Table 6.B provides an alphabetized listing of the faults with a description and possible corrective action to take.

# **Fault LED**

All drives come equipped with a fault LED. When the fault LED is illuminated it is an indication a fault condition exists.Refer to page 2-3 for the location of the fault LED. Once the fault is properly cleared the LED will return to an off state.

#### **Diagnostics**

As can be seen in Figure 2.3, there are two indicators provided to display the drive's status condition. The DC Bus Charge Indicator is a neon bulb that will be illuminated when power is applied to the drive. The Fault Indicator is an LED that will be illuminated if a drive fault condition exists. Refer to details onHow To Clear a Fault, below.

#### **How To Clear a Fault**

**IMPORTANT:** Resetting a fault will not correct the cause of the fault condition. Corrective action must be taken prior to resetting the fault.

To clear a fault perform one of the following:

1. Cycle power to the drive.

2. Cycle the stop signal to the drive.

3. Cycle the **[Clear Fault]** parameter. See page 5-34.

**IMPORTANT:**The stop signal will not clear a fault if the **[Logic Mask]** or **[Fault Mask**] bit of that adapter has been disabled or the **[Fault Clear Mode]** parameter is disabled.

#### **Table 6.A Fault Code Cross Reference**

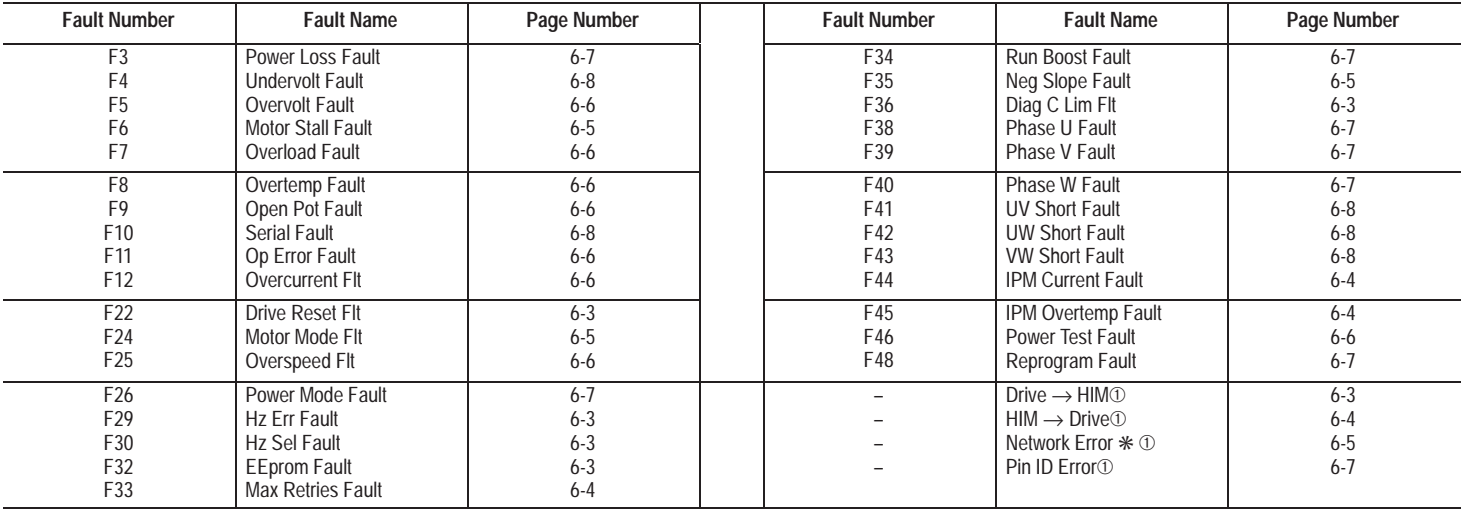

 $\overline{①}$ *These faults are generated in the HIM and not stored in the drive EEPROM.*

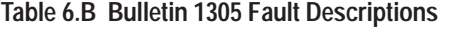

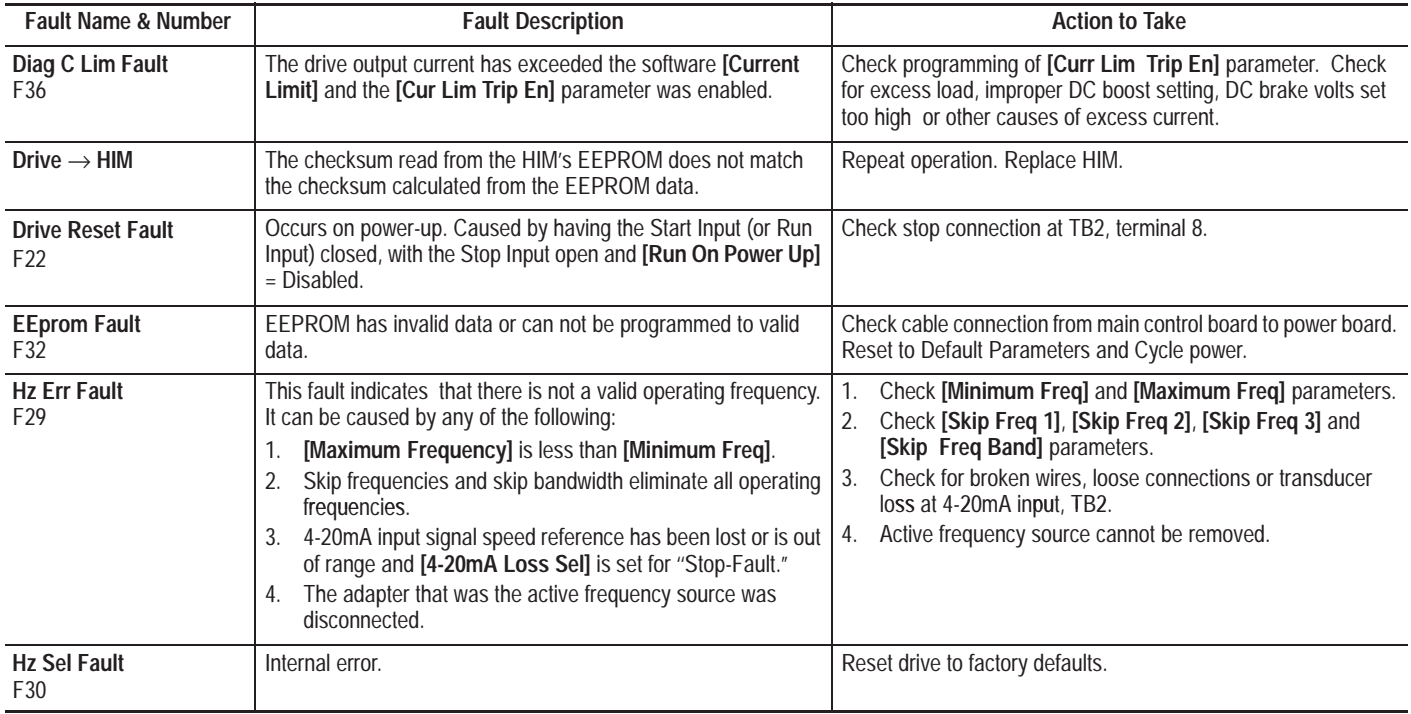

#### **Table 6.B Bulletin 1305 Fault Descriptions (cont.)**

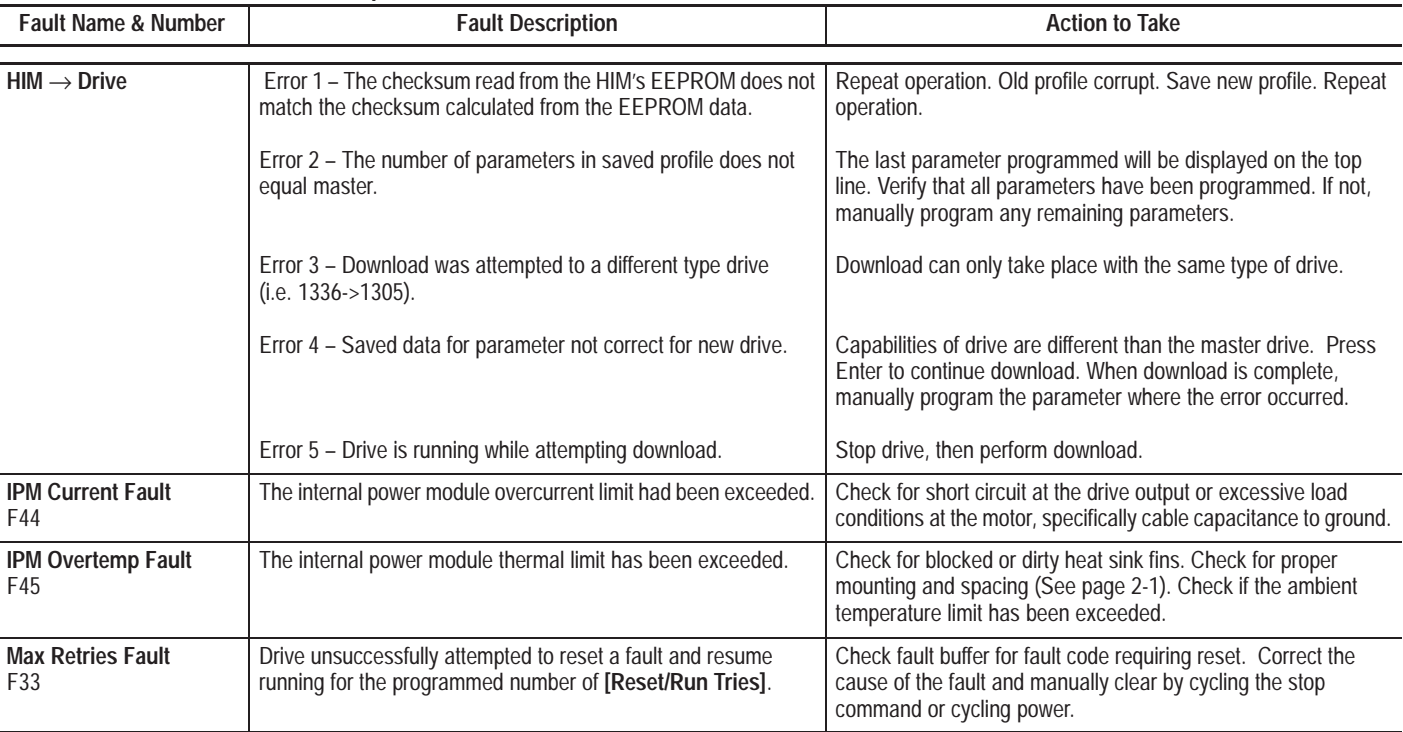

| <b>Fault Name &amp; Number</b> | <b>Fault Description</b>                                                                                       | <b>Action to Take</b>                                                                                                    |
|--------------------------------|----------------------------------------------------------------------------------------------------|----------------------------------------------------------------------------------------------------|
| <b>Motor Mode Fit</b><br>F24   | Internal error.                                                                                                | Reset drive to factory defaults.                                                                                                    |
| <b>Motor Stall Fault</b><br>F6 | The motor is stalled.                                                                                          | If the motor is drawing excessive current, the motor load is<br>excessive and will not allow the drive to accelerate to set speed.<br>A longer accel time or a reduced load may be required.                                                                                                    |
| <b>Neg Slope Fault</b><br>F35  | Drive software detected a portion of the volts/Hz curve with a<br>negative slope.                              | Check drive programming.<br>[Maximum Voltage] parameter must be greater than or<br>equal to [Base Voltage].<br>[Base Voltage] parameter must be greater than 1.5 X [Start]<br>Boostl.<br>If the [DC Boost Select] parameter is set to "Break Point,"<br>3.<br>[Base Voltage] must be greater than [Break Voltage] and<br>[Break Voltage] must be greater than [Start Boost].<br>[Maximum Freq] must be greater than or equal to [Base]<br>4.<br><b>Frequency]</b> |
| Network Error *                | Network Error 0 - Error 6<br><b>ScanPort Error</b><br>Network Error 7 - Error 9<br><b>Communications Error</b> | Press the "Up" or "Down" arrow to clear the message from<br>1.<br>the HIM display.<br>Unplug the HIM from the cable or drive and re-connect.<br>Check for external noise sources.<br>3.                                                                                                    |

**Table 6.B Bulletin 1305 Fault Descriptions (cont.)**

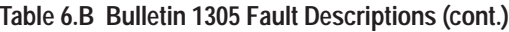

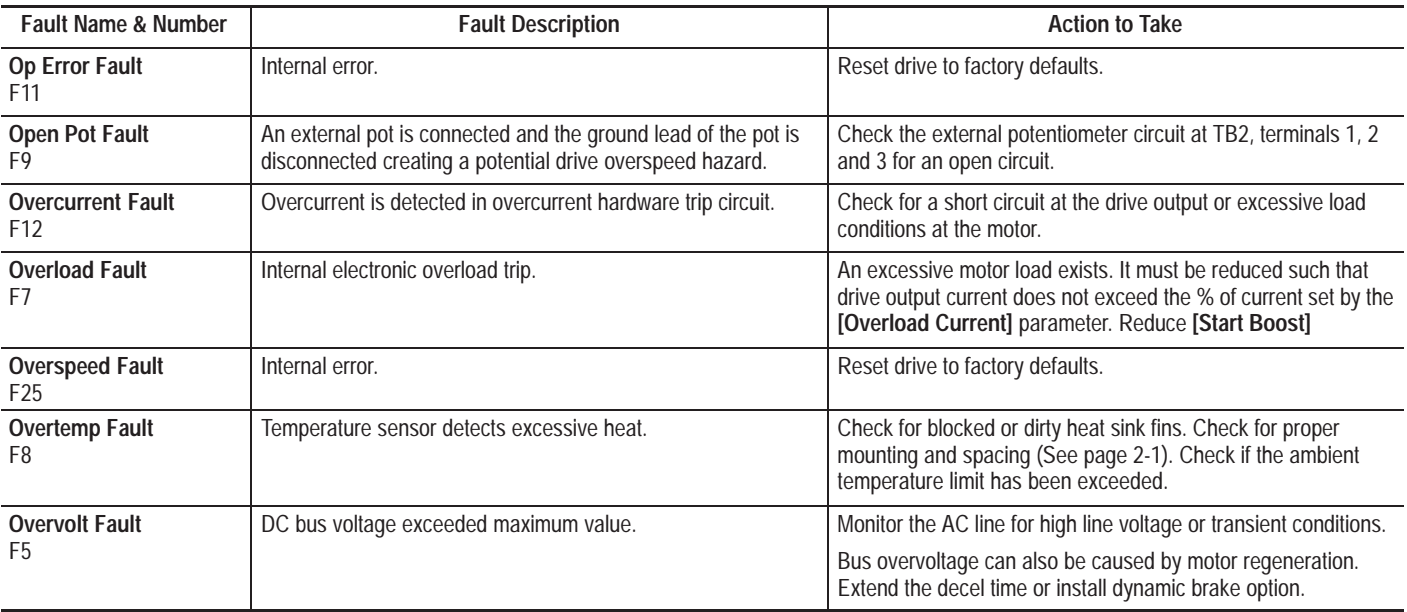

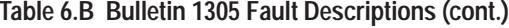

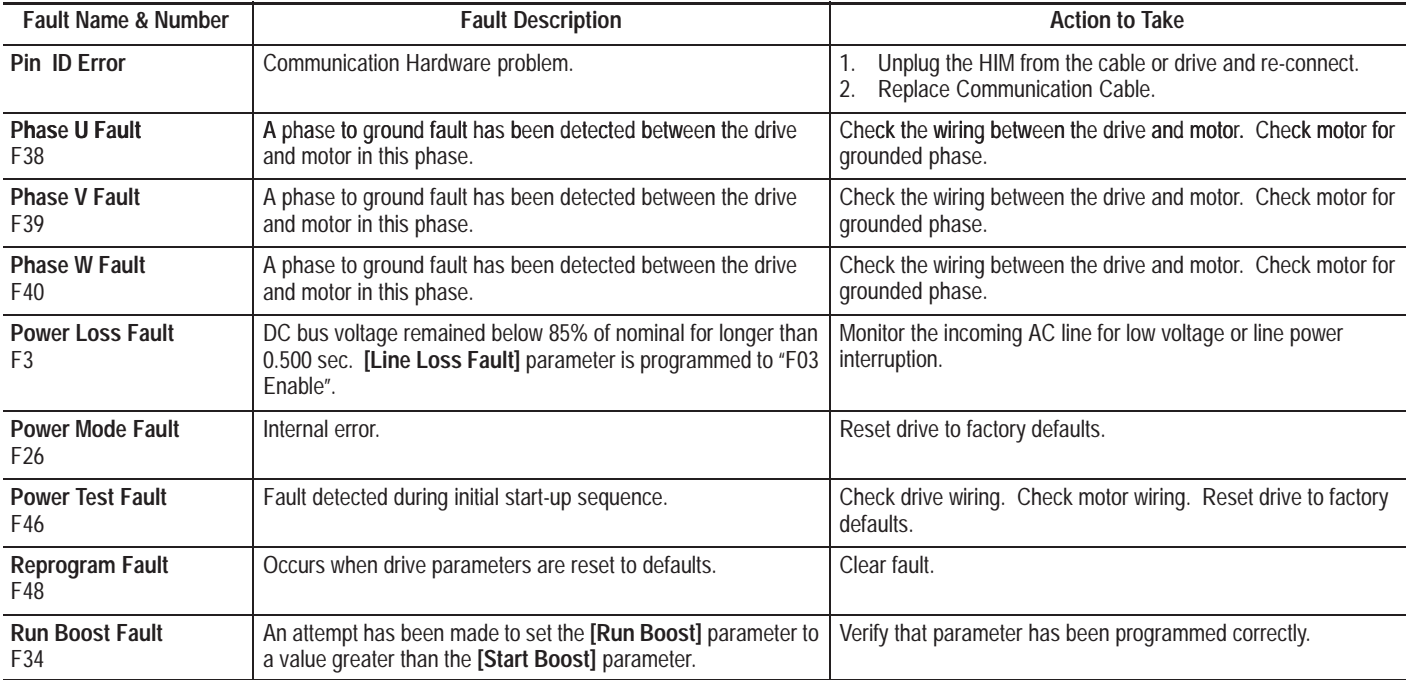

**Table 6.B Bulletin 1305 Fault Descriptions (cont.)**

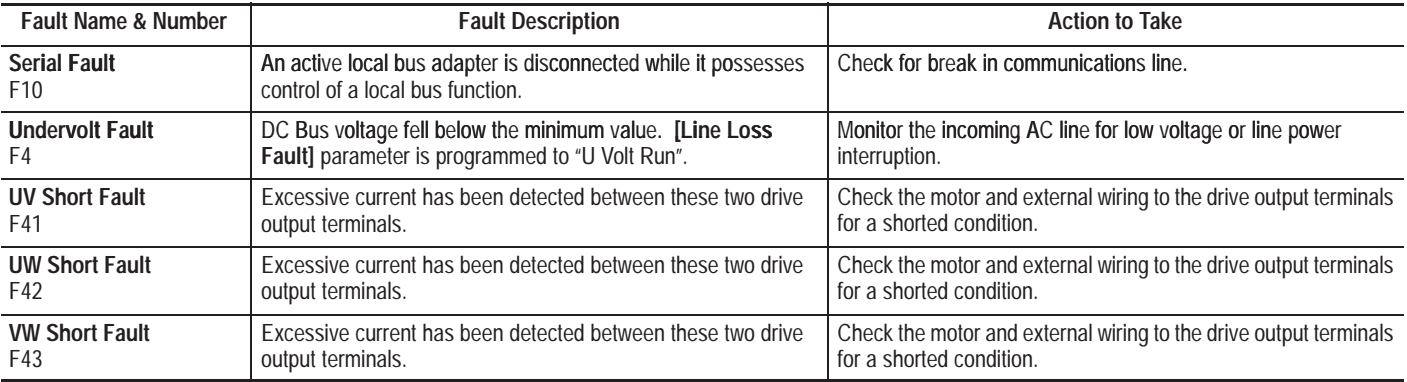

**Note:** HIM errors are located on page 6-11.

## **Table 6.C Troubleshooting**

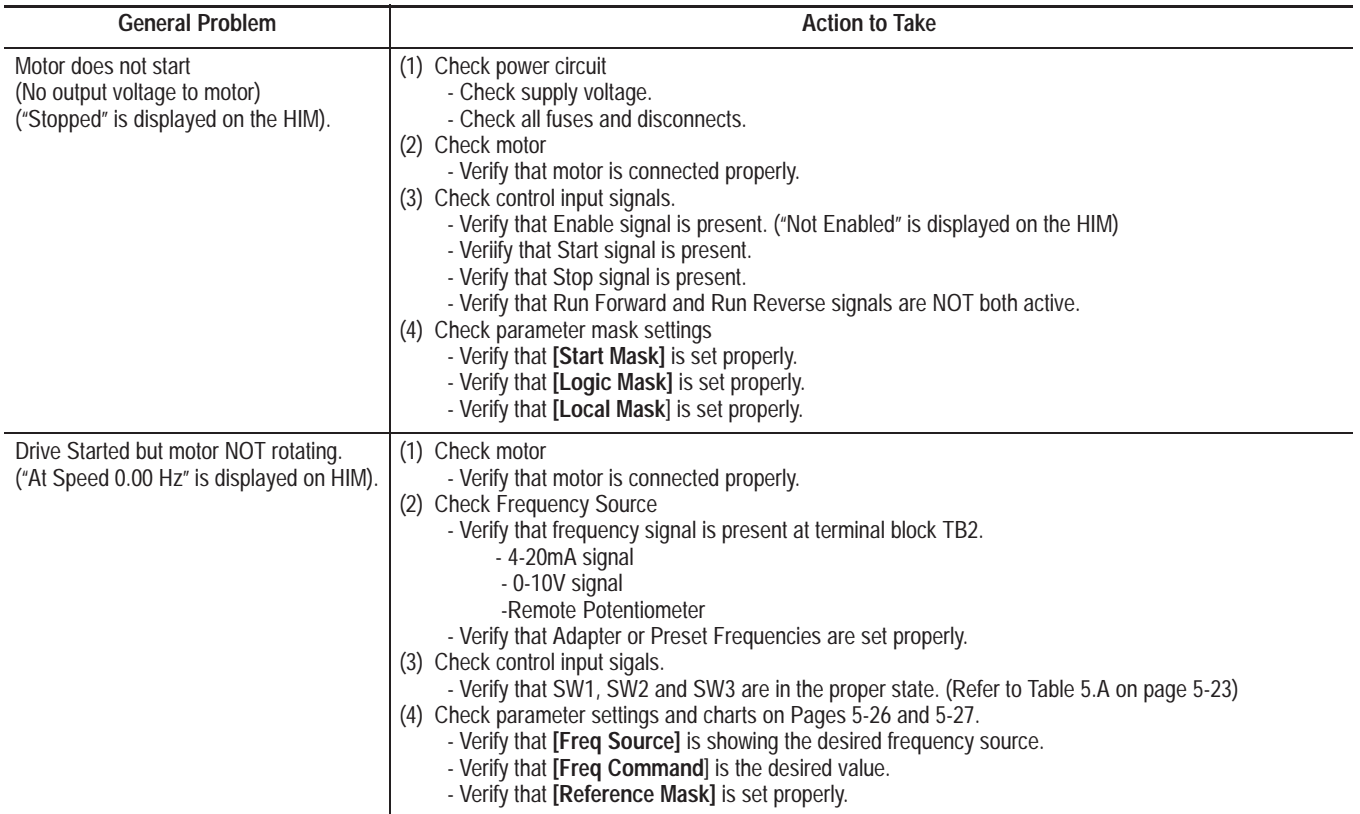

# **Table 6.C Troubleshooting (cont.)**

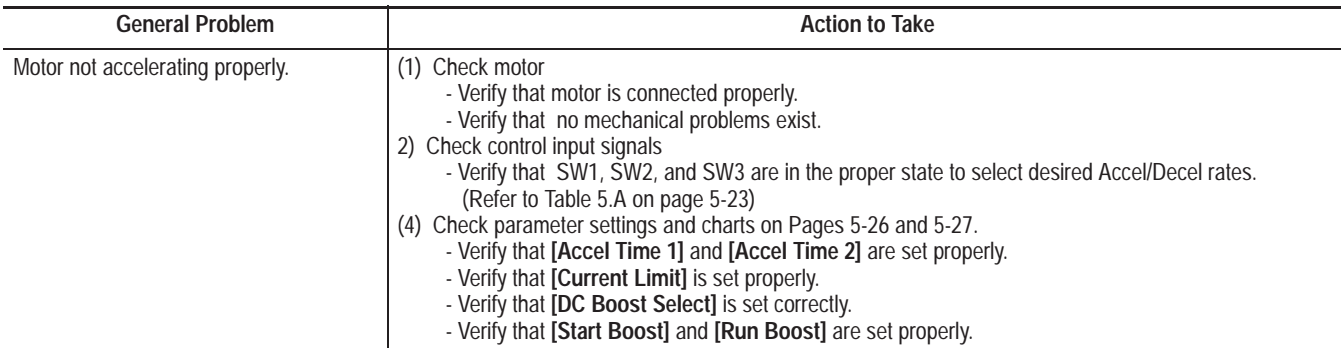

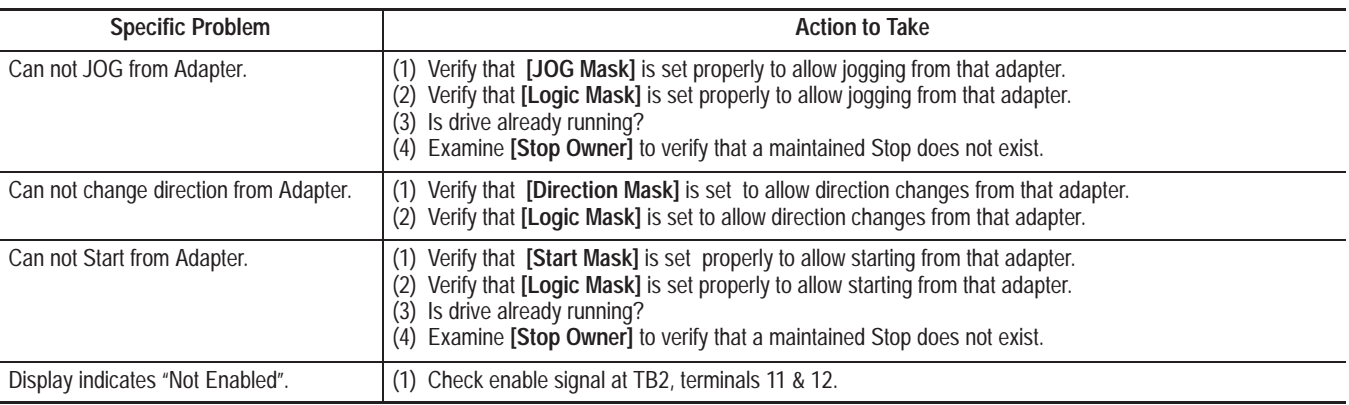

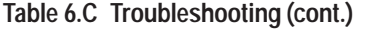

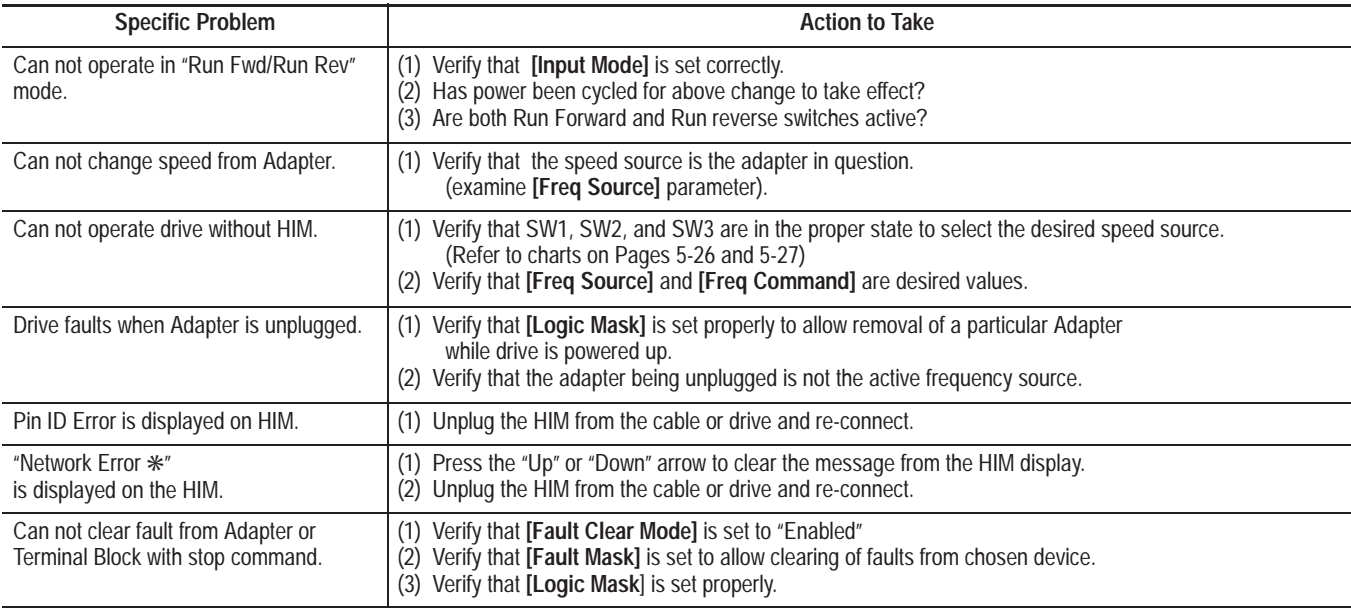

**This Page Intentionally Left Blank.**

#### **BLOCK DIAGRAM**

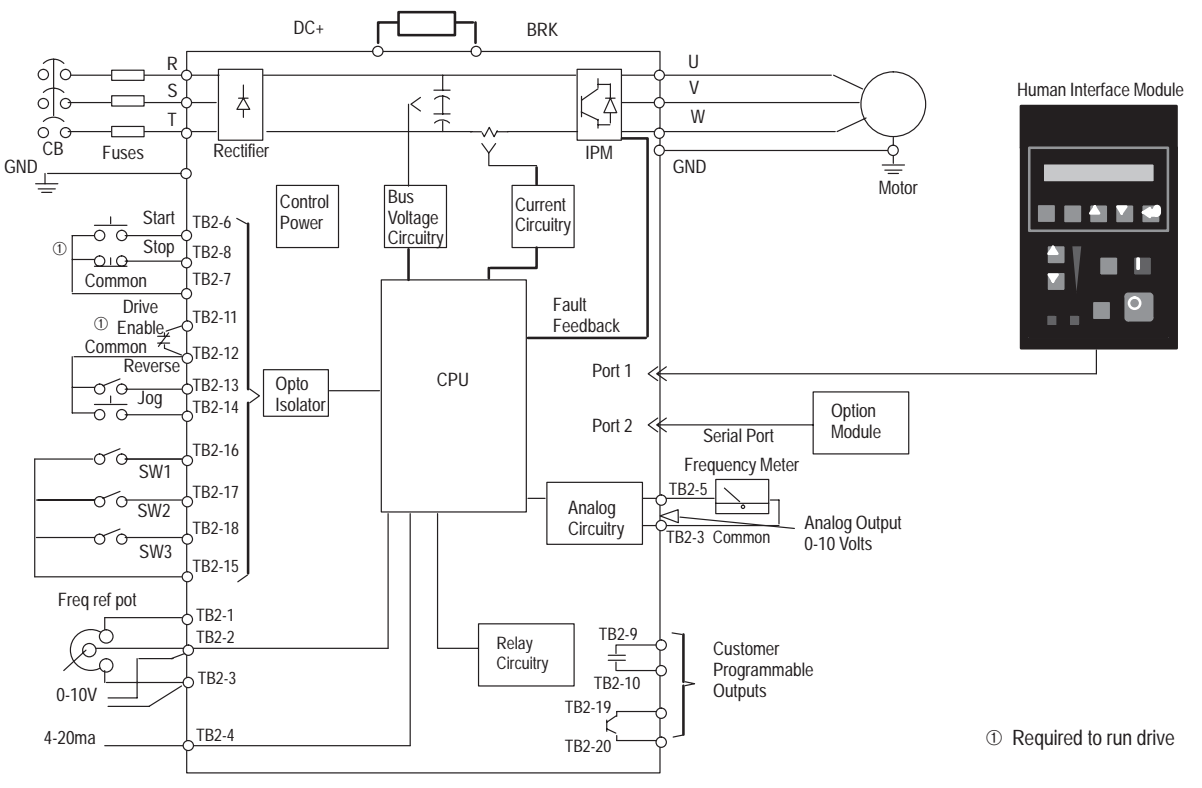

#### **Table A.1 Specifications**

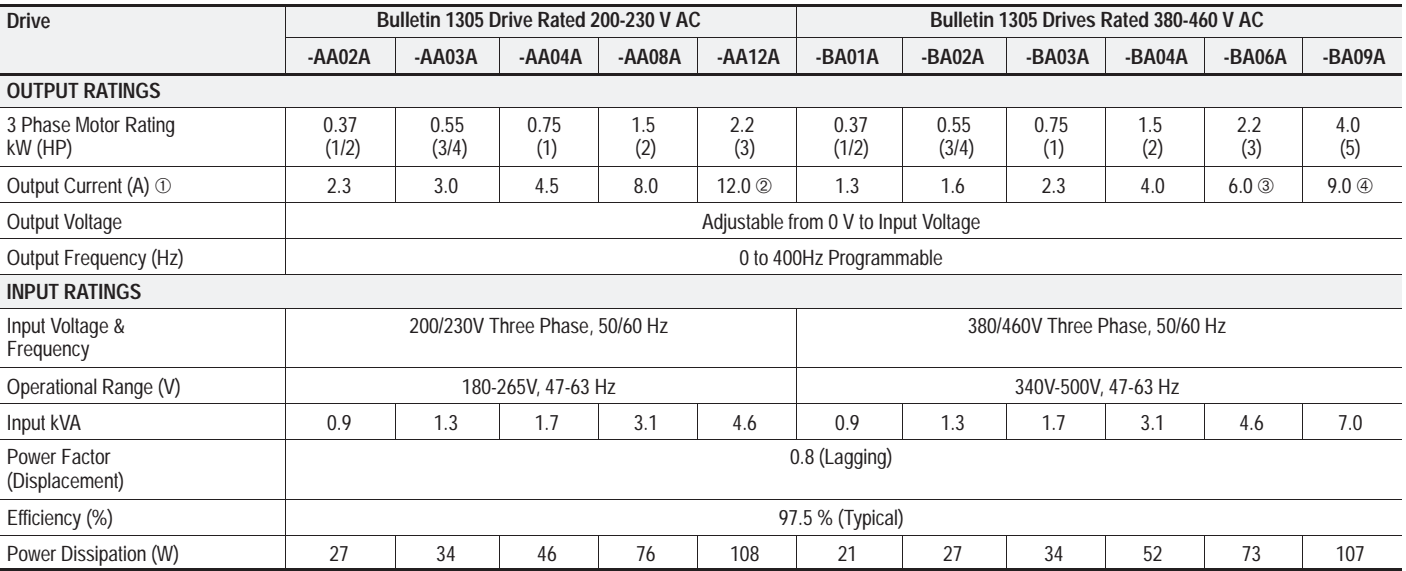

➀ *If the [PWM Frequency] is set above 4kHz, the output current rating must be derated per the chart on page 5-18.*

 $^{\circ}$ *Output current value listed for 200V input voltage. At 230V input voltage, output current is 9.6A for 3 phase.*

➂*Output current value listed for 380V input voltage. At 415V input voltage, output current is 5.3A. At 460V input voltage, output current is 4.8A.*

 $^{\circledA}$ *Output current value listed for 380V input voltage. At 415V input voltage, output current is 8.4A. At 460V input voltage, output current is 7.6A.*

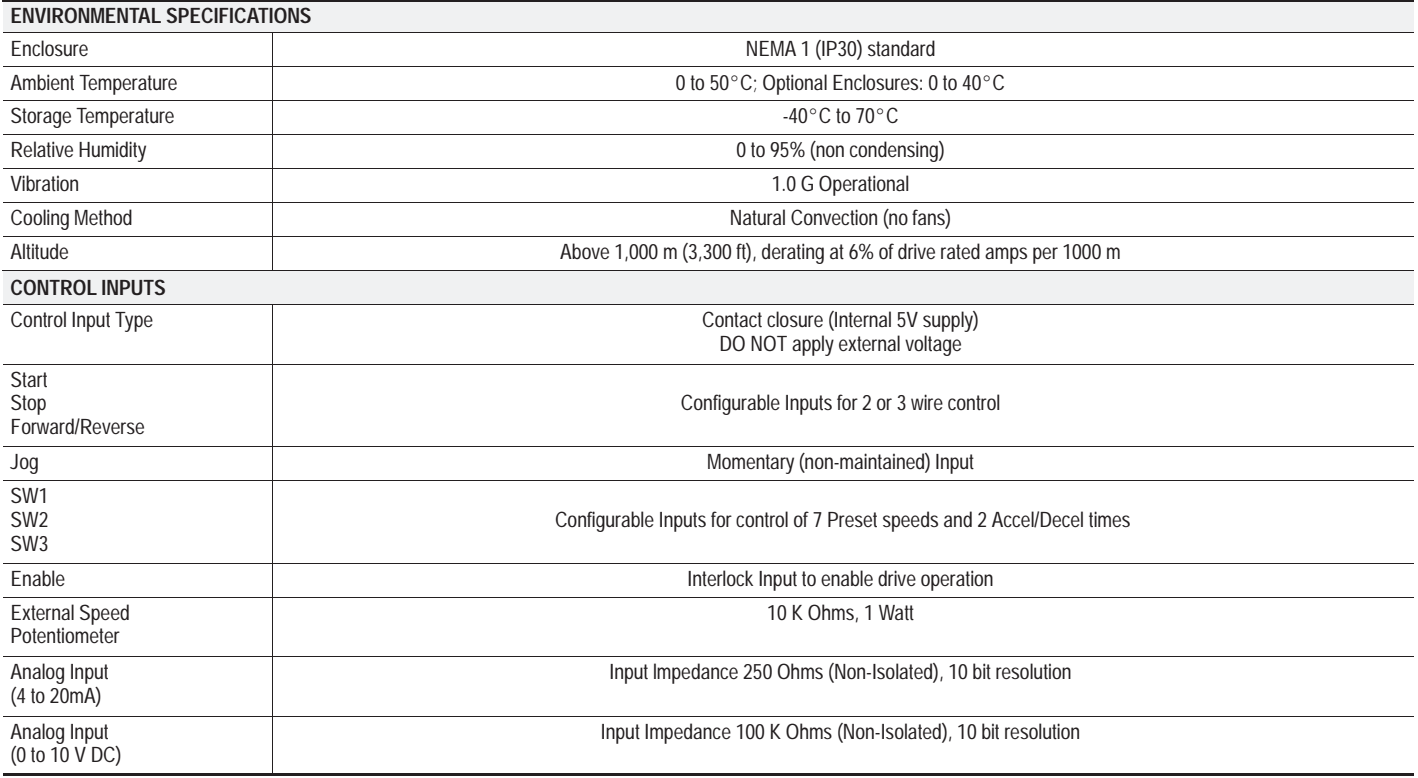

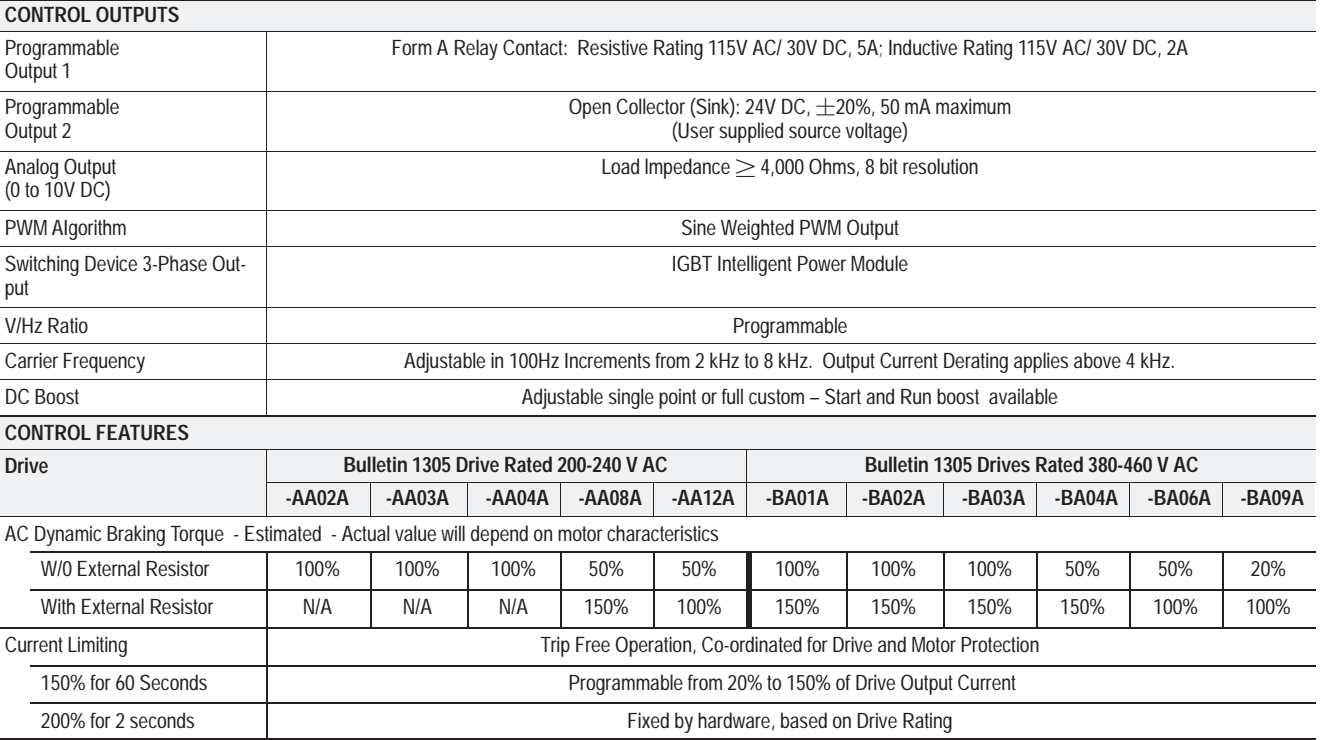

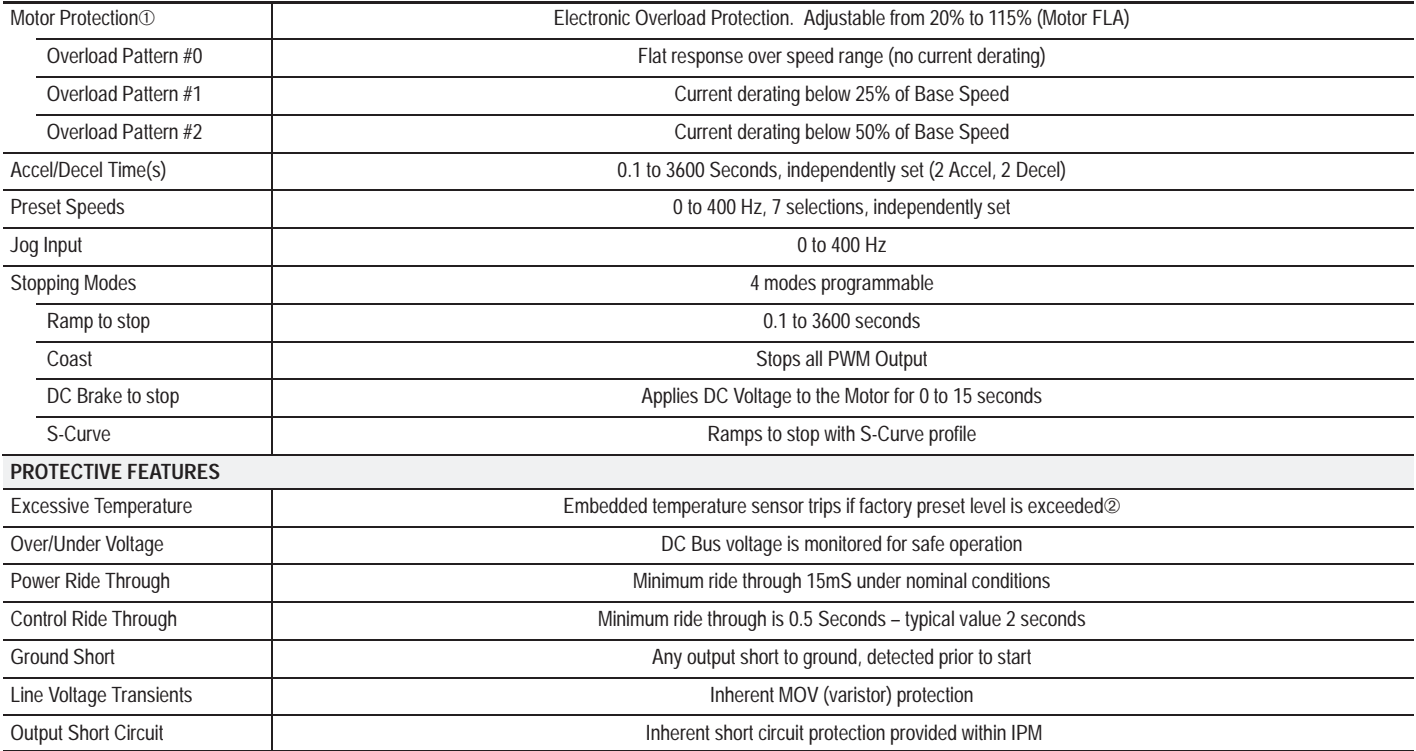

 $^{\circ}$ 

 *See Page 5-12 for NEC and UL information.* ➁ *Conditions such as ambient temperature, overload, duty cycle, etc. can affect tripping time.*

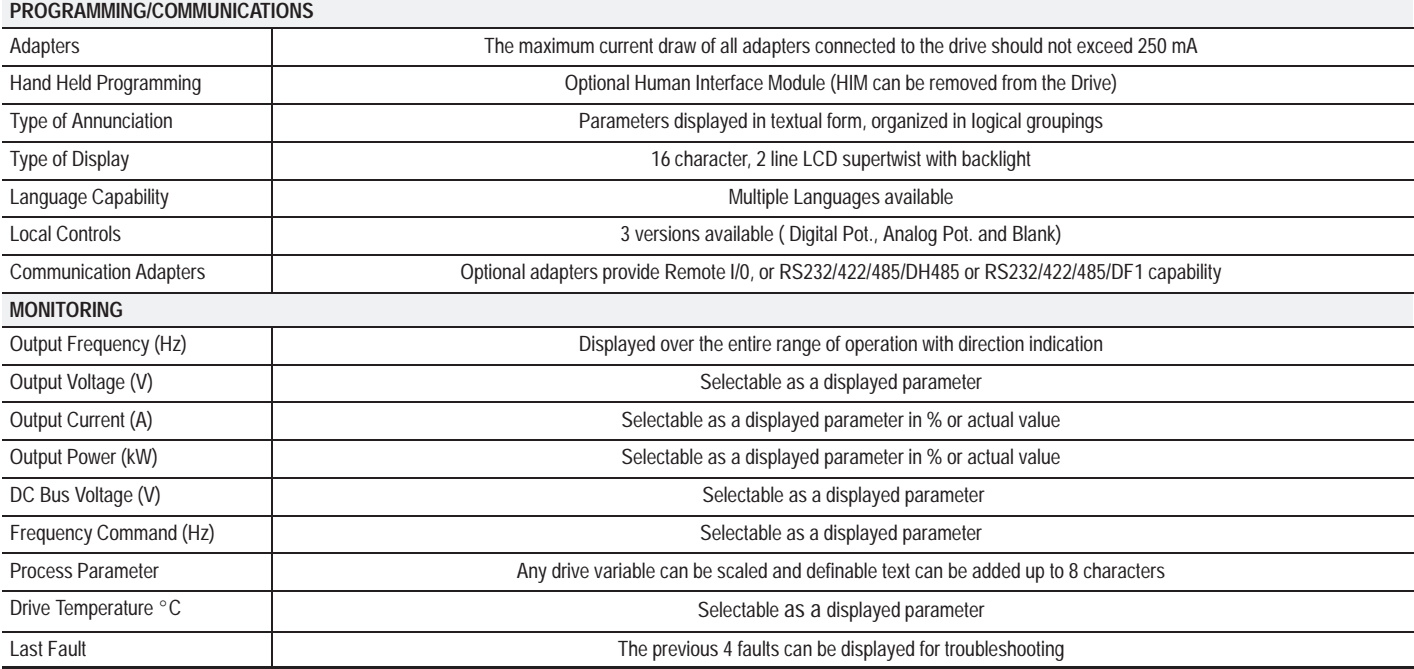

#### **COMMUNICATIONS USING BULLETIN 1203COMMUNICATION MODULES**

Bulletin 1305 drive parameter data can be programmed and displayed using PLC's, SLC's or other logic controllers using an optional Bulletin 1203 Communication Module. The amount of information that can be transferred between the drive andcontroller is determined by the DIP switch settings on the Communication Module.

Table B.1 illustrates the dip switch settings for Bulletin 1203-GD1 (Remote I/O) communication modules. Dip switch settings for other communication modules will be similar. Refer to the appropriate communication module user manual for details.

**IMPORTANT:**Bulletin 1305 drives with firmware revisionsFRN1.01 and FRN1.02 are not compatible with Bulletin 1203 Communication Modules. If connected, an error message will be indicated. The red fault status and amber SCANport $^{\textcircled{\tiny{\text{m}}}}$  status LED's on the front of the module will flash simultaneously.

*SCANport is a trademark of Allen–Bradley Company.*

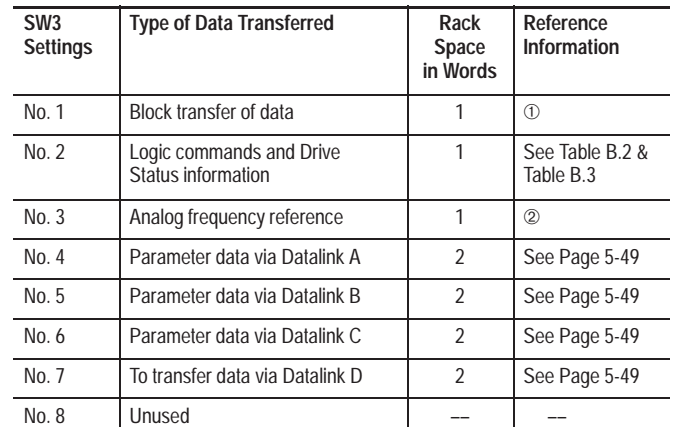

**Table B.1 Remote I/O Data Transfer**

 $\circ$ *Refer to the Bulletin 1203 Communication Module Block Transfer User Manual.*

② *To enable the PLC to provide the frequency reference, Logic Bits 12 through 15 must be set to select [Freq Select 1] or [Freq Select 2] as the frequency reference (refer to Table B.2 ). The [Freq Select 1] or [Freq Select 2] parameters must then be set to the adapter number that the communication module is connected to. See Pages 2-21 and 5-23 for additional information on determining the Adapter number and [Freq Select 1] and [Freq Select 2] selections.*

# **LOGIC CONTROL DATA**

The information in Table B.2 provides the Logic Control information that is sent to the drive through the logic controllers output image table. When using the Bulletin 1203-GD1 communication module, this information is sent to the drive when dip switch No. 2 of SW3 is enabled.

# **DRIVE STATUS DATA**

The information in Table B.3 provides the Drive Status information that will be sent to the logic controllers input image table from the drive. When using the Bulletin 1203-GD1 communication module this information will be sent to the PLCfrom the drive when switch No. 2 of SW3 is enabled.

## **PARAMETER GROUPS/USER SETTINGS**

The information in Table B.4 provides a listing of all drive parameters.

The column entitled ''Display Units" are the units that will appear on the Human Interface Module.

Since certain parameters have different resolution than others, a scale factor is required to convert the "Display Units" value to a decimal value that will be displayed in the controller's I/O image tables. The column marked "Drive Units Scale Factor" is provided to perform this conversion.

# **SCALE FACTOR CONVERSION**

When **Reading** parameter data in the controller's input image table, divide this value by the "Drive Units Scale Factor" to determine the ''Display Units."

When **Writing** parameter data from the controller's output image table to the drive, the value entered into the output image table should be the required "Display Units" value multiplied by the "Drive Units Scale Factor".

**"Display Unit" equivalent to Parameter Text Descriptions.** Some parameters use a text description in the place of numerical "Display Units". The information in Table B.5 provides the decimal equivalent to the text descriptions.

#### **Table B.2 Logic Control Data**

This information will be displayed in the controller's output image table and will be sent to the drive when the appropriate dip switch setting on the Communication Module is enabled.

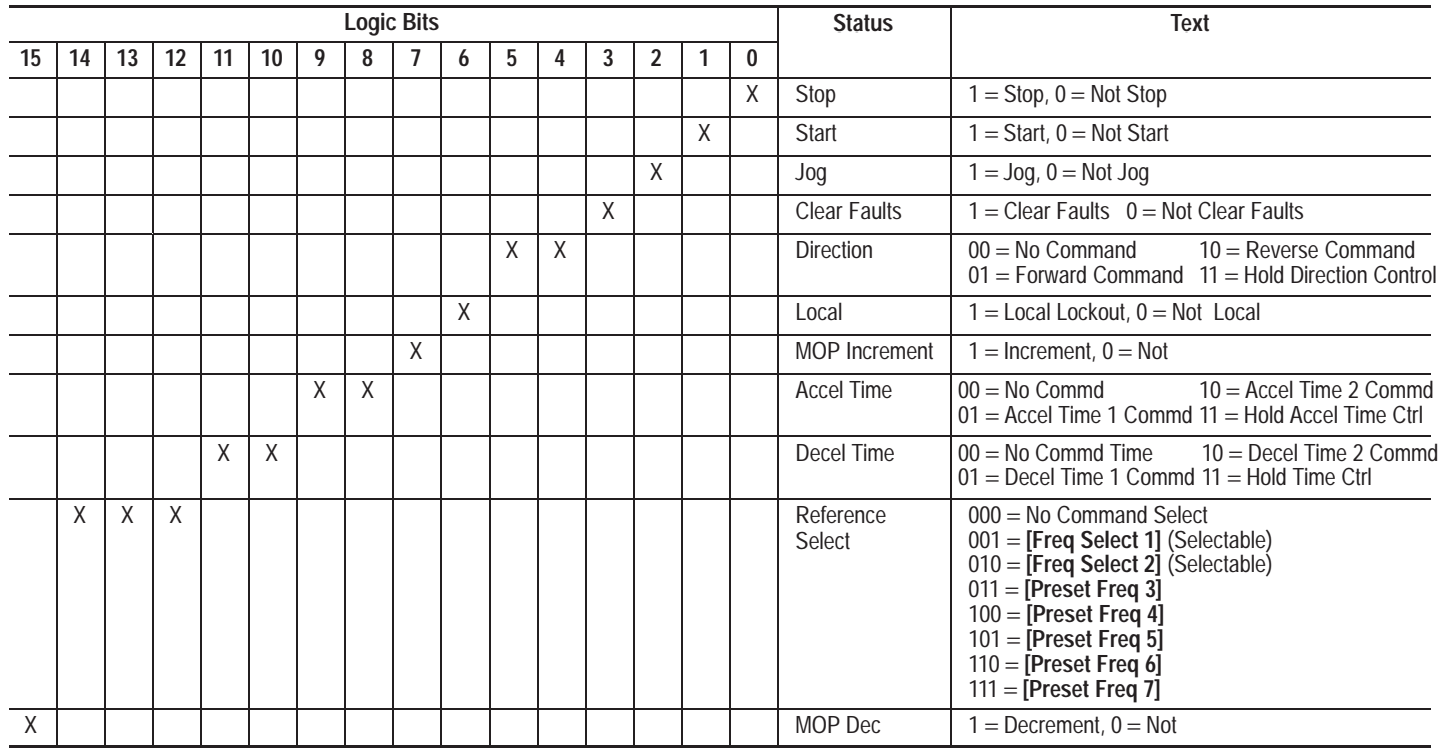

#### **Table B.3 Drive Status Data**

This information will be displayed in the controller's input image table when the appropriate dip switch setting on the Communication Module is enabled.

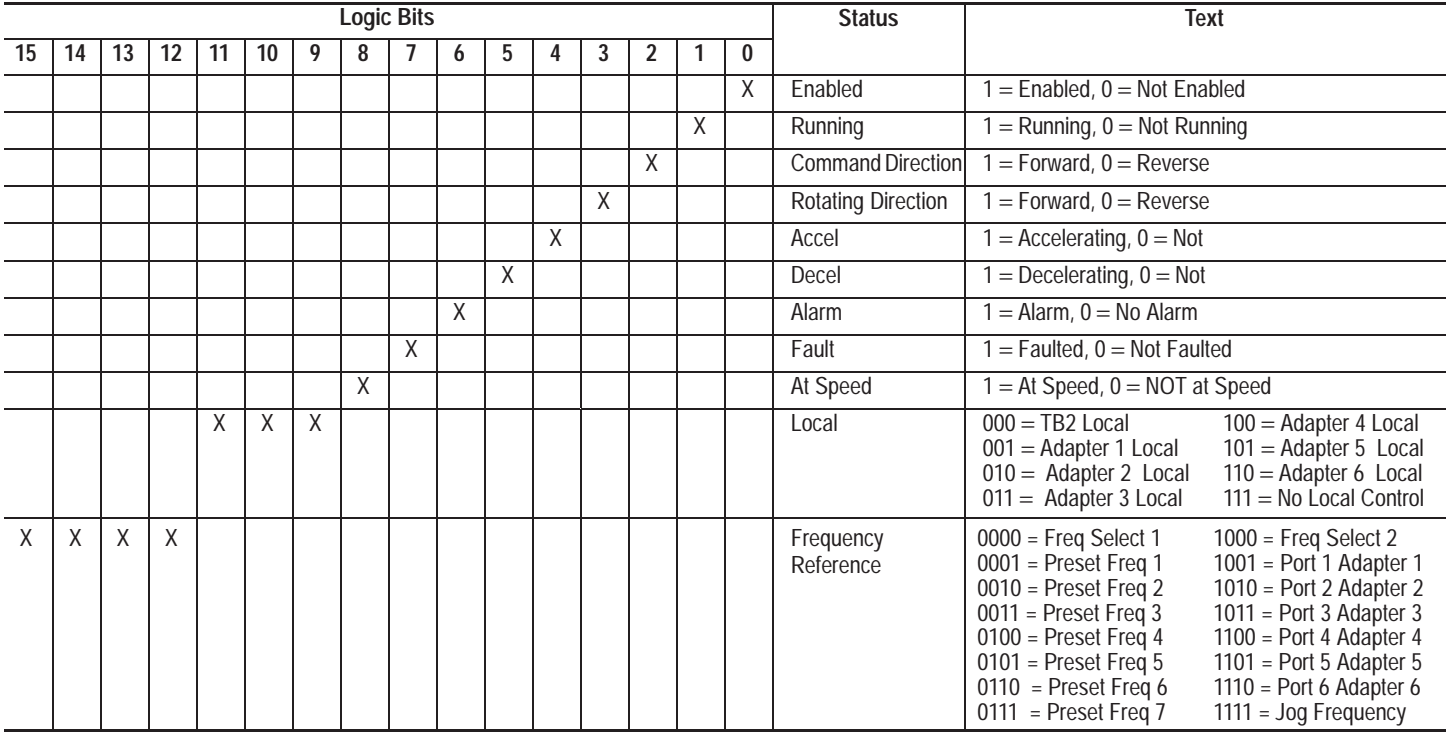

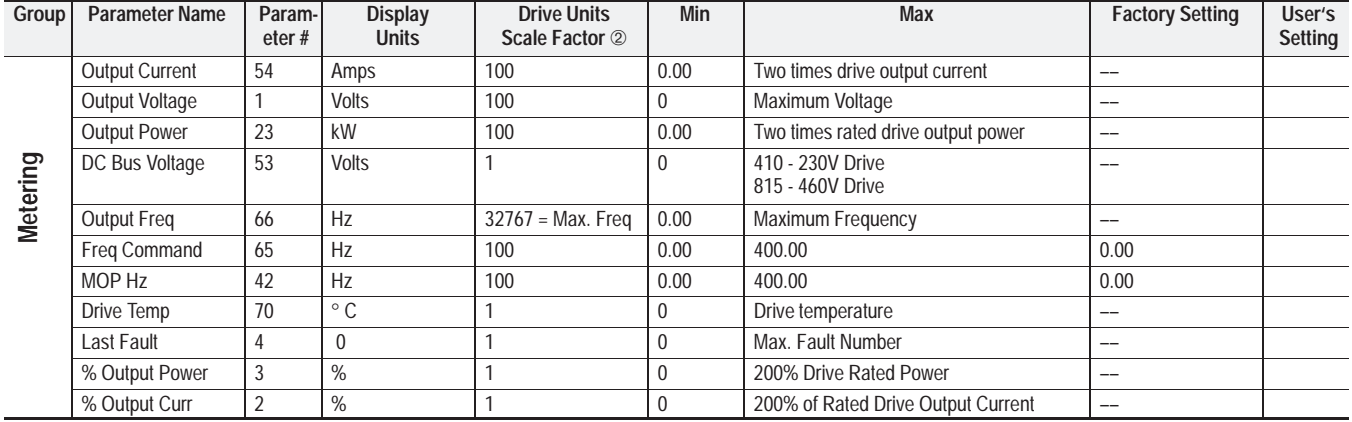

## **Table B.4 Parameter Grouping/User Settings**

➀ *Refer to Table B.5 on pages B-13, B-14 and B-15 for the numerical equivalent of the text descriptions.* ➁ *Refer to page B-2.*

### **Table B.4 Parameter Grouping/User Settings (cont.)**

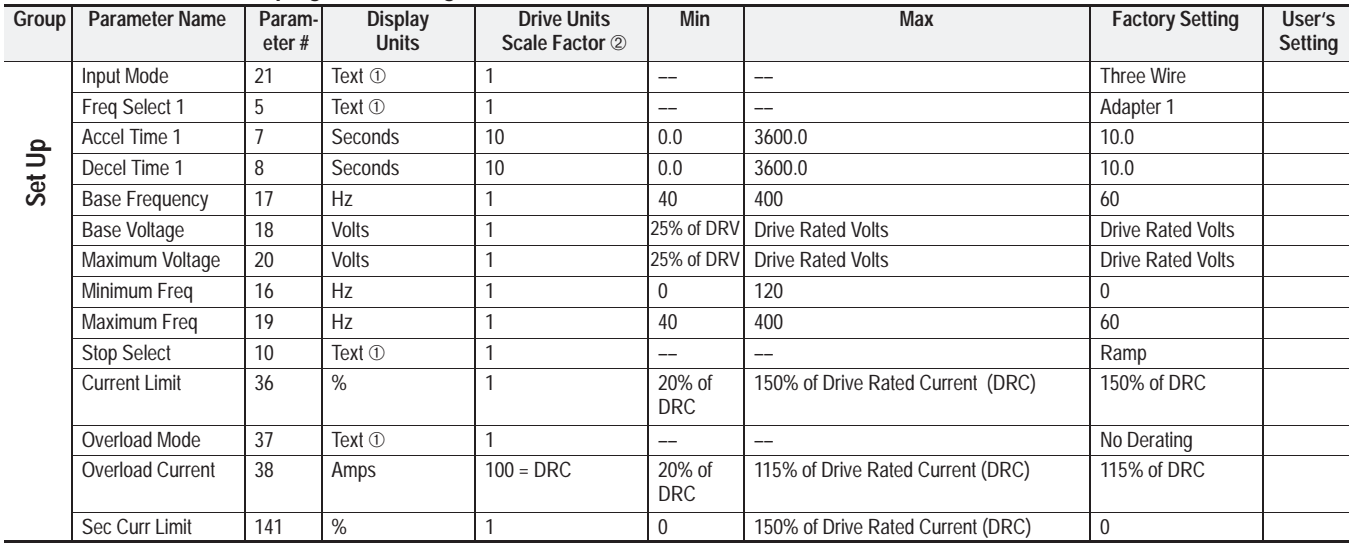

➀ *Refer to Table B.5 on pages B-13, B-14 and B-15 for the numerical equivalent of the text descriptions.* ➁ *Refer to page B-2.*

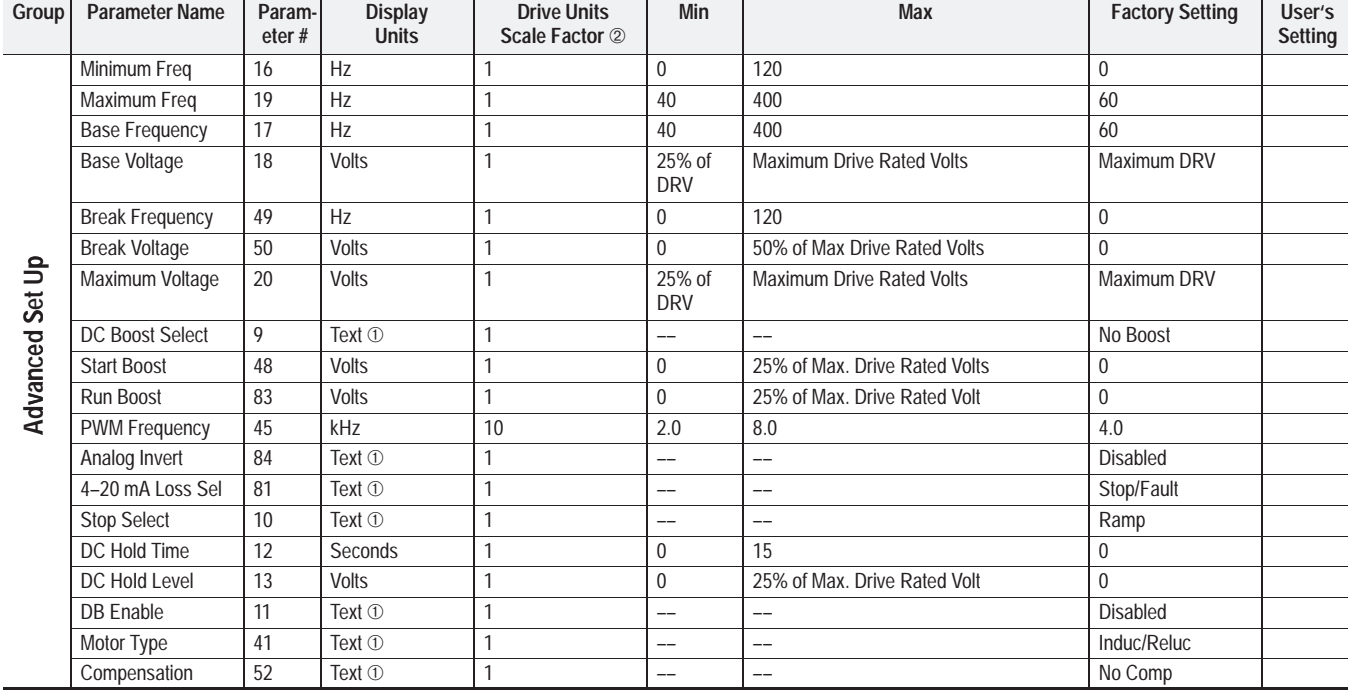

# **Table B.4 Parameter Grouping/User Settings (cont.)**

➀ *Refer to Table B.5 on pages B-13, B-14 and B-15 for the numerical equivalent of the text descriptions.* ➁ *Refer to page B-2.*

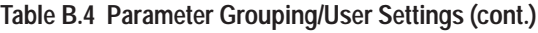

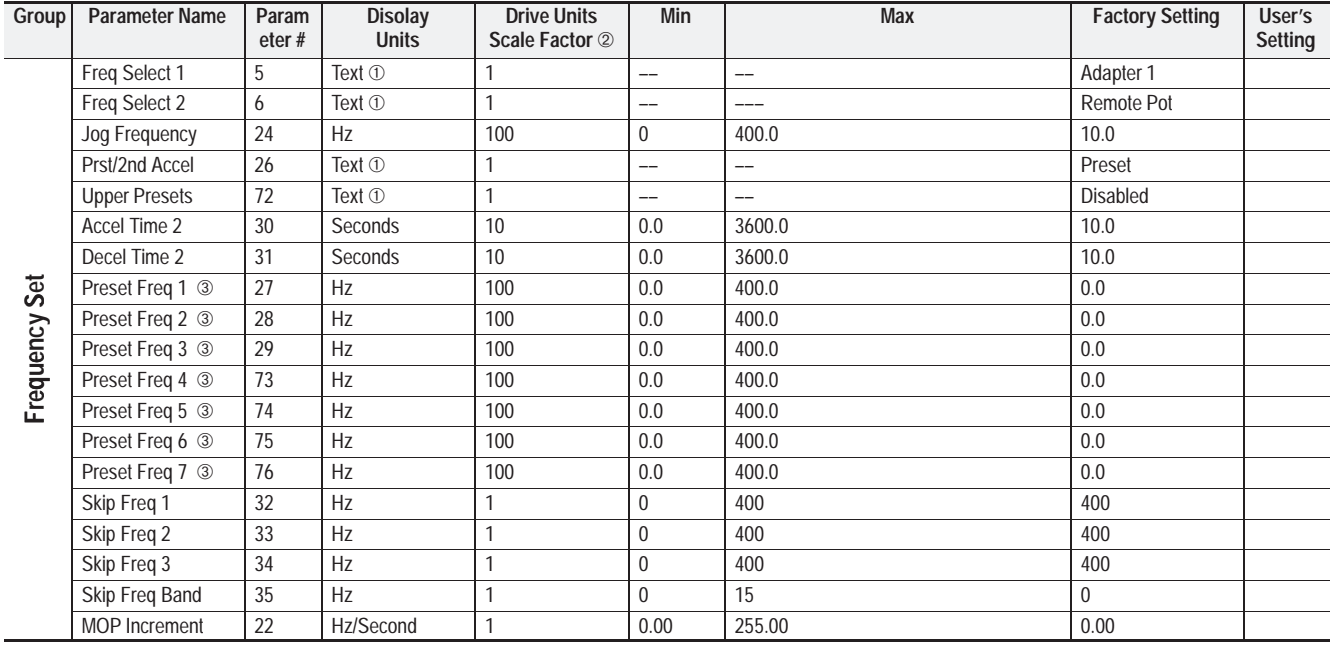

➀ *Refer to Table B.5 on pages B-13, B-14 and B-15 for the numerical equivalent of the text descriptions.*

➁ *Refer to page B-2.*

➂ *Not accessible with data links [Data In A1] through [Data Out D2].*
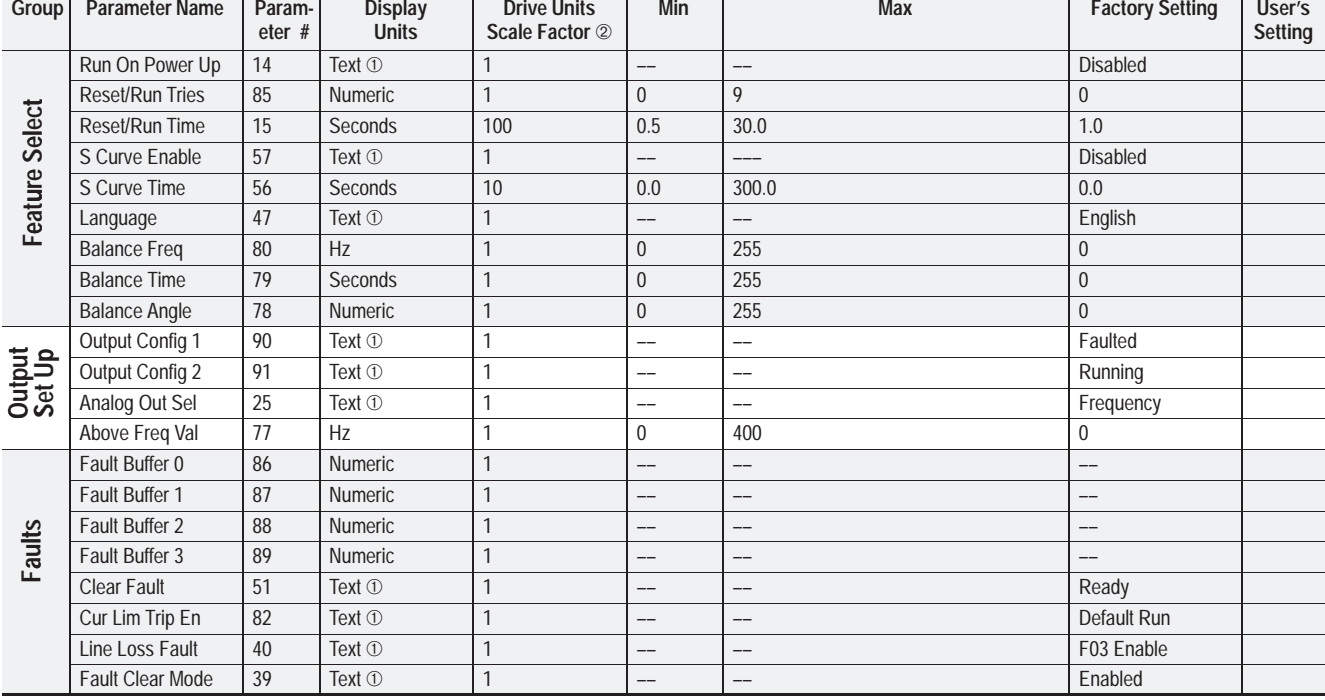

➀ *Refer to Table B.5 on pages B-13, B-14 and B-15 for the numerical equivalent of the text descriptions.* ➁ *Refer to page B-2.*

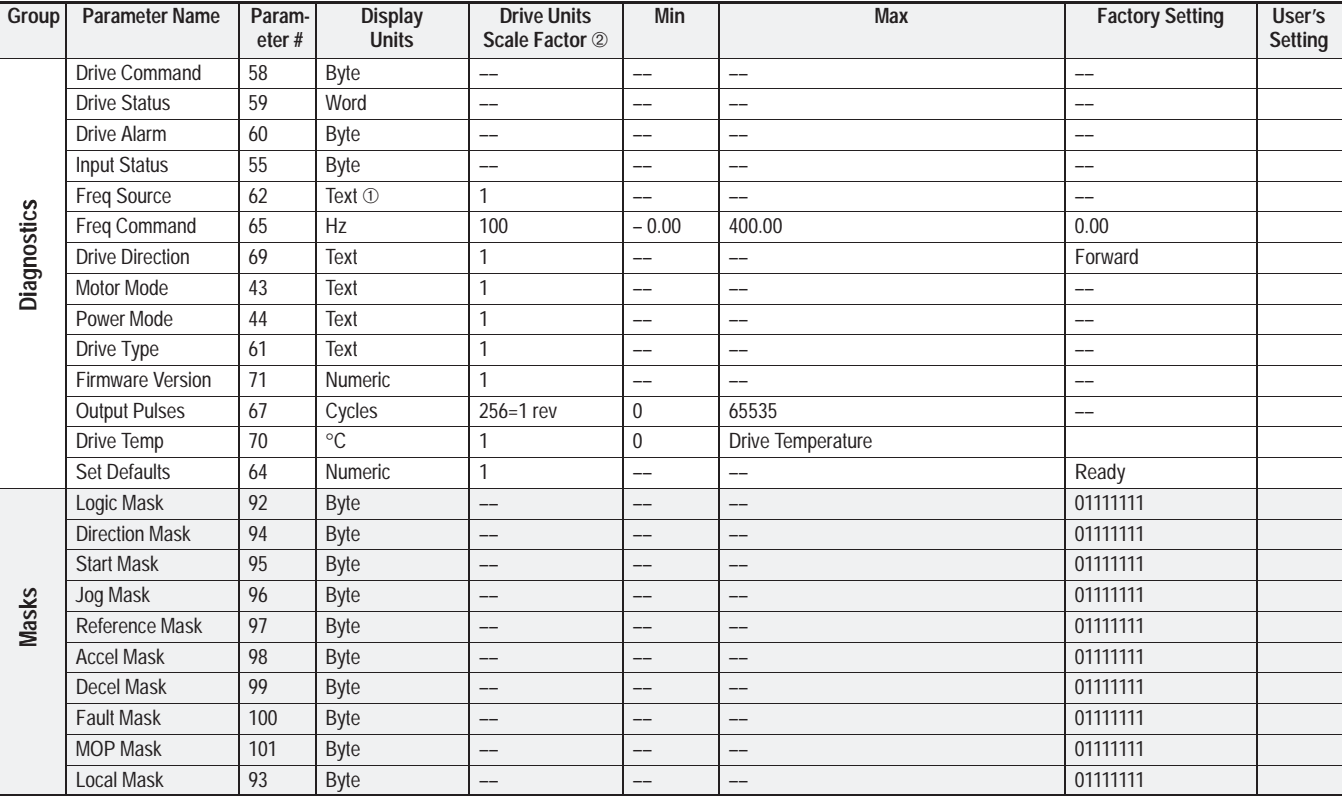

➀ *Refer to Table B.5 on pages B-13, B-14 and B-15 for the numerical equivalent of the text descriptions.* ➁ *Refer to page B-2.*

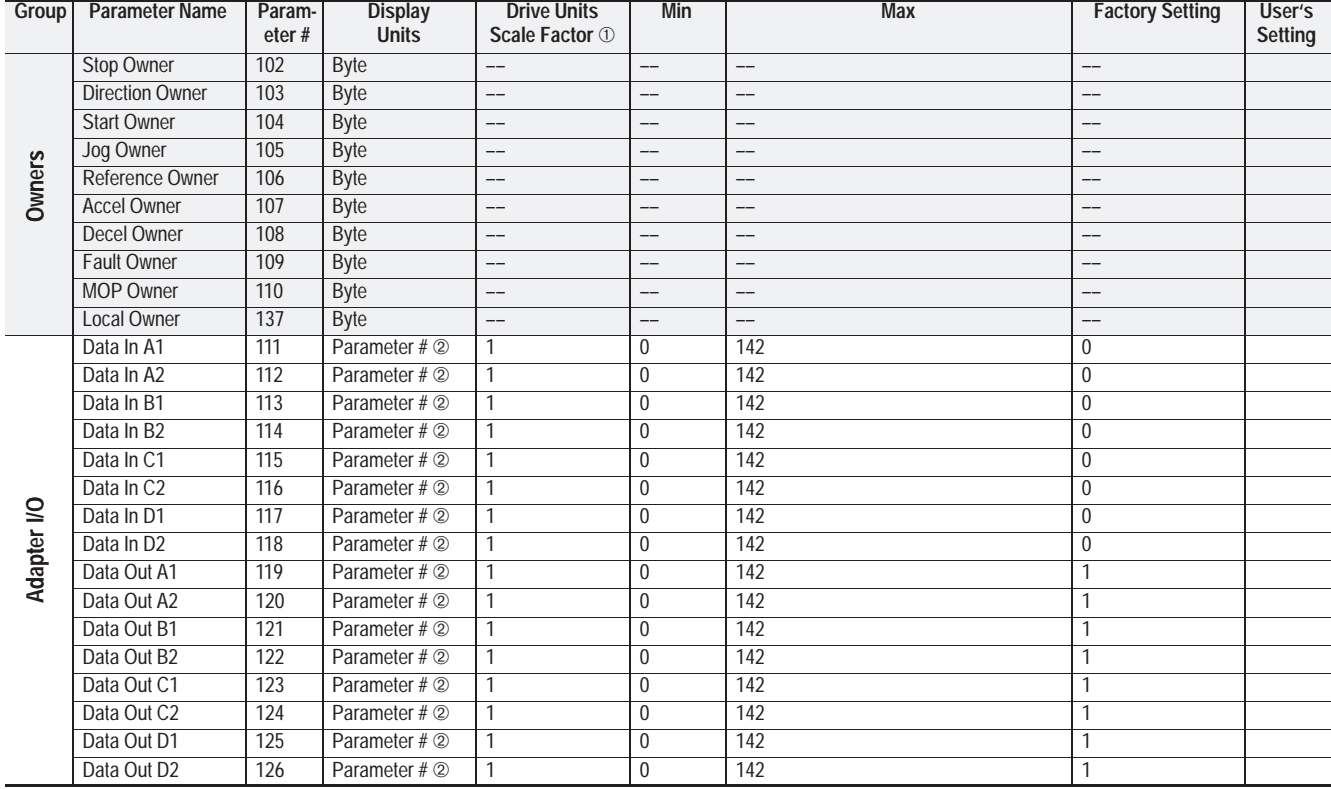

 $\overline{\circledcirc}$ *Refer to page B-2.*

 $^{\circ}$ *[Preset Freq 1] through [Preset Freq 7] cannot be read or changed with these parameters.*

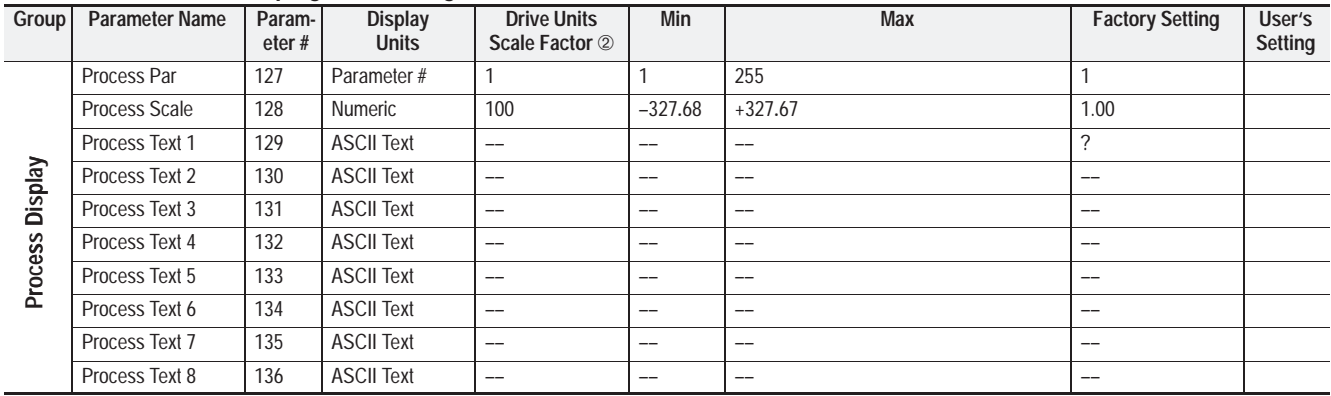

➀ *Refer to Table B.5 on pages B-13, B-14 and B-15 for the numerical equivalent of the text descriptions.* ➁ *Refer to page B-2.*

| Parameter<br>No. | Parameter<br>Name | <b>Text</b>  | <b>Display</b><br>Unit | Parameter<br>No. | Parameter<br>Name | <b>Text</b>   | <b>Display</b><br>Unit |
|------------------|-------------------|--------------|------------------------|------------------|-------------------|---------------|------------------------|
| 5                | Freq Select 1     | "Remote Pot" |                        | 9                | DC Boost Select   | "Fan Sel #1"  | $\mathbf 0$            |
| 6                | Freq Select 2     | "0-10 Volt"  | $\overline{2}$         |                  |                   | "Fan Sel #2"  | 1                      |
| 62               | Freq Source       | "4-20 mA"    | 3                      |                  |                   | "No Boost"    | $\overline{2}$         |
|                  |                   | "MOP"        | 4                      |                  |                   | "6 volts"     | 3                      |
|                  |                   | "Adapter 1"  | 5                      |                  |                   | "12 volts"    | 4                      |
|                  |                   | "Adapter 2"  | 6                      |                  |                   | "18 volts"    | 5                      |
|                  |                   | "Adapter 3"  | $\overline{7}$         |                  |                   | "24 volts"    | 6                      |
|                  |                   | "Adapter 4"  | 8                      |                  |                   | "30 volts"    | $\overline{7}$         |
|                  |                   | "Adapter 5"  | 9                      |                  |                   | "36 volts"    | 8                      |
|                  |                   | "Adapter 6"  | 10                     |                  |                   | "42 volts"    | 9                      |
|                  |                   | "Preset 1"   | 11                     |                  |                   | "48 volts"    | 10 <sup>°</sup>        |
|                  |                   | "Preset 2"   | 12                     |                  |                   | "Break Point" | 11                     |
|                  |                   | "Preset 3"   | 13                     |                  |                   | "Run Boost"   | 12                     |
|                  |                   | "Preset 4"   | 14                     | 10               | Stop Select       | "Coast"       | $\mathbf 0$            |
|                  |                   | "Preset 5"   | 15                     |                  |                   | "DC Brake"    | 1                      |
|                  |                   | "Preset 6"   | 16                     |                  |                   | "S-Curve"     | 3                      |
|                  |                   | "Preset 7"   | 17                     |                  |                   | "Ramp"        | $\overline{2}$         |
|                  |                   | "Jog Sel"    | 18                     |                  |                   |               |                        |

**Table B.5 "Display Unit" Equivalent to Parameter Text Descriptions**

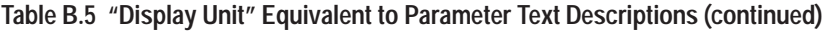

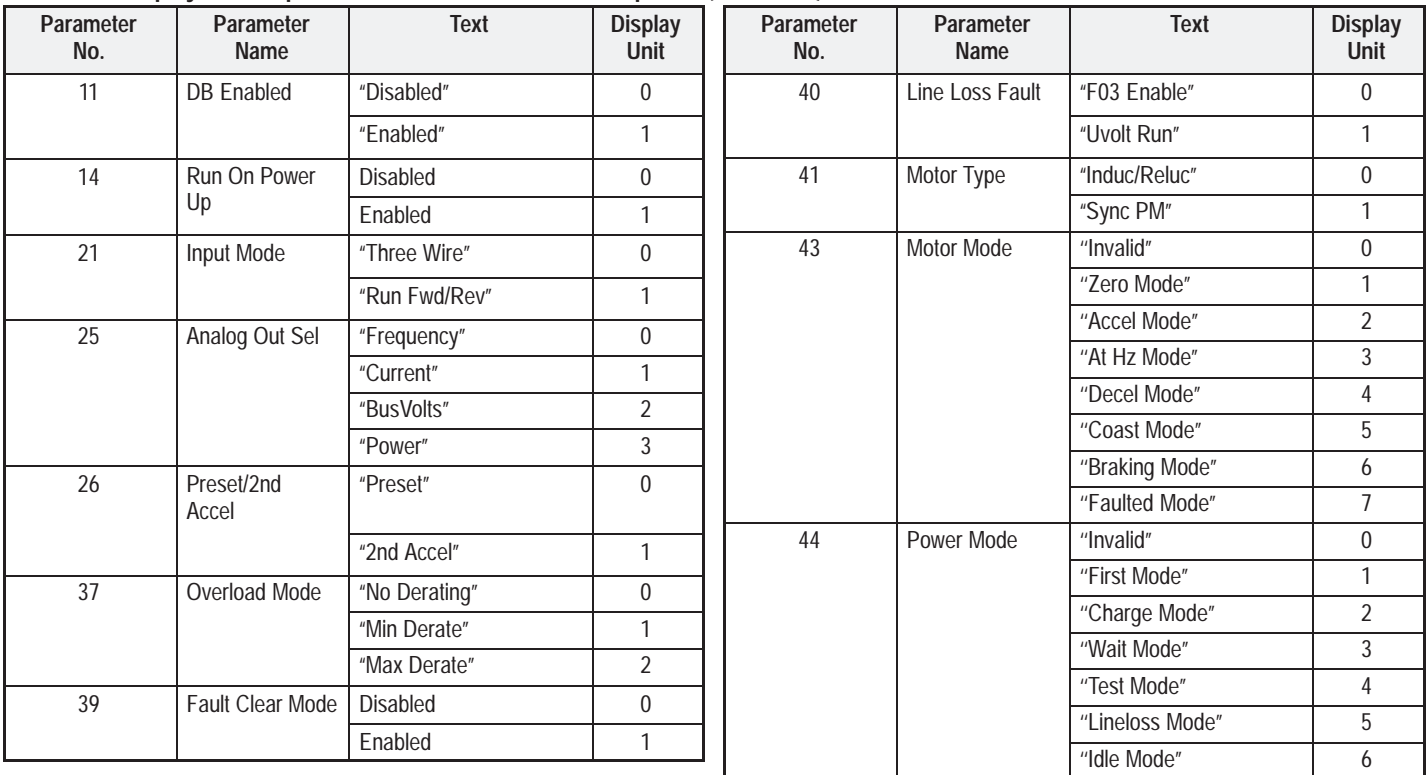

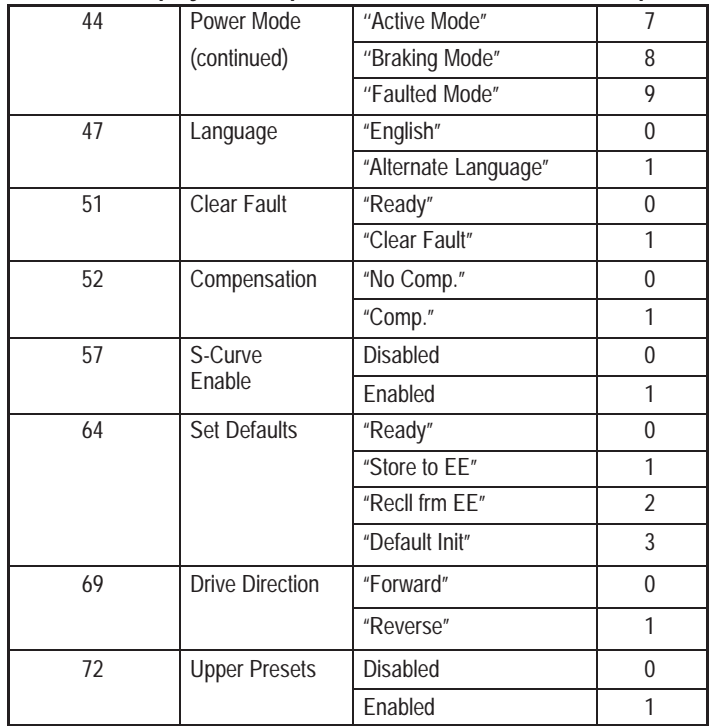

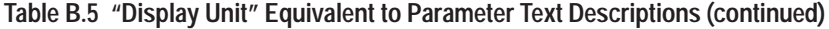

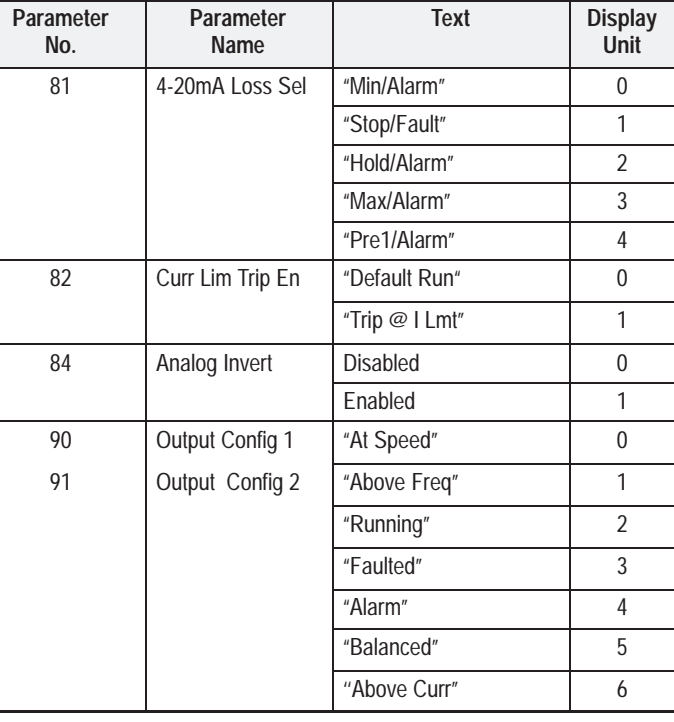

**This Page Intentionally Left Blank.**

### **ACCESSORIES**

**Table C.1**

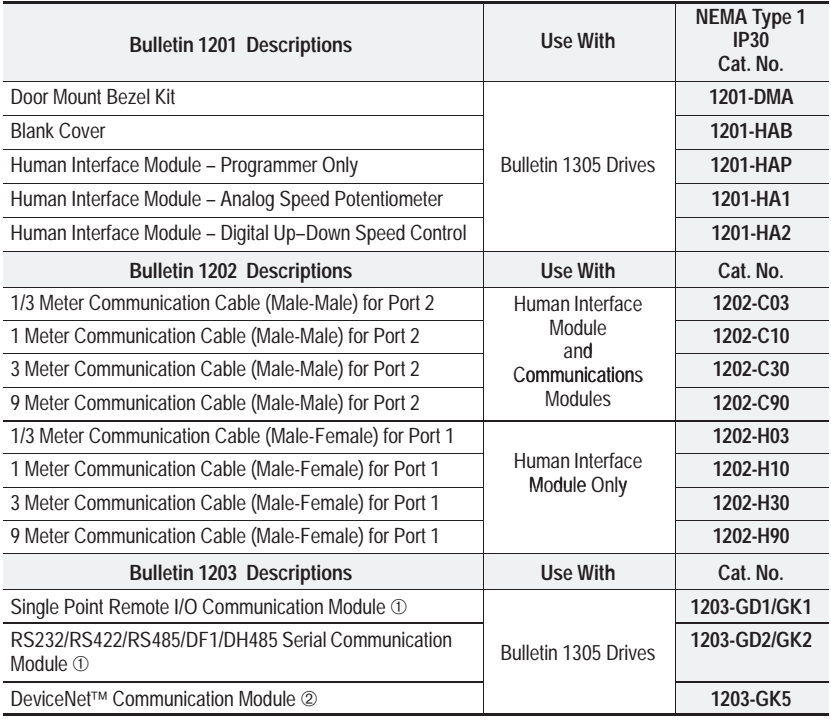

*<sup>1</sup>* Separately powered AC/DC. *Separately powered AC/DC.* ➁ *Separately powered DC only.*

### **Appendix C – Table C.2 Accessories**

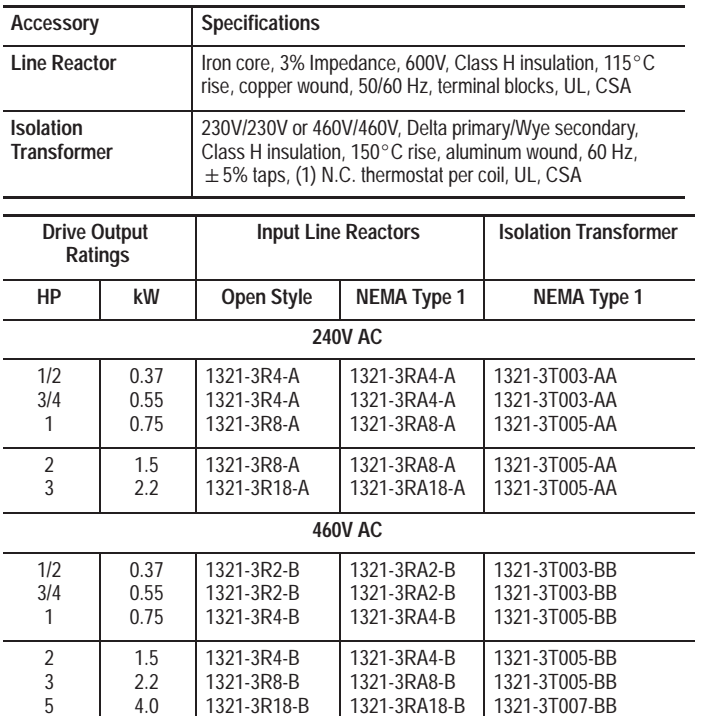

1321-3RA18-B

1321-3T007-BB

÷.

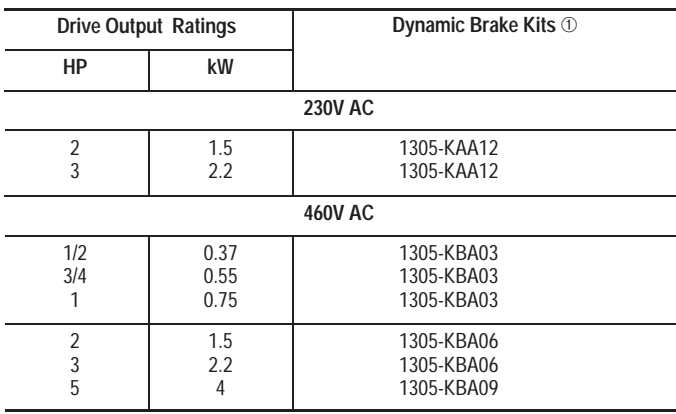

➀ *[DB Enable] should be set to ''Enable" when applying external dynamic brake kits.*

4.0

1321-3R18-B

## **Index**

### **A**

AC Input Wiring, 2-11 Accel/Decel Control, 5-8, 5-9, 5-25, 5-27, 5-28 Accessories, C-1 Adapters, 2-20 Ambient Temperature, A-3 Analog Input 0-10V, 2-17, A-3 4-20mA, 2-17, 5-21, A-3 Analog Invert, 5-21 Analog Output, 2-17, 5-35, A-4 Auto Restart, 5-30

### **B**

Block Diagram, A-1 Brake, 5-11, 5-23, B-6, B-12, B-13

### **C**

Cable Termination, 2-19 Carrier Frequency, 5-20, A-4 Catalog Number Description, 1-5 Choose Mode, 3-5, 3-6 Clearing Faults, 5-36, 5-37, 6-1 Control PanelAnalog Speed Potentiometer, 3-3 Direction Indicators (LEDs), 3-3 Speed Indicator, 3-3 Control Panel Keys Change Direction, 3-3 Increment/Decrement, 3-3

Jog, 3-2 Start, 3-2 Stop, 3-2 Control Status Mode, 3-5, 3-14 Conventions Used in Manual, 1-3 Current Limiting, 5-12, 5-13, 5-36 Current Rating, 1-5 Custom Volts/Hertz Patterns, 5-16, 5-17, 5-18

#### **D**

DC Brake to Stop, 5-11, 5-23 DC Hold Level, 5-23 Diagnostics Group, 5-38 Dimensions, 2-2 Display Mode, 3-5, 3-7 Display Panel Keys Enter, 3-2 Escape, 3-2 Increment/Decrement, 3-2 Select, 3-2 Distances between Devices, 2-1, 2-21 Drive Temperature, 5-7, 5-42 Dynamic Brake, 2-11

### **E**

EEProm Mode, 3-5, 3-10 Drive––>HIM, 3-11 HIM––>Drive, 3-12 Electrical Interference, 2-7 Enable Signal, 2-17 ESD, Electrostatic Discharge, 1-1

#### **F**

Fan/Pump Volts/Hz Patterns, 5-18 Fault Buffer History, 5-36 FaultsDiag C Lim Fault, 6-3, 6-4 Drive Reset Fault, 6-3 EEprom Fault, 6-3 Hertz Err Fault, 6-3 Hertz Set Fault, 6-3 IPM Current Fault, 6-4 IPM Overtemp Fault, 6-4 Max Retries Fault, 6-4 Motor Mode Fault, 6-5 Motor Stall Fault, 6-5 Neg Slope Fault, 6-5 Op Error Fault, 6-5, 6-6 Open Pot Fault, 6-6 Overcurrent Fault, 6-6 Overload Fault, 6-6 Overspeed Fault, 6-6 Overtemp Fault, 6-6 Overvolt Fault, 6-6 Phase U Fault, 6-7 Phase V Fault, 6-7 Phase W Fault, 6-7 Power Loss Fault, 6-7 Power Mode Fault, 6-7 Reprogram Fault, 6-7 Run Boost Fault, 6-7 Serial Fault, 6-8

### **Index**

Undervolt Fault, 6-8 UV Short Fault, 6-8 UW Short Fault, 6-8 VW Short Fault, 6-8 Firmware Compatibility, 1-4 Frequency Select, 5-24, 5-27, 5-28 Fusing, AC Input, 2-6

### **G**

Grounding, 2-9, 2-11, 2-17 Group Level, 3-6

#### **H**

HIMControl Panel, 3-1 Display Panel, 3-1 Installation, 3-4 Key Descriptions, 3-2 Removal, 3-4 HIM ModesControl Status, 3-5, 3-14 Display, 3-5, 3-7 EEProm, 3-5, 3-10 Password, 3-5, 3-16 Process, 3-5, 3-9 Program, 3-5, 3-7 Search, 3-5, 3-13 Human Interface Module*See also* HIMKey Descriptions, 3-2 Removal, 3-4

Human Interface Module (HIM), Description, 3-1

#### **I**

Input Devices, 2-5 Input Fusing, 2-6 Input Mode Selection, 2-15 Input Power Conditioning, 2-6 Isolation Transformer, 2-6 **J**Jog, 5-25, 5-44 **L**Language, 1-5, 5-32 LEDsDirection Indicators, 3-3 Speed Indicator, 3-3 LevelsGroup, 3-6 Mode, 3-6 Operator, 3-6 Parameter, 3-6 Line Reactor, 2-6 Low Line Operation, 5-36, 5-37

### **M**

Min/Max Frequencies, 5-10 Mode Level, 3-6 Modes, Choose, 3-5, 3-6 *See also* HIM ModesMotor Unbalance, 5-33

Mounting, 2-1

#### **N**

Nameplate Location, 1-4

### **O**

Operator Level, 3-6 Output Contacts, 5-34, 5-35, A-5 Output Devices, 2-19 Output Disconnection, 2-6 Output Ratings, 1-5, A-2 Overload Protection, 5-12

### **P**

Parameter Level, 3-6 Parameters% Output Current, 5-7 % Output Power, 5-7 4-20mA Loss Sel, 5-21 Above Curr Val, 5-35 Above Freq Val, 5-35 Accel Mask, 5-44 Accel Owner, 5-49 Accel Time 1, 5-8 Accel Time 2, 5-25 Adapter I/O, 5-51 Advanced Setup Group, 5-15 Analog Invert, 5-21 Analog Out Sel, 5-35 Balance Angle, 5-33 Balance Freq, 5-33

Balance Time, 5-33 Base Frequency, 5-9, 5-15 Base Voltage, 5-9, 5-16 Break Frequency, 5-16 Break Voltage, 5-17 Clear Fault, 5-36 Compensation, 5-23 Current Lim Trip En, 5-36 Current Limit, 5-11 Data In A1, 5-51 Data Out A1, 5-52 DB Enable, 5-23 DC Boost Select, 5-18 DC Bus Voltage, 5-5 DC Hold Level, 5-23 DC Hold Time, 5-22 Decel Mask, 5-44 Decel Owner, 5-49 Decel Time 1, 5-9 Decel Time 2, 5-26 Diagnostics Group, 5-38 Direction Mask, 5-43 Direction Owner, 5-47 Drive Alarm, 5-40 Drive Command, 5-38 Drive Direction, 5-41 Drive Status, 5-39 Drive Temp, 5-7, 5-42 Drive Type, 5-42 Fault Buffer 0-3, 5-36

Fault Clear Mode, 5-37 Fault Mask, 5-45 Fault Owner, 5-49 Faults Group, 5-36 Feature Select, 5-30 Firmware Ver, 5-42 Freq Command, 5-6, 5-41 Freq Select 1, 5-8, 5-24 Freq Select 2, 5-24 Freq Source, 5-41 Frequency Set Group, 5-24 Input Mode, 5-8 Input Status, 5-40 Jog Frequency, 5-25 Jog Mask, 5-44 Jog Owner, 5-48 Language, 5-32 Last Fault, 5-7 Line Loss Fault, 5-36 Local Mask, 5-45 Local Owner, 5-50 Logic Masks, 5-43 Masks Group, 5-43 Maximum Frequency, 5-15 Maximum Voltage, 5-10, 5-17 Minimum Frequency, 5-10, 5-15 MOP Hertz, 5-6 MOP Increment, 5-29 MOP Mask, 5-45 MOP Owner, 5-50

### **Index**

Motor Mode, 5-41 Motor Type, 5-23 Output 1 Config, 5-34 Output 2 Config, 5-34 Output Configuration Group, 5-34 Output Current, 5-5 Output Frequency, 5-6 Output Power, 5-5 Output Pulses, 5-42 Output Voltage, 5-5 Overload Current, 5-12 Overload Mode, 5-12 Owners, 5-47 Power Mode, 5-42 Preset Freq 1-7, 5-26 Process 1 Par, 5-53 Process 1 Scale, 5-53 Process Display Group, 5-53, 5-54 Process Txt 1-8, 5-53 Prst/2nd Accel, 5-25 PWM Frequency, 5-20 Reference Mask, 5-44 Reference Owner, 5-49 Reset/Run Time, 5-30 Reset/Run Tries, 5-30 Run Boost, 5-19 Run On Power Up, 5-30 S Curve Enable, 5-31 S Curve Time, 5-32 Sec Current Limit, 5-13

### **Index**

Set Defaults, 5-42 Setup Group, 5-8 Skip Frequency Band, 5-29 Skip Frequency Group 1-3, 5-26 Start Boost, 5-19 Start Mask, 5-44 Start Owner, 5-48 Stop Owner, 5-47 Stop Select, 5-11, 5-22 Upper Presets, 5-25 Password Mode, 3-5, 3-16 Potentiometer Wiring, 2-17, 2-18 Power, 2-11 Power Dissipation, A-2 Preset Frequencies, 5-25, 5-26, 5-27, 5-28 Process Display, 5-53, 5-54 Process Mode, 3-5, 3-9 Program Mode, 3-5, 3-7 Programming

Function Index, 5-1 Using a HIM, 5-1 Programming Steps, 5-2, 5-4 **R**Reverse, 2-16 RFI Filtering, 2-8 **S**S-Curve, 5-31, 5-32 Search Mode, 3-5, 3-13 Set Defaults, 5-42 Skip Frequencies, 5-26 Specifications

Control, A-3 Environment, A-3 Input/Output Ratings, A-2 Protection, A-5 Start-Up, 4-1 Procedure, 4-1

Status Display, 3-5 Stopping, 5-11, 5-21 Storage Temperature, A-3 Switch Settings Accel/Decel, 5-28 Frequency Selections, 5-27

#### **T**

TB1, 2-11 TB2, 2-17 Three Wire Control, 2-16 Troubleshooting, 6-1 Two Wire Control, 2-15

### **V**

Vibration, A-3 Voltage Boost, 5-18, 5-19 Voltage Rating, 1-5

### **W**

Wiring, Control and Signal, 2-15, 2-17

# **A Rockwell** Automation **Allen-Bradlev**

Allen-Bradley, a Rockwell Automation Business, has been helping its customers improve productivity and quality for more than 90 years. We design, manufacture and support a broad range of automation products worldwide. They include logic processors, power and motion control devices, operator interfaces, sensors and a variety of software. Rockwell is one of the world's leading technology companies.

### Worldwide representation.

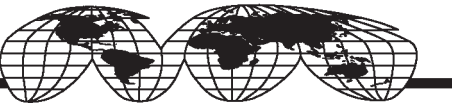

Argentina • Australia • Austria • Bahrain • Belgium • Brazil • Bulgaria • Canada • Chile • China, PRC • Colombia • Costa Rica • Croatia • Cvprus • Czech Republic • Denmark Ecuador • Egypt • El Salvador • Finland • France • Germany • Greece • Guatemala • Honduras • Hong Kong • Hungary • Iceland • India • Indonesia • Ireland • Israel • Italy Jamaica • Japan • Jordan • Korea • Kuwait • Lebanon • Malaysia • Mexico • Netherlands • New Zealand • Norway • Pakistan • Peru • Philippines • Poland • Portugal Puerto Rico • Qatar • Romania • Russia-CIS • Saudi Arabia • Singapore • Slovakia • Slovenia • South Africa, Republic • Spain • Sweden • Switzerland • Taiwan • Thailand Turkev • United Arab Emirates • United Kingdom • United States • Uruguay • Venezuela • Yugoslavia

Allen-Bradley Headquarters, 1201 South Second Street, Milwaukee, WI 53204 USA, Tel: (1) 414 382-2000 Fax: (1) 414 382-4444

#### **Publication 1305-5.0 November, 1995 40052-379-01(F)** Copyright 1994 Allen-Bradley Company, Inc., a Rockwell International company Printed in USA